## User's Manual

# DXA120 DAQSTANDARD Viewer

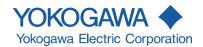

## **User Registration Request**

Thank you for purchasing YOKOGAWA products.

Please register to the following Customer Portal Member Site. You can use various services such as confirmation of purchased product information, download of related materials, and newsletter.

https://myportal.yokogawa.com/

This manual explains how to use the software. Please read this manual carefully before operating the software to ensure its correct use.

#### **Notes**

- The contents of this manual are subject to change without prior notice.
- · Every effort has been made in the preparation of this manual to ensure accuracy. However, if any questions arise or errors are found in this manual, please inform the nearest Yokogawa sales representative office.
- · Copying or reproduction by any means of all or any part of the contents of this manual without permission is strictly prohibited.
- · Yokogawa will not accept any responsibility for damage caused directly or indirectly as result of use of this software.
- Before installing the software, check that your PC is not infected by a virus.

#### QR Code

The product has a QR Code pasted for efficient plant maintenance work and asset information management.

It enables confirming the specifications of purchased products and user's manuals. For more details, please refer to the following URL.

https://www.yokogawa.com/qr-code

QR Code is a registered trademark of DENSO WAVE INCORPORATED.

#### **Trademarks**

- DAQSTATION, Daqstation, DXAdvanced, and MVAdvanced are registered trademarks of Yokogawa Electric Corporation.
- · Microsoft and Windows are registered trademarks or trademarks of Microsoft Corporation in the United States and/or other countries.
- · Adobe and Acrobat are registered trademarks or trademarks of Adobe Systems Incorporated.
- Kerberos is a trademark of the Massachusetts Institute of Technology (MIT).
- · Company and product names that appear in this manual are registered trademarks or trademarks of their respective holders.
- The company and product names used in this manual are not accompanied by the registered trademark or trademark symbols (® and ™).

#### Revisions

8th Edition: November 2022 (YK)

IM 04L41B01-63EN

1st Edition: March 2010 2nd Edition: June 2010 3rd Edition: November 2010 4th Edition: January 2014 5th Edition: July 2017 6th Edition: May 2019 7th Edition: June 2020 8th Edition: November 2022

All Rights Reserved, Copyright © 2010 Yokogawa Electric Corporation

## **Terms and Conditions of the Software License**

#### NOTICE - PLEASE READ CAREFULLY BEFORE USE

Thank you very much for selecting the software of Yokogawa Electric Corporation (hereinafter called "Yokogawa").

By installing the Yokogawa Software Program, you acknowledge that you understand and fully agree to the "Terms and Conditions of the Software License" (hereinafter called "Terms and Conditions") which is written in the documentation and separately attached. Accordingly, the Terms and Conditions bind you.

The Yokogawa Software Program and its related documentation including ownership of copyright shall remain the exclusive property of Yokogawa or those third parties who grants Yokogawa the rights.

Yokogawa hereby grants you permission to use the Yokogawa Software Program on the conditions that you agree to the Terms and Conditions before you install it in or onto a computer.

IF YOU DO NOT AGREE TO THE TERMS AND CONDITIONS, PLEASE DO NOT INSTALL AND USE THE YOKOGAWA SOFTWARE PROGRAM.

#### Terms and Conditions of the Software License

Yokogawa Electric Corporation, a Japanese corporation (hereinafter called "Yokogawa"), grants permission to use this Licensed Software (as defined below) to you on the conditions that you agrees to the terms and conditions stipulated in Article 1 hereof.

You, as the Licensee (hereinafter called "Licensee"), shall agree to the following terms and conditions on the software license (hereinafter called the "Agreement") when the Licensed Software is installed by the Licensee.

#### Article 1 (Scope)

- 1.1 This Agreement applies to below Licensed Software delivered by Yokogawa (hereinafter called the "Licensed Software").
  - (1) Licensed Software Name: DAQSTANDARD(Model DXA120)
  - This Agreement applies to the updates and upgrades of the Licensed Software, if Yokogawa provides such updates or upgrades of the Licensed Software to the
- 1.2 The Licensed Software includes all applicable programs and documentation, without limitation, all proprietary technology, algorithms, a factor, invariant, process and/or other know-how contained therein.

#### Article 2 (Grant of License)

- 2.1 Yokogawa hereby grants to Licensee a non-exclusive, non-transferable royalty-free right to use the Licensed Software solely for your Licensee's internal operation use.
- 2.2 The Licensee is, unless otherwise agreed upon in writing by Yokogawa, not entitled to change, sell, distribute, transfer, or sublicense the Licensed Software.
- 2.3 The Licensed Software shall not be copied in part or in whole except for keeping one (1) copy for back-up purpose. The Licensee shall secure or supervise the copy of the Licensee Software by the Licensee itself with great, strict, and due care.
- 2.4 The Licensed Software remains the exclusive property of Yokogawa and, if any, those of third parties from whom Yokogawa is sublicensed (hereinafter such third party's software is called "Third Party Software", which may include any software program made or coded by affiliates of Yokogawa). In no event shall the Licensee dump, reverse assemble, reverse compile, or reverse engineer the Licensed Software so that the Licensee may translate the Licensed Software into other programs or change it into a man-readable form from the source code of the Licensed Software. Unless otherwise separately agreed upon by Yokogawa, Yokogawa shall not provide the Licensee the source code for the Licensed Software.
- 2.5 The Licensed Software and its related documentation inclusive of its ownership of copyright shall be the proprietary property of Yokogawa or a third party who grants Yokogawa the rights. In no event shall the Licensee transfer, lease, sublicense, or assign any rights relating to the Licensed Software.
- 2.6 Yokogawa may use or add copy protection in or onto the Licensed Software. In no event shall, regardless of the purpose, the Licensee remove or attempt to remove such copy protection.
- 2.7 The Licensed Software may include the Third Party Software. In the case that Yokogawa is granted permission to sublicense to third parties by any licensors (sublicensor) of the Third Party Software under different terms and conditions than those stipulated in this Agreement, the Licensee shall observe such terms and conditions of which Yokogawa notifies the Licensee in writing separately.
- 2.8 In no event shall the Licensee modify, remove or delete a copyright notice of Yokogawa and its licenser contained in the Licensed Software, including any copy thereof.

#### Article 3 (Restriction of Specific Use)

- 3.1 The Licensed Software shall not be intended specifically to be designed, developed, constructed, manufactured, distributed or maintained for the purpose of the following events:
  - a) Operation of any aviation, vessel, or support of those operations from the ground;
  - b) Operation of nuclear products, its facilities and/or radiation apparatus;,
  - c) Operation of nuclear weapons, chemical weapons and/or biological weapons, or railroad; or
  - d) Operation of medical instrumentation directly utilized for humankind or the human body.
- 3.2 Even if the Licensee uses the Licensed Software for the purposes in the preceding Paragraph 3.1, Yokogawa has no liability to or responsibility for any claims or damages arising out of the use or operations of the Licensed Software, and the Licensee agrees, on its own responsibility, to solve and settle the claims and damages and to defend, indemnify or hold Yokogawa totally harmless, from or against any liabilities, losses, damages and expenses (including fees for recalling the Products and reasonable attorney's fees and court costs), or claims arising out of and related to the above-said claims and damages.

#### Article 4 (Warranty)

- 4.1 The Licensee shall agree that the Licensed Software shall be provided to the Licensee on an "as is" basis when delivered. To the extent that the Licensed Software is provided by the medium and damage to the medium of the Licensed Software, attributable to Yokogawa is found, Yokogawa agrees to replace, free of charge, any Licensed Software on condition that the defective Licensed Software shall be returned to Yokogawa's specified authorized service facility within 12 month from the delivery of Yokogawa after opening the Package at the Licensee's expense. As the Licensed Software is provided to the Licensee on an "as is" basis when delivered, in no event shall Yokogawa warrant that any information on or in the Licensed Software, including without limitation, data on computer programs and program listings, be completely accurate, correct, reliable, or the most updated.
- 4.2 Notwithstanding the preceding Paragraph 4.1, when Third Party Software is included in the Licensed Software, the warranty period and related conditions that apply shall be those established by the provider of the third party software.

ii M 04L41B01-63EN

- 4.3 When Yokogawa decides in its own judgement that it is necessary, Yokogawa may from time to time provide the Licensee with Release Upgrades specified by Yokogawa (hereinafter called "Release Upgrades").
- 4.4 Notwithstanding the preceding Paragraph 4.3, in no event shall Yokogawa provide Updates where the Licensee or any third party conducted renovation or improvement of the Licensed Software.
- 4.5 Correction of nonconformity in the manner and for the period of time provided above shall be the Licensee's sole and exclusive remedy for any failure of Yokogawa to comply with its obligations and shall constitute fulfillment of all liabilities of Yokogawa and any third party licensing the Third Party Software to Yokogawa (including any liability for direct, indirect, special, incidental or consequential damages) whether in warranty, contract, tort (including negligence but excluding willful conduct or gross negligence by Yokogawa) or otherwise with respect to or arising out of the use of the Licensed Software.
- 4.6 THE FOREGOING WARRANTIES ARE EXCLUSIVE AND IN LIEU OF ALL OTHER WARRANTIES OF QUALITY AND PERFORMANCE, WRITTEN, ORAL, OR IMPLIED, AND ALL OTHER WARRANTIES INCLUDING ANY IMPLIED WARRANTIES OF MERCHANTABILITY OR FITNESS FOR A PARTICULAR PURPOSE ARE HEREBY DISCLAIMED BY YOKOGAWA AND ALL THIRD PARTIES LICENSING THIRD PARTY SOFTWARE TO YOKOGAWA.

#### Article 5 (Infringement)

- 5.1 If and when any third party should demand injunction, initiate a law suit, or demand compensation for damages against the Licensee under patent right (including utility model right, design patent, and trade mark), copyright, and any other rights relating to any of the Licensed Software, the Licensee shall promptly notify Yokogawa in writing to that effect.
- 5.2 In the case of the preceding Paragraph 5.1, the Licensee shall assign to Yokogawa all of the rights to defend the Licensee and to negotiate with the claiming party. Furthermore, the Licensee shall provide Yokogawa with necessary information or any other assistance for Yokogawa's defense and negotiation. If and when such a claim should be attributable to Yokogawa, subject to the written notice to Yokogawa stated in the preceding Paragraph 5.1, Yokogawa shall defend the Licensee and negotiate with the claiming party at Yokogawa's cost and expense and be responsible for the final settlement or judgment granted to the claiming party in the preceding Paragraph 5.1.
- 5.3 When any assertion or allegation of the infringement of the third party's rights defined in Paragraph 5.1 is made, or when at Yokogawa's judgment there is possibility of such assertion or allegation, Yokogawa will, at its own discretion, take any of the following countermeasures at Yokogawa's cost and expense.
  - a) To acquire the necessary right from a third party which has lawful ownership of the right so that the Licensee will be able to continue to use the Licensed Software;
  - b) To replace the Licensed Software with an alternative one which avoids the infringement; or
  - c) To remodel the Licensed Software so that the Licensed Software can avoid the infringement of such third party's right.
- 5.4 If and when Yokogawa fails to take either of the countermeasures as set forth in the preceding subparagraphs of Paragraph 5.3, Yokogawa may terminate this Agreement. Except for the foregoing, in no event shall Yokogawa be liable for any damages whatsoever (including any liability for direct, indirect, special, incidental or consequential damages) whether in warranty, contract, tort.
  - THE FOREGOING PARAGRAPHS STATE THE ENTIRE LIABILITY OF YOKOGAWA AND ANY THIRD PARTY LICENSING THIRD PARTY SOFTWARE TO YOKOGAWA WITH RESPECT TO INFRINGEMENT OF THE INTELLECTUAL PROPERTY RIGHTS INCLUDING BUT NOT LIMITED TO, PATENT AND COPYRIGHT.

#### Article 6 (Liabilities)

- 6.1 If and when Licensee suffers damage due to reasons attributable to Yokogawa and Licensed Software provided to the Licensee under this Agreement, Yokogawa shall follow the provisions of this Agreement. Provided, however, in no event shall Yokogawa be liable for any damages whatsoever (including any liability for direct, indirect, special, incidental or consequential damages) whether in warranty, contract, tort. If the Licensed Software delivered by Yokogawa is altered, modified or combined with other software or is otherwise made different from Yokogawa's General Specifications, basic specifications, functional specifications or manuals without Yokogawa's prior written consent. Yokogawa shall be exempted from its obligations and liabilities under this Agreement or by law.
- 6.2 All causes of action against Yokogawa arising out of or relating to this Agreement or the performance or breach hereof shall expire unless Yokogawa is notified of the claim within one (1) year of its occurrence.
- 6.3 In no event, regardless of cause, shall Yokogawa assume responsibility for or be liable for penalties or penalty clauses in any contracts between the Licensee and its customers.

#### Article 7 (Limit of Export)

Unless otherwise agreed by Yokogawa, the Licensee shall not directly or indirectly export or transfer the Licensed Software to any countries other than those where Yokogawa permits export in advance.

#### Article 8 (Term)

This Agreement shall become effective on the date when the Licensee receives the Licensed Software and continues in effect unless or until terminated as provided herein, or the Licensee ceases using the Licensed Software by itself or with Yokogawa's thirty (30) days prior written notice to the Licensee. When aforesaid termination or cease is occurred, the Licensee shall immediately destroy and/or eliminate the Licensed Software and related documents without retaining any copies or extracts thereof. However, upon specifically instructed by Yokogawa, they shall be returned to Yokogawa or its designated third party.

#### Article 9 (Injunction for Use)

During the term of this Agreement, Yokogawa may, at its own discretion, demand injunction against the Licensee in case that Yokogawa deems that the Licensed Software is used improperly or under severer environments other than those where Yokogawa has first approved, or any other condition which Yokogawa may not permit.

#### Article 10 (Termination)

Yokogawa, at its sole discretion, may terminate this Agreement without any notice or reminder to the Licensee if the Licensee violates or fails to perform this Agreement. However, Articles 5, 6, and 11 shall survive even after the termination.

#### Article 11 (Jurisdiction)

Any dispute, controversies, or differences between the parties hereto as to interpretation or execution of this Agreement shall be resolved amicably through negotiation between the parties upon the basis of mutual trust. Should the parties fail to agree within ninety (90) days after notice from one of the parties to the other, both parties hereby irrevocably submit to the exclusive jurisdiction of the Tokyo District Court (main office) in Japan for settlement of the dispute to the fullest extent allowed by applicable law.

#### Article 12 (Governing Law)

This Agreement shall be governed by and construed in accordance with the laws of Japan. The Licensee expressly agrees to waive absolutely and irrevocably and to the fullest extent permissible under applicable law any rights against the laws of Japan which may have pursuant to the Licensee's local law.

#### Article 13 (Severability)

In the event that any provision hereof is declared or found to be illegal by any court or tribunal of competent jurisdiction, such provision shall be null and void with respect to the jurisdiction of that court or tribunal and all the remaining provisions hereof shall remain in full force and effect.

IM 04L41B01-63EN iii

## **How to Use This Manual**

#### Structure of the Manual

This manual consists of the following five chapters and index.

| Chapter | Title                                | Content                                                                                                    |
|---------|--------------------------------------|----------------------------------------------------------------------------------------------------|
| 1       | Before using the                     | Explains the PC system environment required for use of the                                                                                                    |
|         | DAQSTANDARD                          | DAQSTANDARD. Also explains how to install it.                                                                                                    |
| 2       | Displaying Data with the Data Viewer | Explains how to display data stored in the hard disk etc. Also explains how to convert data to various data formats such as ASCII. Explains how to sign data. |
| 3       | Troubleshooting                      | Gives a list of error messages and corrective measures.                                                                                                    |
| Index   |                                      | Gives a list of important terms used in this manual.                                                                                                    |

#### Range of Explanation in this Manual

This manual does not explain the basic operations of your PC's operating system (OS). For such descriptions, refer to the Windows User's Guide etc.

#### **Conventions Used in This Manual**

Unit

K ......Indicates "1024". (Example: 100 KB)

- Menus, commands, dialog boxes and buttons Enclosed in [ ].
- Note

Provides useful information regarding operation of the software.

#### **About Images**

The images that appear in this manual may be different from those that appear on the software, but not to a degree that interferes with procedural explanations.

#### **Products Covered in This Manual**

| Item                  | Described in This Manual                        |
|-----------------------|-------------------------------------------------|
| DX1000/DX1000N/DX2000 | Up to release number 4 (firmware version 4.2x)  |
| MV1000/MV2000         | Up to release number 1 (firmware version 1.0x). |
| CX1000/CX2000         | Up to style number S3.                          |
| DX100/DX200/DX200C    | Up to style number S4.                          |
| MV100/MV200           | Up to style number S4.                          |
| DAQSTANDARD           | Up to firmware's version R9.0x.                 |
| DX100P/DX200P         | Up to style number S5.                          |

IV IM 04L41B01-63EN

### **Revision History**

| Edition | Additions and Changes                                                                                                    |
|---------|----------------------------------------------------------------------------------------------------|
| 1       | Revised for release number 4 of the DX1000/DX1000N/DX2000 and for the DX100P/DX200P. This manual was created through the division of the fifth edition of the conventional DAQSTANDARD user's manual (IM04L41B01-61E) into different manuals for each software application. |
| 2       | Changes to the operating environment (support for Windows 7). Improvements to descriptions.                                                                                                    |
| 3       | Changes to the operating environment (Support for Windows XP SP2 is terminated). The file format of the destination file is changed to Excel 97 format for Excel conversion. Improvements to descriptions.                                                                  |
| 4       | Changes to the operating environment (Support for Windows 2000 is terminated, and support for Windows 8).                                                                                                    |
| 5       | License free                                                                                                    |
|         | Changes to the operating environment (Support for Windows XP and Vista are terminated.)                                                                                                    |
| 6       | Improvements to descriptions.                                                                                                    |
| 7       | Revised for version 4.2x of the DX1000/DX1000N/DX2000                                                                                                    |
| 8       | Changes to the operating environment (Support for Windows 7 is terminated, and support for Windows 11)                                                                                                    |
|         | The version structure of DAQSTANDARD R9.05.03 is as follows.                                                                                                    |
|         | - Installer version R9.05.03 (can be found in Windows "Programs and Features")                                                                                                    |
|         | - Version information of each software R9.05.02                                                                                                    |

Index

## Contents

|           | Terr | ns and Conditions of the Software License                         | i    |
|-----------|------|-------------------------------------------------------------------|------|
|           | How  | v to Use This Manual                                              | iv   |
|           |      |                                                                   |      |
| Chapter 1 | Be   | fore using the DAQSTANDARD                                        |      |
| -         | 1.1  | Overview of the DAQSTANDARD                                       | 1-1  |
|           |      | About Viewer                                                      | 1-1  |
|           | 1.2  | Required PC System Environment                                    | 1-2  |
|           |      |                                                                   |      |
| Chapter 2 | Dis  | splaying Data with the Data Viewer                                |      |
|           | 2.1  | Starting and Exiting the Data Viewer                              | 2-1  |
|           | 2.1  | Starting the Data Viewer                                          |      |
|           |      | Opening the File                                                  |      |
|           |      | Opening Signable Units of Data                                    |      |
|           |      | Checking File Information                                         |      |
|           |      | Closing Data Viewer                                               |      |
|           | 2.2  | Displaying the Waveform                                           |      |
|           |      | Displaying the Waveform                                           |      |
|           |      | General Display Settings                                          |      |
|           |      | Setting the Time Axis                                             |      |
|           |      | Setting the Y-axis                                                |      |
|           |      | Turn ON/OFF the Alarm Display                                     |      |
|           |      | Selecting the Characters Used to Identify Channels                |      |
|           |      | Showing/Hiding Cursors                                            |      |
|           |      | Displaying Cursor's Values                                        |      |
|           |      | Displaying Statistics                                             |      |
|           |      | Adding Arbitrary Marks                                            |      |
|           |      | Searching the Alarm Transition Point and Mark Position            |      |
|           |      | Deleting Marks                                                    | 2-25 |
|           |      | Resetting Marks                                                   | 2-25 |
|           |      | Setting the Window                                                | 2-26 |
|           | 2.3  | Circular Display                                                  | 2-27 |
|           |      | Circular Display                                                  | 2-27 |
|           |      | General Display Settings                                          | 2-27 |
|           |      | Setting the Time Axis                                             | 2-28 |
|           |      | Setting the Y-axis                                                | 2-28 |
|           |      | Turning ON/OFF the Alarm Display                                  | 2-28 |
|           | 2.4  | Displaying Numeric Values                                         | 2-29 |
|           |      | Displaying Numeric Values                                         | 2-29 |
|           |      | General Display Settings of the Numeric Display                   | 2-29 |
|           |      | Setting the Time Axis                                             | 2-29 |
|           |      | Turn ON/OFF the Alarm Display                                     | 2-30 |
|           |      | Selecting the Characters Used to Identify Channels                |      |
|           |      | Showing/Hiding Cursors                                            |      |
|           |      | Adding Arbitrary Marks, Deleting Marks, and Resetting Marks       |      |
|           | 2.5  | Linking Files and Saving the Link Settings File                   | 2-31 |
|           |      | Linking Files                                                     | 2-31 |
|           |      | Linking Previous and Subsequent Files Collectively                |      |
|           |      | How the Number of Data Points in Linked Files Is Calculated       |      |
|           |      | Saving the Link Settings File                                     |      |
|           |      | Saving the Display Conditions of Linked Files                     |      |
|           | 2.6  | Listing Alarms, Marks, and Control Modes, and Converting the List |      |
|           | 2.7  | Displaying the Manually Sampled Data Files                        | 2-36 |

2

vii

|            | 2.8  | Displaying an Operation Log, Displaying Changed Settings, and Converting Data     | . 2-37 |
|------------|------|-----------------------------------------------------------------------------------|--------|
|            |      | Displaying an Operation Log                                                       | . 2-37 |
|            |      | Displaying Setup Data for Configuration Changes                                   | . 2-48 |
|            |      | Converting Operation Log Data                                                     | . 2-49 |
|            | 2.9  | Displaying the Setting Information of Batch Data and Continuous Data Files        | . 2-50 |
|            | 2.10 | Signing Batch and Continuous Data                                                 | . 2-52 |
|            | 2.11 | Displaying the TLOG Files                                                         | . 2-56 |
|            | 2.12 | Displaying the Report Files                                                       | . 2-58 |
|            |      | Report Files Generated by the DX1000/DX1000N/DX2000/MV1000/MV2000                 | . 2-58 |
|            |      | Report Files Generated by the CX1000/CX2000/DX100/DX00L/DX200/DX200C/DX           | 100P/  |
|            |      | DX200P/MV100/MV200                                                                | . 2-61 |
|            | 2.13 | Saving the Display Settings                                                       | . 2-62 |
|            | 2.14 | Saving Display Template                                                           | . 2-65 |
|            |      | Saving Templates                                                                  | . 2-65 |
|            |      | Using Templates                                                                   | . 2-65 |
|            | 2.15 | Converting the Data                                                               | . 2-66 |
|            |      | Conversion Example                                                                | . 2-68 |
|            | 2.16 | Printing                                                                          | . 2-69 |
|            |      | Setting the Printer                                                               | . 2-69 |
|            |      | Specifying the Contents to be Printed (for Display Data File and Event Data File) | . 2-69 |
|            |      | Header                                                                            | . 2-71 |
|            |      | Print Preview                                                                     | . 2-71 |
|            |      | Operation Log Printout                                                            |        |
|            |      | Printing                                                                          | . 2-71 |
| Chapter 3  | Tro  | ubleshooting                                                                      |        |
| c.iapto. o | 3.1  | Troubleshooting                                                                   | 3-1    |
|            | ٠    |                                                                                   | 0 1    |

Index

VIII IM 04L41B01-63EN

### 1.1 Overview of the DAQSTANDARD

The DAQSTANDARD consists of the following three utility programs.

- Launcher
- · Hardware Configurator
- DX100P/DX200P Hardware Configurator

This manual explains Viewer.

#### Viewer

Viewer displays the values and waveforms of the measured data from the recorder and prints them.

#### **Hardware Configurator**

Hardware Configurator is a software application for creating setup data for the recorder. It can send setup files that you have created to the recorder and save them to storage media. It can be used with the following recorders: the DX1000, DX1000N, DX2000, DX1000, DX2000, CX1000, CX2000, MV1000, MV2000, MV100, and MV200.

#### **DX-P Hardware Configurator**

DX100P/DX200P Hardware Configurator is a software application for creating setup data for the DX100P/DX200P recorder. It can send setup files that you have created to the recorder and save them to storage media.

#### **About Viewer**

Viewer can provide waveform, digital, and circular displays of the following five data types created by the recorder, and it can print these displays. With the displayed data, you can link files, save display conditions, and perform data conversion.

- · Display data files
- Event data files
- TLOG files
- · Report files
- Manual sampled data files

You can also open signable units of batch files and continuous data and view the operation history.

## 1.2 Required PC System Environment

#### **Hardware**

#### **Personal Computer**

A computer which runs on Windows 8.1, Windows 10, or Windows 11.

#### **CPU and Main Memory**

For Windows 8.1 and Windows 10

Intel Core2 Duo E6300 or faster x64 or x86 processor, 2 GB or more

For Windows 11

Intel Cure i5 or faster, and 8th generation or later Intel processor, 8 GB or more

#### **Hard Disk**

For WIndows 8.1 and Windows 10

Free space of 100 MB or more (more space may be required, depending on the amount of data stored)

For Windows 11

Free space of 64 GB or more (more space may be required, depending on the amount of data stored)

#### Mouse

A mouse supported by Windows.

#### **Monitor**

A video card that is recommended for the OS and a display that is supported by the OS, has a resolution of 1024×768 or higher, and that can show 65,536 colors (16-bit, high color) or more.

#### **Interface Port**

An RS-232 port or an Ethernet port supported by the OS.

#### Printer

A printer supported by Windows is required. An appropriate printer driver is also required.

#### **Operating System (OS)**

| os          | Version                                                    | Service Pack |  |  |
|-------------|------------------------------------------------------------|--------------|--|--|
| Windows 8.1 | 32-bit and 64-bit editions (Supports the desktop mode)     | Update       |  |  |
|             | Pro 32-bit and 64-bit editions (Supports the desktop mode) | Update       |  |  |
| Windows 10  | Home (32-bit, 64-bit editions)                             | 21H2         |  |  |
|             | Pro (32-bit, 64-bit editions)                              | 21H2         |  |  |
|             | Enterprise (32-bit edition and 64-bit editions)            |              |  |  |
|             | Enterprise LTSB (32-bit edition and 64-bit editions)       | 21H2         |  |  |
|             | Enterprise LTSC (32-bit edition and 64-bit editions)       | 21H2         |  |  |
| Windows 11  | Home (64-bit edition)                                      | 21H2         |  |  |
|             | Pro (64-bit edition)                                       | 21H2         |  |  |
|             | Enterprise (64-bit edition)                                | 21H2         |  |  |

Yokogawa will also stop supporting OSs that Microsoft Corporation no longer supports.

#### Note:

- The time zone can be set in [Date/Time] which can be opened from [Control Panel].
- If daylight saving time is used, mark the check box of "Automatically adjust clock for daylight saving changes".
- The time zone should not be set using the autoexec.bat file. If "TZ=GTM0" is set in the file, specify "rem" to disable it.
- Data created in 2038 or later cannot be handled.
- The font "Courier New" needs to be installed on your personal computer.

1-2 IM 04L41B01-63EN

## 2.1 Starting and Exiting the Data Viewer

#### **Starting the Data Viewer**

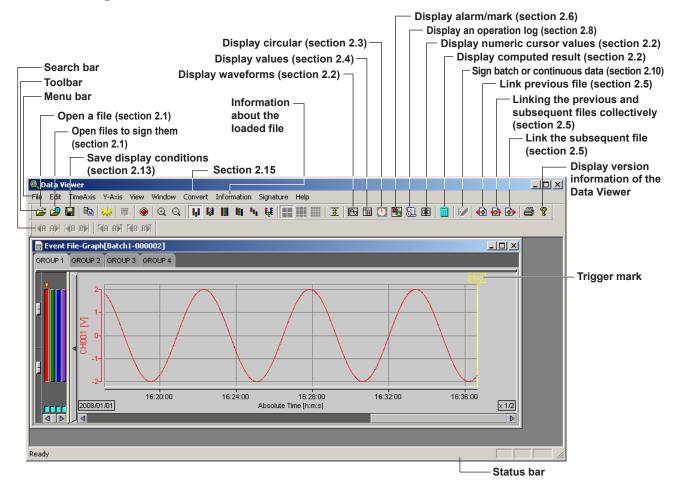

You can also start the program by selecting [Start] - [Programs] - [DAQEXPLORER] - [Viewer].

You cannot start multiple Data Viewers. If you set file associations you can start Data Viewer by double-clicking a data file. You can start Data Viewer by dragging a data file onto the Data Viewer icon.

Files That the Data Viewer Can Display (Extension)

| i iles i ilat tile         | The That the Data Viewer Can Display (Extension) |                   |                   |                  |                   |                 |
|----------------------------|--------------------------------------------------|-------------------|-------------------|------------------|-------------------|-----------------|
| File Type                  | DX1000/<br>DX1000N/                              | MV1000/<br>MV2000 | CX1000/<br>CX2000 | DX100/<br>DX200/ | DX100P/<br>DX200P | MV100/<br>MV200 |
|                            | DX2000                                           |                   |                   | DX200C           |                   |                 |
| Display data file          | DAD, DSD                                         | DAD               | cds               | dds              | dbd               | dds             |
| Event data file            | DAE, DSE                                         | DAE               | cev               | dev              | dbe               | dev             |
| TLOG file                  | _                                                | _                 | dtg               | dtg              | dtg               | dtg             |
| Link settings file         | ldx                                              | ldx               | ldx               | ldx              | ldx               | ldx             |
| Report file                | DAR*                                             | DAR*              | dhr, ddr,         | dhr, ddr,        | dhr, ddr,         | dhr, ddr,       |
|                            |                                                  |                   | dwr, dmr          | dwr, dmr         | dwr, dmr          | dwr, dmr        |
| Manually sampled data file | DAM                                              | DAM               | dmn               | dmn              | dmn               | dmn             |

<sup>\*</sup> Can be displayed in stacked bar graphs (column bar).

#### Toolbar, Search Bar, and Status Bar

Clicking [View] - [Toolbar], [Search Bar], or [Status Bar] from the menu bar displays the corresponding bar in the window. The bar will disappear if the check is removed.

#### **Processing of New File Names**

When you create a file using Data Viewer, it processes the specified file name in the following ways.

- The following characters are converted to underscores: slashes, colons, asterisks, backslashes, quotation marks, question marks, less-than signs, greater-than signs, and vertical bars.
- If you leave the extension out of a file name, and the file name starts with a period, the period is converted into an underscore.

#### Opening the File

1. Click here ([File] - [Open]).

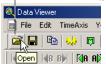

2. The [Open] dialog box opens.

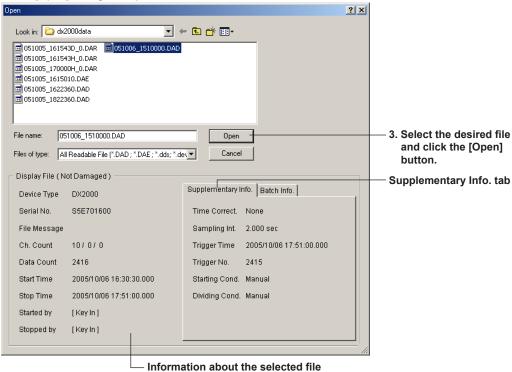

Note\_

You can change file names in the [Open] dialog box. You cannot delete files.

**2-2** IM 04L41B01-63EN

#### **Opening Signable Units of Data**

- 1. Click here, or click [Open to Sign] in the [File] menu.

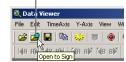

2. The [Open Files to Sign] dialog box appears.

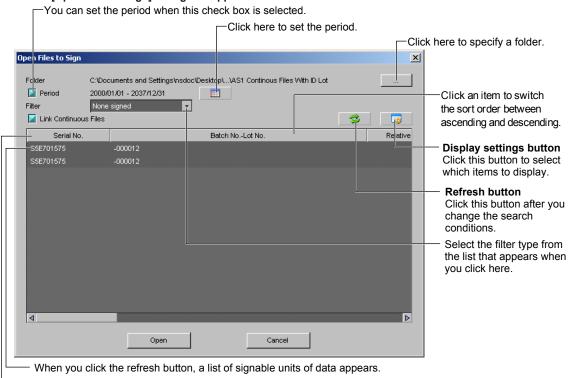

#### Specifying the Folder to Search In

The items that you chose in the Display settings dialog box after clicking the display settings button appear in the order that you specified, starting from the left.

Data Viewer searches through the selected folder for signable units of data. Data Viewer does not search through subfolders.

If a folder's path is too long to be displayed in its entirety, the middle of the path is omitted.

If you previously specified a network folder, the initially selected folder in the [Browse for Folder] dialog box will be My Computer, and the [OK] button will be unavailable.

#### **Example of Display during Folder Selection**

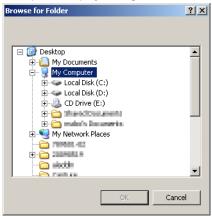

#### **Setting the Period**

You can set the period by using the calendar that appears when you click the icon or by clicking the numbers so that they become highlighted and then entering the dates directly.

You can set the period within the range of 2000/01/01 to 2037/12/31.

If the ending date is earlier than the starting date, the two dates are switched.

#### **Period Settings Window**

When you click a number, it is highlighted, and you can change it by entering a new number.

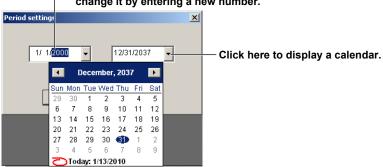

Of the files that are searched, all files that contain some data that overlaps in time with the specified period are displayed in the search results. Also, even if files within a batch file are missing, as long as the data period of the batch file overlaps with the specified search period, the batch file will be displayed in the search results.

#### Concept Diagram of Batch File Searching

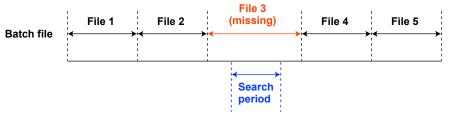

#### **Selecting Which Items to Display**

Items whose check boxes are selected are displayed.

To set the order that an item is displayed in from the left of the display, select a number from the list next to the item. When you change an item's number, the numbers of the other items also change as if that item were moved to the position that you specified. Given original order number A and new order number B, if A < B, the order numbers of the items that originally had order numbers A+1 to B are decremented by one. If A > B, the order numbers of the items that originally had order numbers B to A-1 are incremented by one.

#### **Example of Display during Display Item Selection**

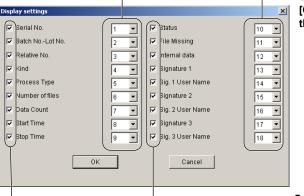

Set the order from the left of the [Open Files to Sign] dialog box that the items are displayed in.

Select the check boxes of the items that you want to display.

2-4 IM 04L41B01-63EN

The table below lists the display items and their descriptions. In the initial settings, all display items are shown.

#### **Display Items and Descriptions**

| How the Item Is Displayed for Multiple File |                                                      |                                                               |                                                        |
|---------------------------------------------|------------------------------------------------------|---------------------------------------------------------------|--------------------------------------------------------|
| Item                                        | Description                                          | Batch File                                                    | Linked Continuous Files                                |
| Serial No.                                  | The device's serial                                  | The device serial number                                      | The device serial number                               |
|                                             | number.                                              | of the newest linked file                                     | of the newest linked file                              |
|                                             |                                                      | appears.                                                      | appears.                                               |
| Batch NoLot No.                             | The batch number and lot                             | The batch number and lot                                      | The batch number and lot                               |
|                                             | number.                                              | number of the newest linked                                   | number of the newest linked                            |
| Dalatina Novelean                           | F 4 DV400D/DV000D                                    | file appear.                                                  | file appear.                                           |
| Relative Number                             | For the DX100P/DX200P, this is the file number       | The relative number of the oldest linked file appears.        | The relative number of the oldest linked file appears. |
|                                             | based on the batch start.                            | oldest lifiked file appears.                                  | oldest liliked lile appears.                           |
|                                             | For release number 4                                 |                                                               |                                                        |
|                                             | of DX1000/DX1000N/                                   |                                                               |                                                        |
|                                             | DX2000 models with the                               |                                                               |                                                        |
|                                             | /AS1 option, this is the                             |                                                               |                                                        |
|                                             | data file serial number.                             |                                                               |                                                        |
| Kind                                        | The data file type (display/                         | The file type of the newest                                   | The file type of the newest                            |
|                                             | event).                                              | linked file appears.                                          | linked file appears.                                   |
| Process Type                                | The process type (batch/                             | The display is fixed at                                       | The display is fixed at                                |
|                                             | continuous)                                          | "Batch."                                                      | "Continuous."                                          |
| Number of files                             | The number of files in a                             | The number of linked files                                    | The number of linked files                             |
| D / O /                                     | signable unit.                                       | appears.                                                      | appears.                                               |
| Data Count                                  | The number of data                                   | The number of points from                                     | The total number of data                               |
|                                             | points. If there are more than 5 million points, the | the oldest linked file to the                                 | points in all the linked files                         |
|                                             | data count appears in                                | newest linked file appears.  • If files are missing, the data | appears.                                               |
|                                             | red.                                                 | of the missing files is also                                  |                                                        |
|                                             | Tou.                                                 | counted.                                                      |                                                        |
| Start Time                                  | The data start time (yyyy/                           | The start time of the oldest                                  | The start time of the oldest                           |
|                                             | mm/dd hh:mm:ss.mmm).                                 | linked file appears.                                          | linked file appears.                                   |
| Stop Time                                   | The data stop time (yyyy/                            | The stop time of the newest                                   | The stop time of the newest                            |
|                                             | mm/dd hh:mm:ss.mmm).                                 | linked file appears.                                          | linked file appears.                                   |
| Status                                      | The status of the data file                          | "Not Damaged" only appears                                    | "Not Damaged" only                                     |
|                                             | (not damaged/damaged).                               | if none of the linked files                                   | appears if none of the linked                          |
|                                             | If the file is damaged                               | is corrupt or damaged.                                        | files is corrupt or damaged.                           |
|                                             | or the data is corrupt,                              | Otherwise, "Damaged"                                          | Otherwise, "Damaged"                                   |
| File Missing                                | "Damaged" appears. Whether or not there is a         | appears.  If all the files in the batch                       | appears. Fixed at "None."                              |
| File Missing                                | missing file (exist/none).                           | are linked, "None" appears.                                   | rixed at None.                                         |
|                                             | Thissing the (existribile).                          | Otherwise, "Exist" appears.                                   |                                                        |
| Internal data                               | Whether or not data                                  | The internal data status                                      | The internal data status                               |
| Internal data                               | saved through key                                    | of the newest linked file                                     | of the newest linked file                              |
|                                             | operations exists (exist/                            | appears.                                                      | appears.                                               |
|                                             | none).                                               |                                                               |                                                        |
| Signature 1                                 | Signature 1 (no sig./pass/                           | The first signature of the                                    | The first signature of the                             |
|                                             | fail). The first signature of                        | newest linked file appears.                                   | newest linked file appears.                            |
|                                             | the newest linked file.                              |                                                               |                                                        |
| Sig. 1 User Name                            | The name of the user                                 | The user name of the first                                    | The user name of the first                             |
|                                             | who created signature 1.                             | signature of the newest                                       | signature of the newest                                |
| Signature 2                                 | Signature 2 (no sig./pass/                           | linked file appears. The second signature of the              | linked file appears. The second signature of the       |
| olgilature 2                                | fail).                                               | newest linked file appears.                                   | newest linked file appears.                            |
| Sig. 2 User Name                            | The name of the user                                 | The user name of the second                                   | The user name of the                                   |
| g 0001 Hamo                                 | who created signature 2.                             | signature of the newest                                       | second signature of the                                |
|                                             |                                                      | linked file appears.                                          | newest linked file appears.                            |
| Signature 3                                 | Signature 3 (no sig./pass/                           | The third signature of the                                    | The third signature of the                             |
|                                             | fail).                                               | newest linked file appears.                                   | newest linked file appears.                            |
| Sig. 3 User Name                            | The name of the user                                 | The user name of the third                                    | The user name of the third                             |
|                                             | who created signature 3.                             | signature of the newest                                       | signature of the newest                                |
|                                             |                                                      | linked file appears.                                          | linked file appears.                                   |

2-5 IM 04L41B01-63EN

#### **Setting the Filter**

Select an item from the list. The items and their descriptions are listed below.

| Item        | Description                                      |
|-------------|--------------------------------------------------|
| All         | All files, regardless of their signature status. |
| 1No sig.    | Files without a first signature                  |
| 2No sig.    | Files without a second signature                 |
| 3No sig.    | Files without a third signature                  |
| None signed | Files without any signatures.                    |
| Signed      | Files with a first, second, or third signature.  |

#### **Changing the Settings and Searching Again**

After you change the settings, click the [refresh] button.

A list of the search results based on the new settings appears.

The priority that is applied when you search again is listed below.

- 1. Search folder
- 2. Search period (ignored if its check box is not selected)
- 3. Filter
- 4. Link Continuous Files (ignored if its check box is not selected)

#### **Setting Retention**

The settings that you specify in the [Open Files to Sign] dialog box are saved when you close it. These settings are saved to a configuration file (.ini extension) when you close Data Viewer. The settings that are saved are listed below.

- Folder
- Filter
- · Whether or not the Period check box is selected.
- · Whether or not each of the display items is displayed or not and their display order
- The item used to sort the results of the signable data list.
- The direction of the order (ascending or descending) of the signable data list.
- The size of the [Open Files to Sign] dialog box.

#### **Opening the Same File Twice**

You cannot open the same file twice. The ways in which Data Viewer responds when you try to open the same file more than once are listed below.

- If you have opened a single batch file or group of continuous files (this includes cases
  when you are linking to a separate file) and you try to open a file that is already open,
  the currently displayed screen is brought to the foreground.
- If you have opened multiple batch files or groups of continuous files (this includes cases when you are linking to a separate file) and you try to open a single file, the currently displayed screen is brought to the foreground.
- If you try to open a continuous file when multiple batch files or some of the files that the continuous file contains are open, a message (W3129) will appear.

#### **Link Continuous Files**

As indicated in the table below, continuous files are displayed differently depending on whether or not the check box for this item is selected or not.

| Check Box    | Display Method                                                                 |
|--------------|--------------------------------------------------------------------------------|
| Selected     | Continuous files that can be linked are linked and displayed on a single line. |
| Not selected | Continuous files are not linked. Each file is displayed on a separate line.    |

#### **Displaying and Selecting Search Results**

The signable units of data are listed. You can open a signable unit of data even some of its files are missing. "NoData" appears for the missing portions of the data.

You can only choose one signable unit of data from the list.

You cannot delete signable units of data.

2-6 IM 04L41B01-63EN

#### **Displaying More Than 5 Million Points of Data**

You cannot display more than 5 million points of data at the same time. When you try to open a file that contains more than 5 million points of data, the [Select data] dialog box appears. In the [Select data] dialog box, you can open the 5-million-point divisions of a file. The divisions will appear in different windows.

The number of data points in one of the files in a group of continuous data files will never exceed 5 million. Also, you cannot link continuous files together to produce a displayable unit of data that contains more than 5 million data points.

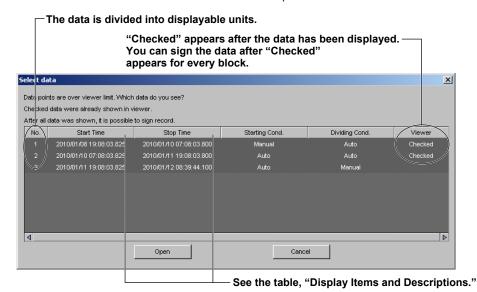

To sign into a batch file that contains 5 million data points or more, first put all the files in the batch in a single folder, and then open all the files from the Select data dialog box. While you are opening divisions, do not move files, delete them, or perform other file operations.

The checked/not-checked status under [Viewer] is reset when you open another batch file that has 5 million data points or more.

#### Opening a Division of a Signable Unit of Data

You can open the files in a division of a signable unit of data by double-clicking the division or by clicking the [Open] button.

If the beginning or end of the selected division is missing, the missing parts of the data are ignored when the files in the division are opened.

#### Selecting Divisions and Signing the Data

You can only select one division. You can sign a signable unit of data after you open all of the divisions within it.

The checked display items in a unit of data are reset when you close Viewer or open another batch file that has 5 million data points or more.

#### **How Units of Data Are Divided**

Units of data that contain more than 5 million points of data are divided as indicated below.

- Files are linked to produce separate divisions of up to 5 million data points in length, and these divisions are displayed.
- The data contained within a single file is always contained within a single division.

#### **How Units of Data Start and End**

See "Checking File Information" in this section.

#### **Checking File Information**

You can check the information about the active data file by selecting [Information] - [About Document].

Items whose check boxes are selected are printed in the header when you print data.

For display data files and event data files

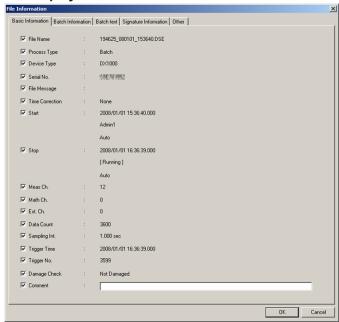

#### For TLOG files

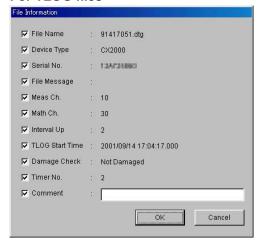

The items that are checked are output in the header when printed.

#### Note.

- · Multiple files can be opened simultaneously.
- The number of files that can be opened simultaneously depends on the memory size of the PC and the free disk space.

2-8 IM 04L41B01-63EN

#### **Contents of the Basic Information Tab**

| Item                                                                                                    |                    | Description                                                                                                    |                                                                                                    | layed for Multiple Files                                                                                |  |
|----------------------------------------------------------------------------------------------------|--------------------|----------------------------------------------------------------------------------------------------|----------------------------------------------------------------------------------------------------|----------------------------------------------------------------------------------------------------|--|
|                                                                                                    |                    |                                                                                                    | Batch File Linked Continuous Files                                                                                                    |                                                                                                    |  |
|                                                                                                    |                    | name is long, the portion that does not fit within the dialog                                                                   | If there are two linked files, the name of the first file and of the second file are displayed delimited by a comma.  Example: 61023149.DBE,61102049.DBE  If there are three or more linked files, the name of the first file and of the second file are displayed with commas and an ellipsis between them.  Example: 61023149 DBE 61102049 DBE |                                                                                                    |  |
| Process Type The process type (batch/ continuous).  Example: 61023149.DBE,,61102049.DBE  The display is fixed at "Batch." The display is fixed at "Batch." |                    | The display is fixed at "Continuous."                                                                                           |                                                                                                    |                                                                                                    |  |
| Device                                                                                                    | ,                  |                                                                                                    | The device type of the newest linked file appears.                                                                                                    |                                                                                                    |  |
| Serial No.                                                                                                    |                    | The device's serial number.                                                                                                    | The device serial number of the newest linked file appears.                                                                                                    | The device serial number of the newest linked file appears.                                             |  |
|                                                                                                    | essage             | The file message (up to 50 characters).                                                                                         | The file message of the newest linked file appears.                                                                                                    | The file message of the newest linked file appears.                                                     |  |
| Time (                                                                                                    | Correction         | Whether or not the time was changed while data was being acquired (done/none).                                                  | "None" only appears if the time was not changed for any of the files. Otherwise, "Exist" appears.                                                                                                    | "None" only appears if the time was<br>not changed for any of the files.<br>Otherwise, "Exist" appears. |  |
| Start                                                                                                    | Start time         | The time when data acquisition started (yyyy/mm/dd hh:mm:ss.mmm).                                                               | The start time of the oldest linked file appears.                                                                                                    | The start time of the oldest linked file appears.                                                       |  |
|                                                                                                    | Started by         | The name of the user who started data acquisition (up to 20 characters).                                                        | The name of the user who started the acquisition of the oldest linked file appears.                                                                                                    | The name of the user who started the acquisition of the oldest linked file appears.                     |  |
|                                                                                                    | Starting condition | The condition under which data acquisition started (Manual/Restart after Black Out/Auto/Triggered Restart/ Over Write/Unknown). | The starting condition of the oldest linked file appears.                                                                                                    | The starting condition of the oldest linked file appears.                                               |  |
| Stop                                                                                                    | Stop time          | The time when data acquisition stopped (yyyy/mm/dd hh:mm:ss.mmm).                                                               | The stop time of the newest linked file appears.                                                                                                    | The stop time of the newest linked file appears.                                                        |  |
|                                                                                                    | Stopped by         | The name of the user who stopped data acquisition (up to 20 characters).                                                        | The name of the user who stopped the acquisition of the newest linked file appears.                                                                                                    | The name of the user who stopped the acquisition of the newest linked file appears.                     |  |
|                                                                                                    | Dividing condition | The condition under which data acquisition stopped (Manual/Black Out/Auto/Data Count/Interrupted/Unknown).                      | The dividing condition of the newest linked file appears.                                                                                                    | The dividing condition of the newest linked file appears.                                               |  |
| Meas                                                                                                    |                    | The number of measurement channels.                                                                                             | The number of measurement channels in the newest linked file.                                                                                                    | The number of measurement channels in the newest linked file.                                           |  |
| Math (                                                                                                    |                    | The number of math channels.                                                                                                    | The number of math channels in the newest linked file.                                                                                                    | The number of math channels in the newest linked file.                                                  |  |
| Ext. C                                                                                                    |                    | The number of external input channels.                                                                                          | The number of external input channels in the newest linked file.                                                                                                    | The number of external input channels in the newest linked file.                                        |  |
| Data Count                                                                                                    |                    | The number of data points.                                                                                                    | The number of points from the oldest linked file to the newest linked file appears. (If a file in the middle is missing, the missing data is also counted.)                                                                                                    | The total number of data points in all the linked files appears.                                        |  |
| Samp                                                                                                    | ling Int.          | The sampling interval, in seconds.                                                                                              | The sampling interval of the newest linked file appears.                                                                                                    | The sampling interval of the newest linked file appears.                                                |  |
|                                                                                                    | r Time             | The trigger time (yyyy/mm/dd hh:mm:ss.mmm).                                                                                     | The trigger time of the newest linked file appears.                                                                                                    | The trigger time of the newest linked file appears.                                                     |  |
| Trigger No.                                                                                                    |                    | The trigger position (from 0).                                                                                                  | The trigger position of the newest file based on the oldest data in the oldest file. (If a file in the middle is missing, the missing data is also counted.)                                                                                                    | The trigger position of the newest file based on the oldest data in the oldest file.                    |  |
| Dama                                                                                                    | ge Check           | The status of the data file (damaged/not damaged).                                                                              | "Not Damaged" appears if none of the linked files is corrupt or damaged. Otherwise, "Damaged" appears.                                                                                                    | "Not Damaged" appears if none of the linked files is corrupt or damaged. Otherwise, "Damaged" appears.  |  |
| Comm                                                                                                    | nent               | You can insert a print comment of up to 127 characters in length.                                                               |                                                                                                    |                                                                                                    |  |

2-9 IM 04L41B01-63EN

#### 2.1 Starting and Exiting the Data Viewer

#### **Contents of the Batch Information Tab**

| Item             |         | December 1979                                                                                                    | How the Item Is Displayed for Multiple Files                           |                                                                        |
|------------------|---------|----------------------------------------------------------------------------------------------------|------------------------------------------------------------------------|------------------------------------------------------------------------|
| item             |         | Description                                                                                                    | Batch File                                                             | Linked Continuous Files                                                |
| Batch No.        |         | The batch name (up to 32 characters).                                                                                                    | The batch number of the newest linked file appears.                    | The batch number of the newest linked file appears.                    |
| Lot No.          |         | The lot number (range: 0 to 99999999). For the DX100P/DX200P, the lot numbers are four digits long. For release number 4 of DX1000/DX1000N/DX2000 models with the / AS1 option, the number of digits in the lot numbers (4, 6, or 8) is determined by the data files within the batch. | The lot number of the newest linked file appears.                      | The lot number of the newest linked file appears.                      |
| Header 1 to      |         |                                                                                                    | Headers 1 to 3 of the newest linked file appear.                       |                                                                        |
| Comment (1 to 3) | Time    | The time when the comment was made (yyyy/mm/dd hh:mm:ss.mmm).                                                                                                    | The time when the comment was made for the newest linked file appears. | The time when the comment was made for the newest linked file appears. |
|                  | User    | The user who made the comment (up to 20 characters).                                                                                                    | The user who made the comment for the newest linked file appears.      | The user who made the comment for the newest linked file appears.      |
|                  | Comment | The comment itself (up to 32 characters for the DX100P/DX200P, up to 50 characters for release number 4 of DX1000/DX1000N/DX2000 models with the /AS1 option).                                                                                                    | The comment of the newest linked file appears.                         | The comment of the newest linked file appears.                         |

#### **Contents of the Batch text Tab**

| Item                    |             | Description                                 | How the Item Is Displayed for Multiple Files            |                                                               |
|-------------------------|-------------|---------------------------------------------|---------------------------------------------------------|---------------------------------------------------------------|
| item                    | Description |                                             | Batch File                                              | Linked Continuous Files                                       |
| Batch Text<br>(1 to 24) | Title       | The batch text title (up to 20 characters). | The batch text title of the newest linked file appears. | The batch text title of the newest linked file appears.       |
|                         | Description | (up to 30 characters).                      |                                                         | The batch text description of the newest linked file appears. |

#### **Contents of the Signature Information Tab**

| Item                |        | Description                                            | How the Item Is Displayed for Multiple Files            |                                                         |
|---------------------|--------|--------------------------------------------------------|---------------------------------------------------------|---------------------------------------------------------|
|                     |        |                                                        | Batch File                                              | Linked Continuous Files                                 |
| Signature<br>1 to 3 | Time   | The time of the signature (yyyy/mm/dd hh:mm:ss.mmm).   | The time of the signature of the newest linked file.    | The time of the signature of the newest linked file.    |
|                     | User   | The user who made the signature (up to 20 characters). | The user who signed the newest linked file.             | The user who signed the newest linked file.             |
|                     | Result | The signature result (no sig./pass/fail).              | The signature result of the newest linked file appears. | The signature result of the newest linked file appears. |
| Comment 1           | to 3   | The signature comment (up to 32 characters).           | The signature comment of the newest linked file.        | The signature comment of the newest linked file.        |

- If the signature information for the files in the batch does not match, the information of the newest linked file appears.
- For linked continuous files, the signature information of the newest linked file appears. When this happens "Signature information for the newest linked file" appears.

#### Contents of the Other Tab

| lto ma                        | Description                                                           | How the Item Is Displayed for Multiple Files                                                                                                    |                                                                                                    |
|-------------------------------|-----------------------------------------------------------------------|----------------------------------------------------------------------------------------------------|----------------------------------------------------------------------------------------------------|
| Item                          |                                                                       | Batch File                                                                                                    | Linked Continuous Files                                                                                                    |
| Internal data                 | Whether or not data saved through key operations exists (exist/none). | The internal data status of the newest linked file appears.                                                                                                    | The internal data status of the newest linked file appears.                                                                                                    |
| Calibration Corrected<br>Ch.: | The name of the calibration corrected channel.                        | For the DX100P/DX200P, the calibration corrected channel of the newest linked file appears.     For release number 4 of DX1000/DX1000N/DX2000 models with the /AS1 option, the calibration corrected channel of the oldest linked file appears. | For the DX100P/DX200P, the calibration corrected channel of the newest linked file appears.     For release number 4 of DX1000/DX1000N/DX2000 models with the /AS1 option, the calibration corrected channel of the oldest linked file appears. |

2-10 IM 04L41B01-63EN

#### **Closing Data Viewer**

Select [File] - [Exit] or click the [x] button. If you changed the settings in any of the windows, a message "Save changes to \*\*\*\*.\*\*\*?" is displayed. Click the [Yes] button, if you wish to save the settings and exit the Data Viewer. Click the [No] button, if you do not wish to save the settings and exit the Data Viewer.

2-11 IM 04L41B01-63EN

## 2.2 Displaying the Waveform

#### **Displaying the Waveform**

1. Click here ([Window] - [Graph]).

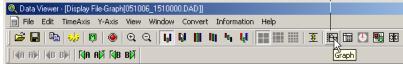

2. The waveform display screen opens.

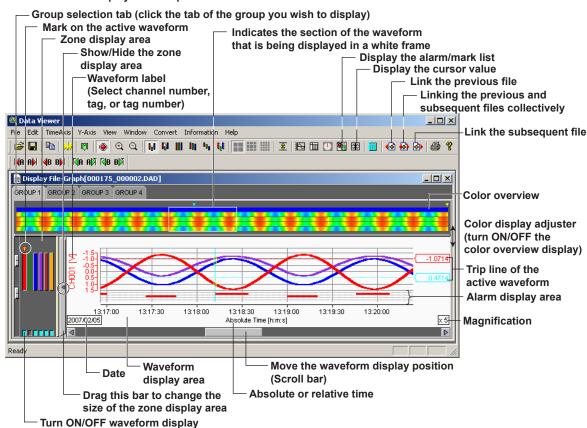

#### Color Overview Display

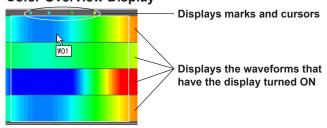

The measured values of the entire data are displayed using various colors. By assigning 50 different colors from the minimum to the maximum values of the scale, the measured values are assigned to those colors.

If the data are display data, the maximum value is displayed at the top of the space allocated to a single waveform, and the minimum value is displayed at the bottom.

2-12 IM 04L41B01-63EN

If you click or drag the cursor on the color overview display area, the section of the waveform is displayed in the waveform display area.

Note.

The color overview is turned OFF as default.

#### **General Display Settings**

- 1. Click here ([View] - [General Display Settings]).

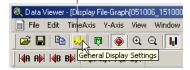

2. The [General Display Settings] dialog box opens.

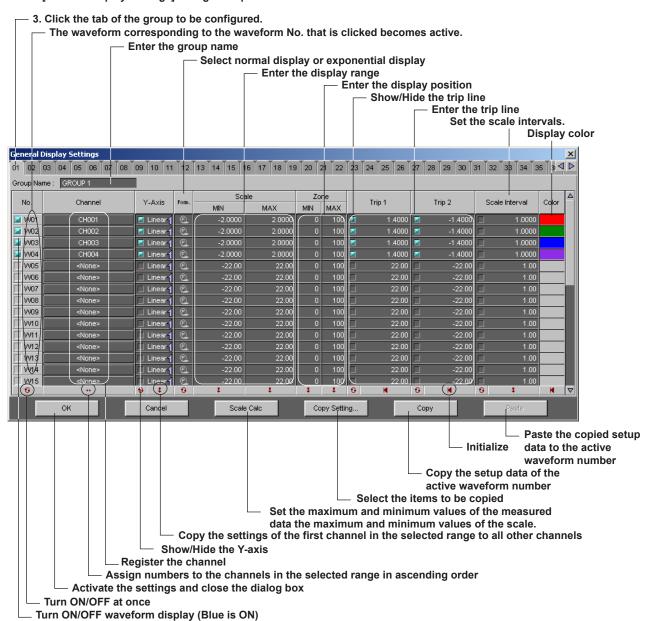

#### Group

A maximum of 50 groups can be set. A maximum of 32 channels can be registered in one group.

#### Turn ON/OFF the Display

Check the box of the waveform number to be displayed. This is synchronized to the ON/ OFF button of the waveform display of the zone display area.

#### **Registering the Channel**

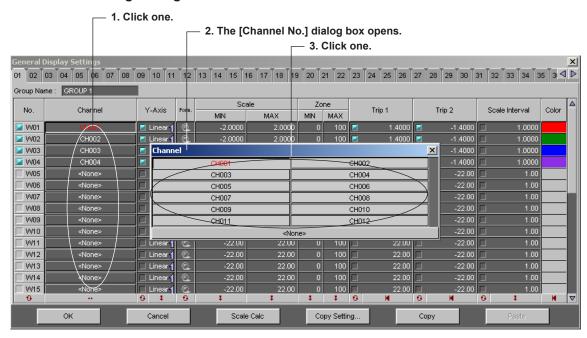

#### Types of Y-axis and Turning ON/OFF the Y-axis

Select linear or logarithmic by clicking the Y-axis display area. If [Multi-Axis Zone] (page 2-17, Setting the Y-axis) is selected, you can select whether or not to display the Y-axis. The Y-axis of the waveform for which the check box is shown in [blue] will be displayed.

#### Scale (display range)

The range of minimum and maximum values is from -1.0×10<sup>16</sup> to 1.0×10<sup>16</sup>. Click the scale value display area to enter values.

#### Zone (display position)

The range is as follows:

Minimum value: 0 to 99%Maximum value: 1 to 100%

Specify the waveform display position by taking the bottom edge of the waveform display area of the waveform display screen to be 0% and the top edge to be 100%. Click the zone display area to enter values.

#### **Trip Line**

Two trip lines (trip 1 is red, trip 2 is blue) can be set for each waveform. Only the trip lines of the active waveform are displayed on the waveform display screen. However, on the auto zone display screen ("Setting the Y-axis" on page 2-17), the trip lines of all displayed waveforms that are checked are displayed.

You can change the waveform display zone on the waveform display screen by clicking the edit zone icon on the tool bar or by selecting [Y-Axis] - [Edit Zone] in the menu bar.

2-14 IM 04L41B01-63EN

#### **Scale Interval**

You can specify the scale interval. You can specify values that are within the following range: "1/1000 of the scale width" (this is the smallest scale interval) to "1/2 of the scale width" (this is the largest scale interval). The default value is 1. The decimal place of this setting is the same as the decimal place of the scale.

Example: If the scale is –2.0000 to 2.0000, the smallest scale interval is 0.004, and the largest scale interval is 2.

#### Note.

- If you specify a value that is smaller than the smallest possible value, the smallest possible value will be specified. If you specify a value that is larger than the largest possible value, the largest possible value will be specified.
- When the Y axis is set to logarithmic, you cannot set the scale interval. In this situation, this setting is disabled.
- · Y-axis scale numbers
  - A maximum of 22 scale numbers and a minimum of 2 scale numbers can be displayed.
  - If "0" falls within the range of the scale, "0" and the integer multiples of the scale interval with "0" as the origin are displayed.

#### **Display Color**

You can select the color of each waveform. To create custom colors, click the [Define Custom Colors] button in the [Color] dialog box.

#### Copy/Paste

You can copy the setup data of one channel or more to other channels. Use the following procedure to copy and paste.

- 1. Click the source channel number that you want to copy. To select many channels, click the first source channel, then drag over all the channels that you want to copy.
- 2. Click the [Copy] button at the bottom of the window.
- 3. Click the destination channel number. To select many channels, click the first destination channel, then drag over all the channels where you want to paste.
- 4. Click the [Paste] button at the bottom of the window. The setup data is pasted in the active waveform(s).

You can also copy and paste specific channel items.

After selecting the copy source in step 1, click the [Copy Details] button to display the [Copy Details] dialog box.

Select the items that you want to copy.

#### **Setting the Time Axis**

#### Selecting absolute or relative time display

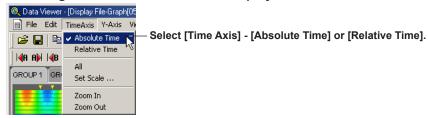

#### Zoom in or zoom out on the time axis

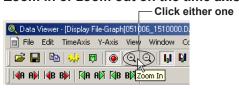

By selecting [Time Axis] - [All], the time axis is adjusted so that all the data can be displayed. If you wish to zoom in or out by specifying the zoom rate, take the following steps (resolution is 1/1000 to 20):

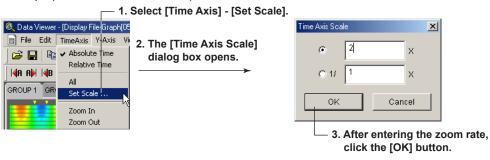

2-16 IM 04L41B01-63EN

#### **Setting the Y-axis**

#### Selecting the waveform display zone

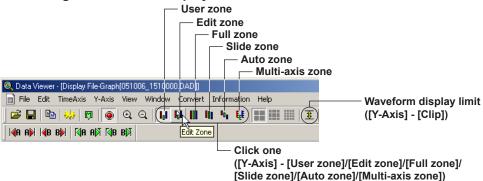

Select from the following list of choices:

For the display examples of each zone, see the next page.

User zone: Each waveform is displayed in the range specified in [Zone] under

the [General Display Setting] (the zone cannot be changed on the

waveform display screen).

• Edit zone: Each waveform is displayed in the range specified in [Zone] under the

[General Display Setting] (the zone can be changed on the waveform

display screen).

Full zone: Display all waveforms using full zones.

• Slide zone: Display the waveforms in a cascade fashion from the top to the

bottom of the waveform display area.

Auto zone: Display the waveforms by equally dividing the waveform display area

by the number of displayed waveforms.

Multi-axis zone: Display the Y-axis of multiple waveforms.

#### Note:

If the waveform display zone is set to some setting other than multi-axis zone and auto zone, only the Y-axis of the active waveform is displayed.

#### **Examples of the Various Zone Settings**

Full zone

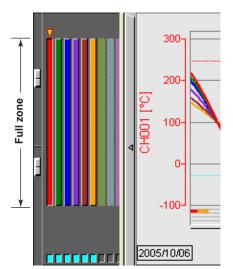

Slide zone

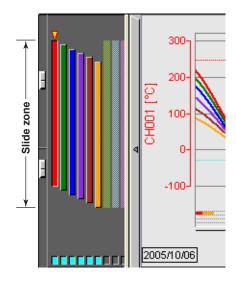

Auto zone

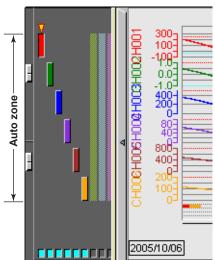

· Multi-axis zone

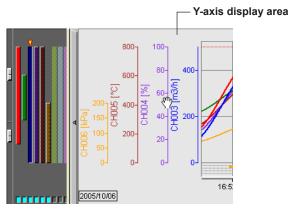

#### **Editing Zones**

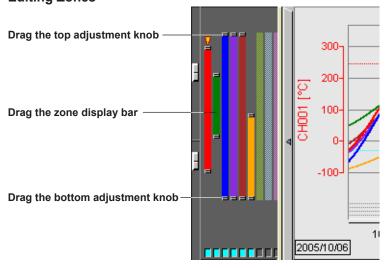

You can change the waveform display zone on the waveform display screen by clicking the edit zone icon on the tool bar or by selecting [Y-Axis] - [Edit Zone] in the menu bar. The size of the zone can be changed by dragging the top and bottom adjustment knobs. The entire zone can be moved by dragging the zone display bar.

The zones that are set in [Edit Zone] are reflected in the [Zone] setting of the [General Display Settings].

2-18 IM 04L41B01-63EN

#### **Displaying Multiple Y-axis**

When multi-axis zone is selected, the Y-axis scales corresponding to the [Y-Axis] boxes in the [General Display Settings] that are checked will be displayed.

· Adding a Y-axis

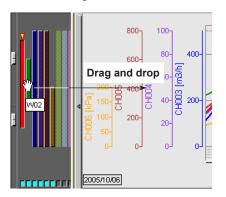

· Deleting a Y-axis

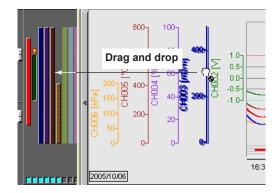

#### **Changing the Grid Display**

Select the grid type by clicking [Grid density] on the toolbar, or Y-axis on the menu bar. Switch the grid density.

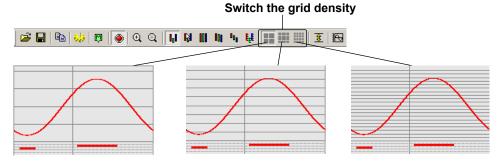

#### **Waveform Display Limit (clip)**

When the waveform display limit is enabled by clicking the clip icon ( ) or by selecting [Y-Axis] - [Clip], the Y-axis display range of the waveform are limited to the minimum and maximum values that were specified under [General Display Settings] - [Scale]. Measured values that are less than the minimum value are set to the minimum value and values that are greater than the maximum value are set to the maximum value.

• Example in which Display Limit is Enabled

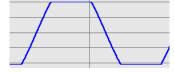

• Example in which Display Limit is Disabled

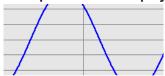

#### Turn ON/OFF the Alarm Display

1 Click here

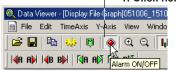

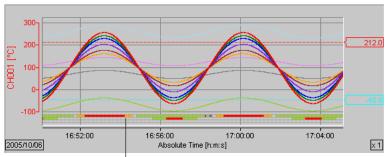

- 2. The alarm is displayed.

The alarm conditions of alarm 1 to 4 are displayed in the alarm display area.

#### **Alarm display**

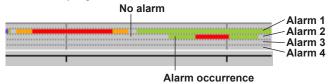

The alarm of the active waveform is displayed in front.

2-20 IM 04L41B01-63EN

#### **Selecting the Characters Used to Identify Channels**

You can set what kind of labels to use to display channels. You can select channel numbers, tags, or tag numbers by selecting [View] - [Channel No.], [Tag], or [Tag No.]. Register labels from the DX front panel or by using the Hardware Configurator.

\* This function is available on the DXs with release numbers 3 and later.

#### Note.

- The label setting (channel number, tag, or tag number) is common to all of the following windows:
  - Waveform display window, circular display window, numeric display window, list display window, [Cursor Value] window, [Computed Result] window, [General Display Setting] dialog box, channel selection dialog box, and data conversion dialog box
- Channel number, tag, and tag number displays
   If you reduce the size of a waveform display window, labels may not be displayed in their entirety. Labels are displayed in their entirety on all other windows.
- If you convert measured data to Excel or other formats, the converted files contain channel numbers, tags, and tag numbers.

#### **Showing/Hiding Cursors**

#### **Showing the Cursor**

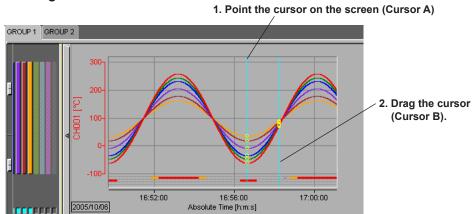

By selecting [Edit] - [Select All], Cursor A and Cursor B moves to the beginning and the end of the data, respectively.

#### **Hiding the Cursor**

Select [View] - [Hide Cursor].

#### Copying the Data to the Clipboard

Click here ([Edit] - [Copy]).

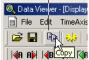

On the numerical window and list display window (section 2.6), you can copy the data between Cursor A and Cursor B to the Windows clipboard. On the waveform display window and circular display window, the displayed image can be copied to the clipboard.

#### Note

- The maximum number of data points that can be copied to the clipboard is 1000.
- The channels that are copied to the clipboard are those that are registered in the selected group with the waveform display turned ON.
- When the display mode of the time axis is set to absolute time, the absolute time is output. If
  it is set to relative time, the relative time from the first data point is output.
- Contents that have been copied to the clipboard can be pasted to other applications for use.

#### **Displaying Cursor's Values**

Clicking the control icon or selecting [Window] - [Control] displays the [Control] dialog box.

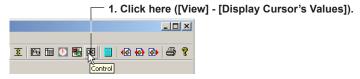

2. The [Cursor's Value] dialog box opens.

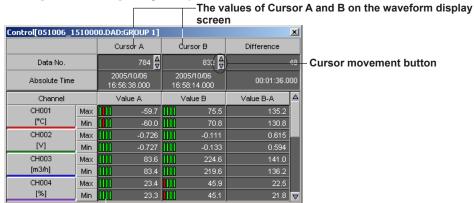

Alarm display
 (Displays the conditions of alarm 1, 2, 3, and 4 from the left)

A list of Cursor A and B values and their differences on the waveform display screen is displayed. You can change the values of Cursor A and B by clicking the cursor movement buttons.

When the alarm display is turned ON, the alarm conditions are displayed. When an alarm is in effect, the indicator is red. When it is not, the indicator is green.

#### **Displaying Numeric Values of Abnormal Data**

The abnormal data are displayed as follows:

+OVER: Measured/computed data are over the positive limit -OVER: Measured/computed data are under the negative limit

LACK: Computation error or data dropout

#### Note.

When a cursor is not displayed on the waveform display screen, the cursor's value display area becomes blank. Difference becomes INVALID.

2-22 IM 04L41B01-63EN

# **Displaying Statistics**

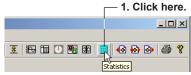

2. The statistics display screen opens.

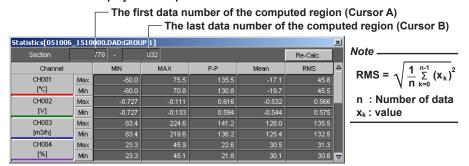

The minimum value, maximum value, P-P, mean, and rms value for each waveform in the range specified by Cursors A and B are computed and displayed. If the cursor is not displayed, the computation is performed over the entire data.

As the results of the computation do not update automatically, you must click the [Re-Calc.] button in the [Statistics] dialog box to update the computed results if you change the position of Cursor A or B.

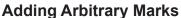

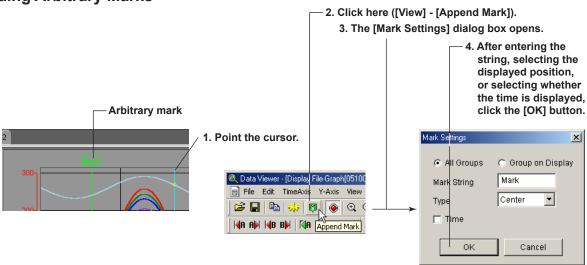

When Cursor A and Cursor B are at the same position, arbitrary marks can be placed. You can select whether to put the arbitrary marks on all groups or only on the displayed group. And you can set the displayed position of the mark and select whether the time is displayed by the mark.

The displayed time is either the absolute time or relative time depending on the time axis setting.

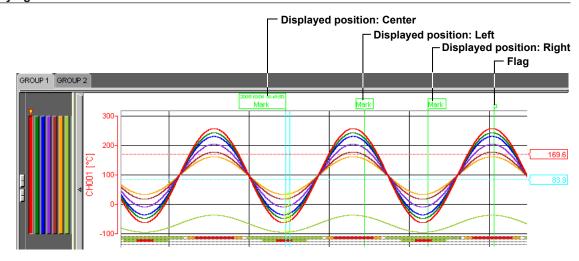

If you left-click the mark while pressing the "Ctrl" key, the mark is displayed in front. If you left-click the mark while pressing the "Shift" key, the mark is displayed in the back. Double-clicking a mark, that has been created using the Data Viewer, opens the [Mark] dialog box in which you can change the displayed group and the mark name.

# **Searching the Alarm Transition Point and Mark Position**

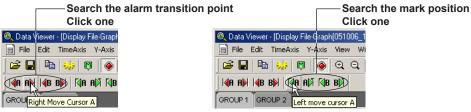

#### **Searching the Alarm Transition Point**

Moves Cursor A or Cursor B to the alarm transition point (the point at which the alarm occurred and the point at which the alarm was released) of the active channel. Searching is possible to the left and right of the cursor.

#### **Searching the Mark Position**

Moves Cursor A or Cursor B to the mark position (arbitrary mark or trigger mark) of the active group.

Searching is possible to the left and right of the cursor.

#### Note

- The searching function cannot be used, if the cursor is not displayed.
- The search function cannot be used, if there are no arbitrary marks or when the alarm display is OFF.

2-24 IM 04L41B01-63EN

# **Deleting Marks**

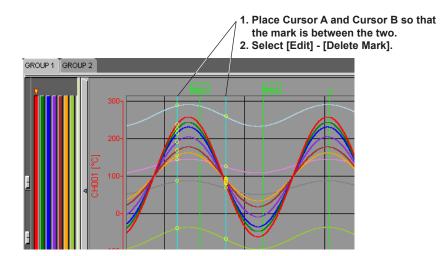

The arbitrary marks (green/yellow) and trigger marks (yellow) between Cursor A and Cursor B are deleted.

#### Note -

- The arbitrary marks placed on the Data Viewer are green. The arbitrary marks (messages) and trigger points placed on the recorder are yellow.
- Up to 32 characters can be used for a mark name.

# **Resetting Marks**

All arbitrary marks created on the Data Viewer are erased by selecting [Edit] - [Reset Mark]. The marks (messages) and the trigger point that were created on the recorder but deleted on the Data Viewer are displayed again.

2-25 IM 04L41B01-63EN

# Setting the Window

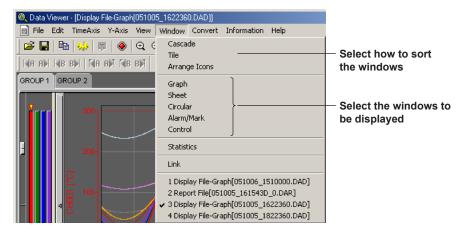

· Example of a Cascading Display

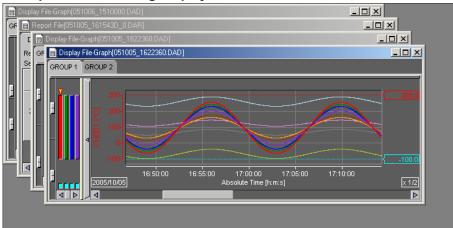

• Example of a Tiled Display

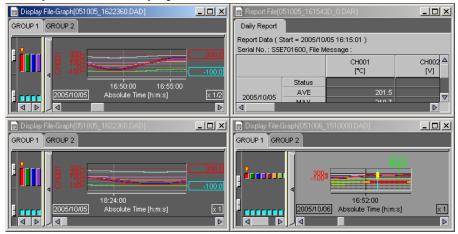

• Example of an Arranged Icon

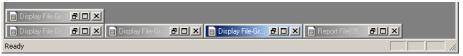

2-26 IM 04L41B01-63EN

# 2.3 Circular Display

# **Circular Display**

2. The circular display screen opens.

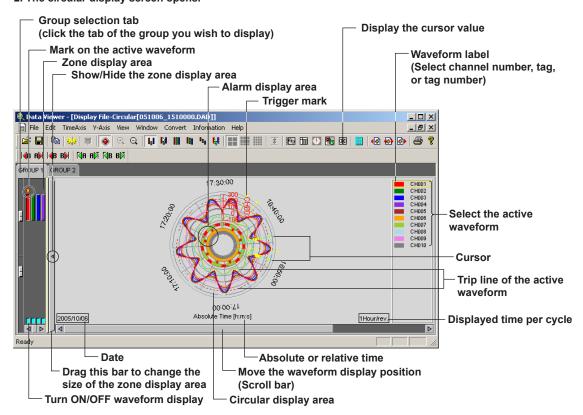

# **General Display Settings**

The parameters in the [General Display Settings] dialog box that are different between the circular display and the waveform display (section 4.2) are as follows:

#### **Trip Line**

The trip lines on the circular screen cannot be dragged and dropped.

You can change the position of the trip lines by changing the values in the [General Display Settings] dialog box.

# **Setting the Time Axis**

Selecting absolute or relative time display and zooming in or zooming out on the time axis.

See section 2.2, "Displaying the Waveform."

#### Selecting the displayed time

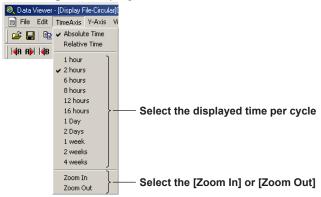

# Setting the Y-axis

The circular screen always displays the waveform that is limited to the values between the maximum and minimum values of the Y-axis display range. The range is set using [Scale] in the [General Display Settings] dialog box.

# **Turning ON/OFF the Alarm Display**

You can select whether to display the alarm on the inside or the outside of the waveform display section of the circular screen.

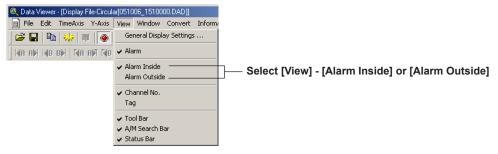

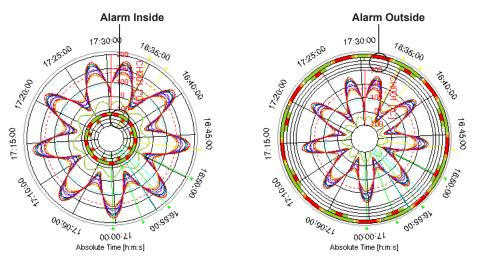

2-28 IM 04L41B01-63EN

# 2.4 Displaying Numeric Values

# **Displaying Numeric Values**

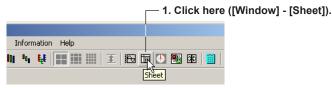

2. The numeric display screen opens.

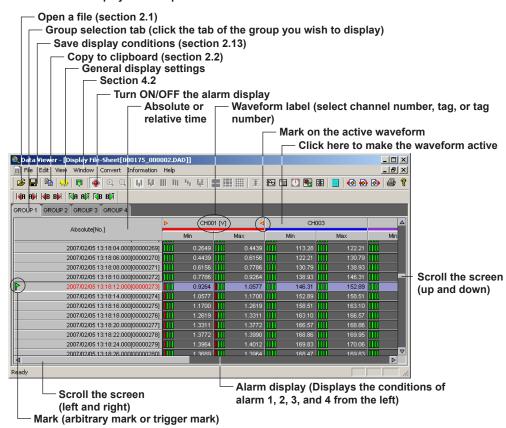

## **General Display Settings of the Numeric Display**

Clicking the General Display Settings icon or selecting [View] - [General Display Settings] opens the [General Display Settings] dialog box. Of the parameters in the [General Display Settings] dialog box, those that relate to the numeric display are as follows:

- · Normal or Exponential display of numerical values
- · Registering the channel and turn the display ON or OFF

For details related to the setting procedures, see "General Display Settings" in section 2.2, "Displaying the Waveform."

# **Setting the Time Axis**

Select [View] - [Absolute Time] or [Relative Time]. Then, select the time display format using [Format].

# Turn ON/OFF the Alarm Display

The alarm conditions of alarms 1 to 4 are displayed on the screen by clicking the alarm display icon or selecting [View] - [Alarm] and turning ON the alarm display. When an alarm is in effect, the indicator is red. When it is not, the indicator is green.

# **Selecting the Characters Used to Identify Channels**

For details, see "Selecting the Characters Used to Identify Channels" in section 2.2, "Displaying the Waveform."

# **Showing/Hiding Cursors**

# Showing the cursor

- 1. Point the cursor (Cursor A)

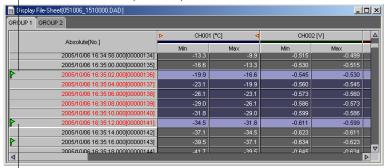

2. Drag the cursor (Cursor B).

By selecting [Edit] - [Select All], Cursor A and Cursor B moves to the beginning and the end of the data, respectively.

Showing the Cursor Value, Displaying Statistics and Hiding the Cursor For details, see "Displaying Cursor's values," "Hiding the Cursor," "Displaying Statistics" in section 2.2, "Displaying the Waveform."

# Adding Arbitrary Marks, Deleting Marks, and Resetting Marks

For details, see "Adding Arbitrary Marks," "Deleting Marks," and "Resetting Marks" in section 2.2, "Displaying the Waveform."

2-30 IM 04L41B01-63EN

# 2.5 Linking Files and Saving the Link Settings File

# **Linking Files**

You can link and display files that have been divided by the auto save function, power failures, or other means (factors) on the recorder.

The files that can be linked are those that exist in the same directory. There are two methods to link files, from the toolbar and from the menu bar.

1. Click here ([File] - [Open]).

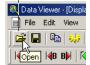

2. The [Open] dialog box opens.

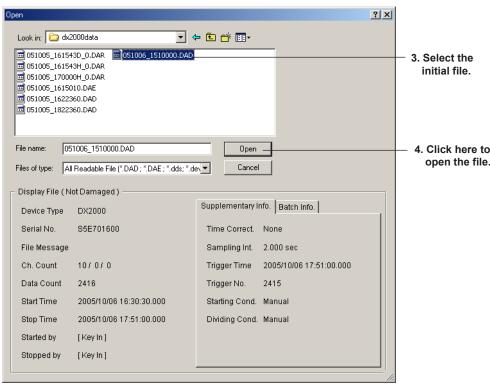

# From the Toolbar

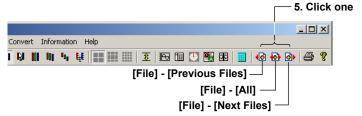

# **Linking Previous and Subsequent Files Collectively**

This function is available with R7.21 or later. You can collectively link previous and subsequent files to the current file, and display them. All files available for linking are shown together in a display.

#### From the Menu Bar

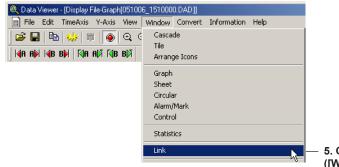

5. Click here ([Window]-[Link]).

#### 6. The [Link] dialog box opens.

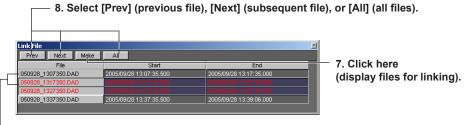

9. Displays the linked files in a different color.

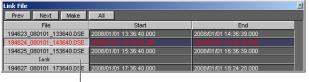

 If a file in the batch file is missing, "Lack" appears in place of the file name.

10. Displays the linked files.

When the link settings file is saved (see the next page), the extension .ldx is appended to the original file name.

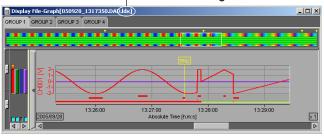

#### Note

When linking and displaying files, make sure that the number of data points after linking does not exceed 5242880.

In addition, if there is a period over which data does not exist such as when a power failure occurs, data is counted as if the data is acquired at the given scan interval even during that period. The scan interval and the maximum period for linking files are indicated below.

| Interval | Period     |  |
|----------|------------|--|
| 25 ms    | 36.4 hour  |  |
| 125 ms   | 7.5 days   |  |
| 1 s      | 60.6 days  |  |
| 10 s     | 606.8 days |  |

For example, if data is captured continuously at a 125-ms interval and there is a one or more week long power failure, the data from before and after the power failure cannot be linked and displayed.

2-32 IM 04L41B01-63EN

If you open a file that was created prior to a time change on the recorder and then link subsequent files, files from the open file up to the point of the time change are linked. If you open a file that was created after a time change on the recorder and then link previous files, files starting from the point of the time change are linked.

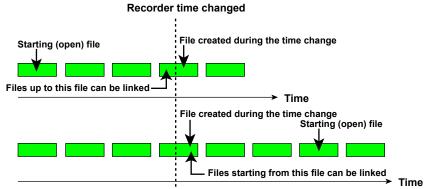

· The linked data display is based on the time of the starting file.

#### How the Number of Data Points in Linked Files Is Calculated

This section explains how the number of data points in linked files is calculated.

#### **Calculation Method When No Data Is Missing**

When there have been no power outages or time changes, the number of data points is calculated according to the data start and end numbers of each unit of data.

When there has been a time change, any time changes within connected files are ignored, and the number of data points is calculated according to the data start and end numbers of each unit of data. When there has been a power outage, blank data is inserted. The number of inserted blank data points is determined by the following formula.

[Number of inserted blank data points] = 
[Time of the first data after the power outage] - [Time of the last data before the power outage] - [Acquisition period]

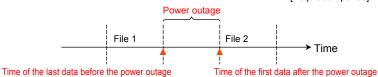

#### **Calculation Method When Data Is Missing**

When the data within a batch data file created by the DX100P/DX200P or by a DX1000/DX1000N/DX2000 model with the /AS1 option is missing, blank data is inserted. The number of inserted blank data points is determined by the following formula.

[Number of inserted blank data points]=[Last data point number of the previous file] - [Last data point number of the previous file] -1

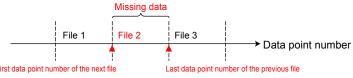

## Saving the Link Settings File

Select [File] - [Save Display Setting As] to save the link settings file to the same directory as the linked files.

The file name takes the form of the original file name with the file extension .ldx. You can save the file by specifying the file name and the destination directory by selecting [File] - [Save Display Setting].

#### Note

Files with the extension .ldx contain only link settings. To reopen a linked file, you must have the original data file.

# Saving the Display Conditions of Linked Files

For information about the display state when you open files and link them, save display settings, or save display settings to a specific file name, and for information about how display settings are saved when you close displays, see section 2.13, "Saving the Display Settings."

# 2.6 Listing Alarms, Marks, and Control Modes, and Converting the List

A list of alarms, marks, and control modes is displayed with the display data file or event data file opened.

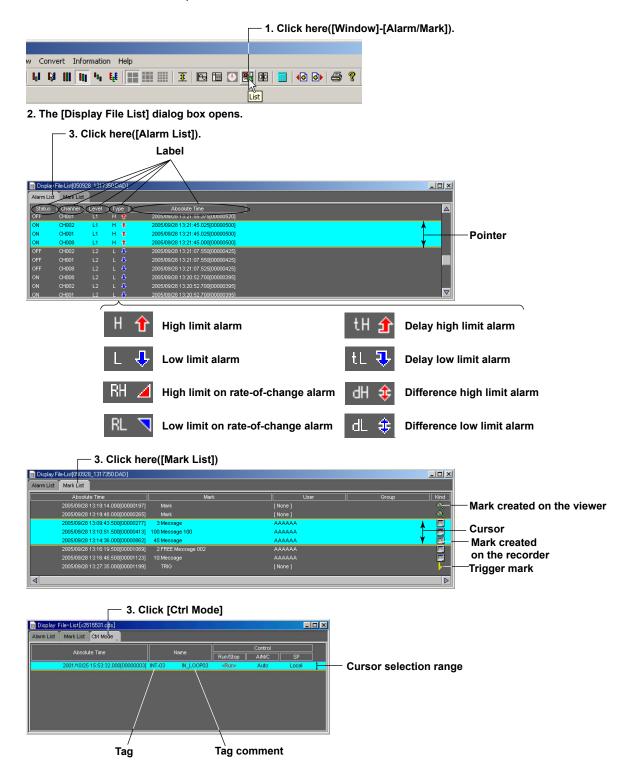

Click a label on the [Alarm List] display screen to sort using the label. The first click will sort the list in the ascending order; the second click will sort the list in the descending order.

2-34 IM 04L41B01-63EN

#### Note .

If you drag on the [Alarm List] display screen, a pointer is displayed. The cursor on the waveform display, circular display, numerical display, and cursor value display are not synchronized to this pointer.

Converting and Saving an Alarm List, Mark List, or Control Mode List An alarm list, mark list, or control mode list can be converted to Excel, ASCII, and Lotus formats.

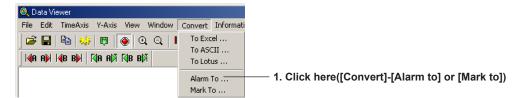

2. The [Alarm List] or [Mark List] dialog box opens.

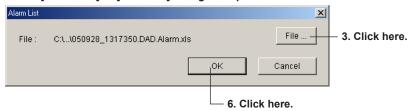

4. The [Save As] dialog box opens.

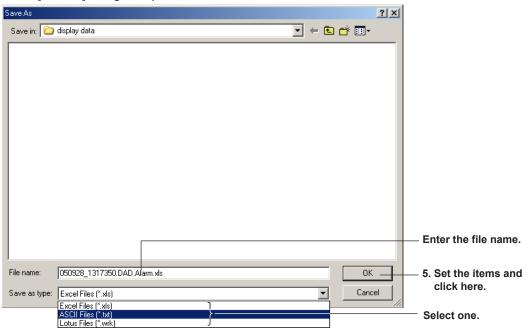

See section 2.15 for the file format after conversion.

2-35 IM 04L41B01-63EN

# 2.7 Displaying the Manually Sampled Data Files

This section explains how to display a manually sampled data file.

1. Click the Open icon or choose [Open] from the [File] menu.

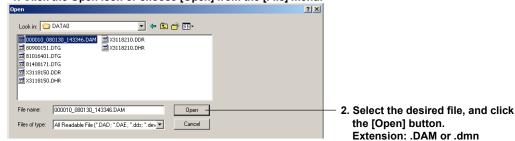

DX1000, DX1000N, DX2000, MV1000, and MV2000 manually sampled data file (.DAM extension)

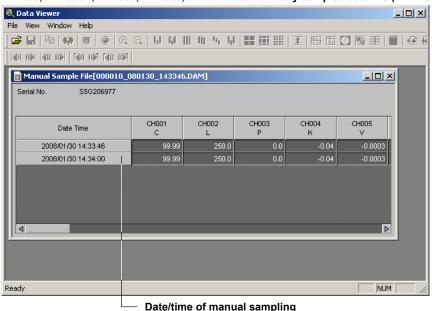

CX1000, CX2000, DX100, DX200, DX200C, MV100, and MV200 manually sampled data file (.dmn extension)

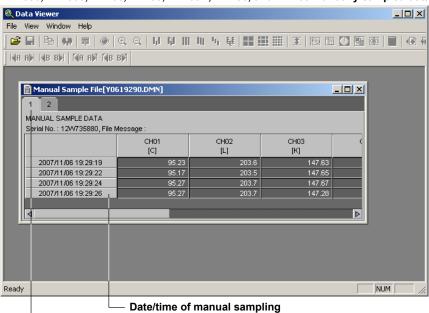

If a file contains manually sampled data that has been acquired under different conditions, they are displayed separately using tabs.

2-36 IM 04L41B01-63EN

# 2.8 Displaying an Operation Log, Displaying Changed Settings, and Converting Data

# **Displaying an Operation Log**

You can display operation logs for display and event data files created by a DX100P/DX200P or by a DX1000/DX1000N/DX2000 model with a release number of 4 and the / AS1 option.

1. Click here, or click [Operation Log] in the [Window] menu. -

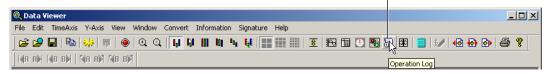

2. The Operation Log List window appears.

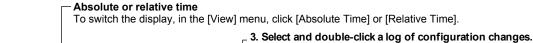

Select and double-click a log of configuration changes
If the appropriate configuration software is not installed,
message E3132 appears.

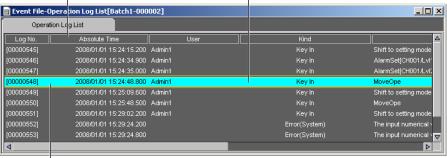

#### Entries have shadowed characters when:

- They are logs of configuration changes.
- · The appropriate software is installed when Viewer is opened.
- The appropriate software was not uninstalled or deleted after Viewer was opened.

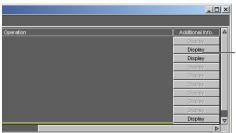

#### Additional information display button

Double-click this button to display the Additional Info. window (see page 2-44).

4. Search for the appropriate setting serial number.

If the appropriate setting serial number cannot be found, message E3124 appears.

5. The appropriate configuration software starts (see page 2-46).

#### **Operation Log Items**

This section describes each item of the operation log.

#### Log No.

The sequential number of the log entry.

#### · Absolute or Relative Time

Absolute Time: The time when the logged event occurred is displayed in the format

yyyy/mm/dd hh:mm:ss.mmm.

yyyy: year according to the Gregorian calendar, mm: month, dd: date, hh:

hour, mm: minute, ss.mmm: second

Relative Time: The relative time based on the oldest data is displayed in the format

d hh:mm:ss.mmm.

d: day, hh: hour, mm: minute, ss.mmm: second

#### User

The user name.

#### Kind

The displayed contents are listed separately for each recorder product.

When an error or alarm occurs, "Error" or "Alarm" appears followed by the type of error or alarm in parentheses. For example, if an error occurs when a key is pressed, "Error(Key In)" appears. If an alarm occurs when a key is pressed, "Alarm(Key In)" appears.

#### **Displayed Contents of Kind**

| Device    | DX100P/DX200P       | DX1000/DX1000N/DX2000                 |
|-----------|---------------------|---------------------------------------|
| Type      |                     | release number 4 with the /AS1 option |
| Displayed | Key In              | Key In                                |
| contents  | Remote In           | Remote In                             |
|           | USER Key In.        | Comm. In                              |
|           | Comm. In            | Event                                 |
|           | PC Software         | System                                |
|           | Meas. Srv.(Monitor) | PC Software                           |
|           | FTP Server          | Unknown                               |
|           | Test Srv.(Setting)  |                                       |
|           | Test Srv.(Monitor)  |                                       |
|           | Serial Comm.        |                                       |
|           | Auto                |                                       |
|           | Unknown             |                                       |

#### Operation

The types of operations are listed below.

#### DX100P/DX200P Operations

|                         |            | What Appears on the Screen                                                   |
|-------------------------|------------|------------------------------------------------------------------------------|
| Operation               | Details    | (Bolded words are displayed on the screen. Unbolded words are explanations.) |
| Error                   | Error code | See the table, "List of Operation Log Error Codes."                          |
| Alarm                   | Error code | See the table, "List of Operation Log Error                                  |
|                         |            | Codes."                                                                      |
| Login                   | _          | Login                                                                        |
| Logout                  | _          | Logout                                                                       |
| Invalid password        | _          | Password refused                                                             |
| Memory start            | _          | Start memory                                                                 |
| Memory stop             | _          | Stop memory                                                                  |
| Alarm                   | _          | Alarm ACK                                                                    |
| acknowledgment          |            |                                                                              |
| Message                 | _          | Message                                                                      |
| Manual sampling         | _          | Manual Sample                                                                |
| Trigger                 | _          | TRIG                                                                         |
| Starting of computation | _          | Start Math function                                                          |

(Continued on next page)

2-38 IM 04L41B01-63EN

|                                      |                              | What Annoare on the Screen                                                   |
|--------------------------------------|------------------------------|------------------------------------------------------------------------------|
| Operation                            | Details                      | What Appears on the Screen                                                   |
| Operation                            | Details                      | (Bolded words are displayed on the screen. Unbolded words are explanations.) |
| Stopping of computation              | _                            | Stop Math function                                                           |
| Resetting of                         |                              | Reset Math data                                                              |
| computation                          |                              | Troot main add                                                               |
| Acknowledgment of                    |                              | No Math data ACK                                                             |
| missing computation                  |                              | The main data / tert                                                         |
| Snapshot                             | _                            | Snapshot                                                                     |
| Starting of mail                     | _                            | Start mail                                                                   |
| Stopping of mail                     | _                            | Stop mail                                                                    |
| Saving of display data               | _                            | Save Display Data                                                            |
| Saving of event data                 | _                            | Save Event Data                                                              |
| Loading of display data              | _                            | Load Display Data                                                            |
| Loading of event data                | _                            | Load Event Data                                                              |
| Changing of settings                 | Setting file sequence        | Change configuration[setting file sequence                                   |
|                                      | number                       | number]                                                                      |
| Before time change                   | _                            | Before time change                                                           |
| Before time adjustment               | _                            | Before time adjust                                                           |
| After time adjustment or             | _                            | After change(adjust) time                                                    |
| change                               |                              |                                                                              |
| Power failure                        | _                            | Power failure occurs                                                         |
| Recovery after power                 | _                            | Restart after Black Out                                                      |
| failure                              |                              |                                                                              |
| Loading of login                     | _                            | Load login information                                                       |
| information                          |                              |                                                                              |
| Execution of clear 1                 | _                            | Clear 1                                                                      |
| Execution of clear 2                 | _                            | Clear 2                                                                      |
| Execution of clear 3                 | _                            | Clear 3                                                                      |
| Setting of the batch                 | _                            | Set batch number                                                             |
| number                               |                              |                                                                              |
| Setting of the lot number            | _                            | Set lot number                                                               |
| Invalid password                     | _                            | Password refused                                                             |
| Saving of the system                 | _                            | Save configuration(system mode)                                              |
| mode configuration                   |                              |                                                                              |
| Saving of the engineering mode       | _                            | Save configuration(engineering mode)                                         |
| configuration                        |                              |                                                                              |
| Loading of the system                |                              | Load configuration(system mode)                                              |
| mode configuration                   |                              | Load configuration(system mode)                                              |
| Loading of the                       | _                            | Load configuration(engineering mode)                                         |
| engineering mode                     |                              | Load comigate and incoming moust                                             |
| configuration                        |                              |                                                                              |
| Changing of the system               | Setting file sequence        | Change configuration[setting file sequence                                   |
| mode configuration                   | number                       | number](system mode)                                                         |
| Changing of the                      | Setting file sequence        | Change configuration[setting file sequence                                   |
| engineering mode                     | number                       | number](engineering mode)                                                    |
| configuration                        |                              |                                                                              |
| Changing of the                      | Setting file sequence        | Change configuration[setting file sequence                                   |
| engineering mode                     | number                       | number](system mode & engineering                                            |
| and system mode                      |                              | mode)                                                                        |
| configurations                       | 0 - 44' 61 -                 | Observed and the Co                                                          |
| Changing of settings related to user | Setting file sequence number | Change configuration[setting file sequence                                   |
|                                      | number                       | number](Login information)                                                   |
| registration Changing of the system  | Setting file sequence        | Change configuration[setting file                                            |
| mode configuration and               | number                       | sequence number](system mode & Login                                         |
| settings related to user             |                              | information)                                                                 |
| registration                         |                              |                                                                              |
| Login to A/D calibration             | _                            | Login(A/D calibration mode)                                                  |
| mode                                 |                              |                                                                              |
| A/D calibration                      | _                            | Execute A/D calibration                                                      |
| Acknowledgment of                    | _                            | Set user refused ACK                                                         |
| unauthorized access                  |                              |                                                                              |
|                                      |                              | (Continued on next page)                                                     |

2-39 IM 04L41B01-63EN

|                          |                       | VAIII4 A 4lb - O                             |
|--------------------------|-----------------------|----------------------------------------------|
| 0                        | D. 4-11-              | What Appears on the Screen                   |
| Operation                | Details               | (Bolded words are displayed on the           |
|                          |                       | screen. Unbolded words are explanations.)    |
| Changing of the password | _                     | Change Password                              |
| Shutting down            | _                     | Shutdown                                     |
| File uploading           | _                     | File Upload                                  |
| File downloading         | _                     | File Download                                |
| Changing of the          | Channel number/       | Input calibration point change(CH Channel    |
| number of calibration    | previous number       | number:previous number of points->new        |
| points                   | of points/current     | number of points)                            |
|                          | number of points      |                                              |
| Changing of the          | Channel number/       | Set Point is changed(CH Channel number       |
| calibration value        | Calibrated point/     | No.Calibrated point:Value)                   |
|                          | Value                 |                                              |
| Resetting of             | Channel number        | Reset Math data(CH Channel number)           |
| computation              |                       |                                              |
| Starting of time         | Difference from the   | Start of time adjustment[Difference from     |
| adjustment               | time to change to     | the time to change to(+/-, minutes, seconds, |
|                          |                       | milliseconds, microseconds)]                 |
| Completion of time       | _                     | Completion of time adjustment                |
| adjustment               |                       |                                              |
| Time adjustment by SNTP  | _                     | Time adjustment by the SNTP server.          |
| Switch in or out of      | _                     | Summer or winter time change.                |
| daylight saving time     |                       |                                              |
| Saving of data from      | _                     | Manual data save to removable media.         |
| internal memory          |                       |                                              |
| Changing of              | Setting file sequence | Change configuration[setting file sequence   |
| engineering mode         | number                | number](engineering mode & Login             |
| configuration and        |                       | information)                                 |
| settings related to user |                       |                                              |
| registration             |                       |                                              |
| Changing of the          | Setting file sequence | Change configuration[setting file sequence   |
| engineering mode         | number                | number](all)                                 |
| and system mode          |                       |                                              |
| configuration and        |                       |                                              |
| settings related to user |                       |                                              |
| registration             |                       |                                              |

The messages that appear for errors and alarms are listed below.

# List of Operation Log Error Codes

| Error Code | Message                                                              |
|------------|----------------------------------------------------------------------|
| 1          | System error.                                                        |
| 2          | Incorrect date or time setting.                                      |
| 3          | A disabled channel is selected.                                      |
| 4          | Incorrect function parameter.                                        |
| 5          | The input numerical value exceeds the set range.                     |
| 6          | Incorrect input character string.                                    |
| 7          | Too many characters.                                                 |
| 8          | Incorrect input mode.                                                |
| 9          | Incorrect input range code.                                          |
| 21         | Cannot set an alarm for a skipped channel.                           |
| 22         | The upper and lower span limits are equal.                           |
| 23         | The upper and lower scale limits are equal.                          |
| 30         | The partial boundary value exceeds the range of the span.            |
| 35         | The upper and lower limits of the display band are equal.            |
| 36         | The lower limit of the display band is greater than the upper limit. |
| 37         | The display band is narrower than 4% of the entire display.          |
| 40         | Incorrect group set character string.                                |
| 41         | There is no specified input channel.                                 |
| 42         | Exceeded the number of channels which can be set.                    |
| 43         | A channel number cannot repeat in a group.                           |
| 45         | There is no character string saved in the clipboard.                 |
| 46         | The character string saved in the clipboard is too long.             |
| 47         | Start and end time cannot match.                                     |
|            | (Continued on next nage)                                             |

(Continued on next page)

2-40 IM 04L41B01-63EN

| Invalid or missing DST time settings.  1 There is no channel specified by the MATH expression.  MATH expression sequence is incorrect.  MATH expression sequence is incorrect.  MATH deversesion sequence is incorrect.  MATH constant description is incorrect.  MATH constant description is incorrect.  MATH constant description is incorrect.  MATH constant description is incorrect.  In incorrect.  MATH constant description is incorrect.  In incorrect.  MATH constant description is incorrect.  In incorrect.  In incorrect.  In incorrect.  In incorrect.  In incorrect.  In incorrect.  In incorrect.  In incorrect.  In incorrect.  There is no user who can enter to the SETUP mode.  Duplicate used combination of user ID and password.  The legin password is incorrect.  The key-lock release password is incorrect.  This key is locked.  The key-lock release password is incorrect.  This function is locked.  Press [FUNC] key to login.  No permission to enter to the SETUP mode.  Password is incorrect.  Password is incorrect.  Press [ESC] key to change to the operation mode.  String including space or all space cannot be specified.  More than one address cannot be specified.  More than one address cannot be specified.  In incorrect.  In incorrect.  In here suit of the masked IP address is all 0s or 1s.  SUBNET mask is incorrect.  SUBNET mask is incorrect.  In here part of default gateway is not equal to that of IP address.  FTP client failed because the memory mode is 'manual'.  The login user ID is incorrect.  Relay behavior Hold and Indicator Nonhold can not be selected.  This user name is not registered.  This user name is not registered.  A user is already logged in.  Relay behavior Hold and Indicator Nonhold can not be selected.  This user name is invalid.  Relay behavior Hold and Indicator Nonhold can not be selected.  This user is name annot be specified.  This user name is invalid.  Relay behavior Hold and Indicator Nonhold can not be selected.  This user name is not possible because sampling is in progress.  A user is alre | Error Code | Message                                                      |
|----------------------------------------------------------------------------------------------------|------------|--------------------------------------------------------------|
| MATH expression grammar is incorrect.  MATH upper and lower span values are equal.  MATH constant description is incorrect.  MATH constant description is incorrect.  MATH constant description is incorrect.  This username is already registered.  All space or 'quit' string cannot be specified.  There is no user who can enter to the SETUP mode.  Duplicate used combination of user ID and password.  The login password is incorrect.  The key-lock release password is incorrect.  This key is locked.  This function is locked.  Press [FUNC] key to login.  No permission to enter to the SETUP mode.  Press [FUNC] key to login.  No permission to enter to the SETUP mode.  Press [ESC] key to change to the operation mode.  String including space or all space cannot be specified.  More than one address cannot be specified.  This function is locked.  Press [ESC] key to change to the operation mode.  String including space or all space cannot be specified.  This function is locked.  Press [ESC] key to change to the operation mode.  String including space or all space cannot be specified.  The result of the masked IP address is all 0s or 1s.  SUBNET mask is incorrect.  The result of the masked IP address is all 0s or 1s.  SUBNET mask is incorrect.  Password must use more than 6 alphanumeric characters.  Password must use more than 6 alphanumeric characters.  Password must use more than 6 alphanumeric characters.  Password must use more than 6 alphanumeric characters.  Password entered is incorrect.  This user name is invalid.  Relay behavior Hold and Indicator Nonhold can not be selected.  This user name is invalid.  Relay behavior Hold and Indicator Nonhold can not be selected.  This user name is unable to use this mode.  Measured value exceeds the range settings are stored.  Measured value exceeds the range setting is in progress.  This action is not possible because of invalid access.  This action is not possible because saving is in progress.  This action is not possible because saving is in progress.  This action is not possib | 48         |                                                              |
| MATH upper and lower span values are equal.  MATH constant description is incorrect.  The constant description is incorrect.  The constant description is incorrect.  This username is already registered.  In the value of the service of the service | 61         | · · ·                                                        |
| MATH upper and lower span values are equal.  MATH constant description is incorrect.  MATH constant description is incorrect.  MATH constant description is incorrect.  MATH constant description is incorrect.  MATH constant description is incorrect.  MATH constant description is incorrect.  MATH constant description is incorrect.  MATH apace or 'quit' string cannot be specified.  There is no user who can enter to the SETUP mode.  Duplicate used combination of user ID and password.  The login password is incorrect.  The login password is incorrect.  This key is locked.  The key-lock release password is incorrect.  This function is locked.  Press [FUNC] key to login.  Press [FUNC] key to login.  Password is incorrect.  String including space or all space cannot be specified.  Password is incorrect.  String including space or all space cannot be specified.  More than one address cannot be specified.  More than one address cannot be specified.  More than one address cannot be specified.  The result of the masked IP address is all 0s or 1s.  SUBNET mask is incorrect.  SUBNET mask is incorrect.  SUBNET mask is incorrect.  The net part of default gateway is not equal to that of IP address.  The login user ID is incorrect.  Password must use more than 6 alphanumeric characters.  Password must use more than 6 alphanumeric characters.  Password entered is incorrect.  This user name is not registered.  This user name is invalid.  Relay behavior Hold and Indicator Nonhold can not be selected.  This user name is invalid.  Relay behavior Hold and Indicator Nonhold can not be selected.  This user name is invalid.  Measured value is incorrect. (in ascending order)  A user is already logged in.  Measured value exceeds the range setting.  Measured value exceeds the range setting.  Measured value exceeds the range setting is in progress.  This action is not possible because sampling is in progress.  This action is not possible because sampling is in progress.  This action is not possible because sampling with this system.  Exceeds |            |                                                              |
| MATH constant description is incorrect.  71 MATH constant description is incorrect.  73 MATH constant description is incorrect.  74 MATH constant description is incorrect.  75 This user name is already registered.  86 The registered.  87 There is no user who can enter to the SETUP mode.  88 Duplicate used combination of user ID and password.  89 The login password is incorrect.  80 The key-lock release password is incorrect.  81 This key is locked.  82 This function is locked.  83 This function is locked.  84 Press [FUNC] key to login.  85 No permission to enter to the SETUP mode.  86 Press [FUNC] key to login.  87 No permission to enter to the SETUP mode.  88 Press [EVE] key to change to the operation mode.  89 Press [EVE] key to change to the operation mode.  90 Press [ESC] key to change to the operation mode.  91 Password is incorrect.  92 Press [ESC] key to change to specified.  93 String including space or all space cannot be specified.  94 More than one address cannot be specified.  95 This function is locked.  100 IP address doesn't belong to class A, B, or C.  101 The result of the masked IP address is all 0s or 1s.  102 SUBNET mask is incorrect.  103 The net part of default gateway is not equal to that of IP address.  104 FTP client failed because the memory mode is 'manual'.  105 This user name is not registered.  116 The login user ID is incorrect.  117 The login user ID is incorrect.  118 Password entered is incorrect.  119 Password unsut use more than 6 alphanumeric characters.  110 This password is not effective.  111 This password is not effective.  112 Password must use more than 6 alphanumeric characters.  113 Password entered is incorrect.  114 This password is not effective.  115 Relay behavior Hold and Indicator Nonhold can not be selected.  116 This user name is not possible because sampling is in progress.  117 This password is not effective.  118 You are logged out, because of invalid access.  119 This action is not possible because sampling is in progress.  120 Measured Value sic norrect |            |                                                              |
| This username is already registered.  All space or 'quit' string cannot be specified.  There is no user who can enter to the SETUP mode.  Duplicate used combination of user ID and password.  The login password is incorrect.  The key-lock release password is incorrect.  This key is locked.  This key is locked.  This key is locked.  Press [FUNC] key to login.  No permission to enter to the SETUP mode.  Press [ENC] key to login.  No permission to enter to the SETUP mode.  Password is incorrect.  This hand is incorrect.  This key is locked.  Press [ENC] key to change to the operation mode.  String including space or all space cannot be specified.  More than one address cannot be specified.  More than one address cannot be specified.  This function is locked.  Password is incorrect.  This function is locked.  Password is incorrect.  This function is locked.  String including space or all space cannot be specified.  This function is locked.  String including space or all space cannot be specified.  This function is locked.  String including space or all space cannot be specified.  This function is locked.  String including space or all space cannot be specified.  This function is locked.  String including space or all space cannot be specified.  The result of the masked IP address is all 0s or 1s.  SUBNET mask is incorrect.  SUBNET mask is incorrect.  SUBNET mask is incorrect.  The login user ID is incorrect.  This user name is not registered.  This user name is not registered.  This user name is invalid.  This user name is invalid.  This user name is invalid.  Relay behavior Hold and Indicator Nonhold can not be selected.  This user name cannot be specified.  This user name cannot be specified.  This user name is unable to use this mode.  Measured value exceeds the range setting.  Measured value exceeds the range setting.  Measured value exceeds the range setting.  Measured value of the promed.  Character entry cannot be performed.  This action is not possible because sampling is in progress.  This action is not pos |            |                                                              |
| All space or 'quit' string cannot be specified.  All space or 'quit' string cannot be specified.  There is no user who can enter to the SETUP mode.  Duplicate used combination of user ID and password.  The key-lock release password is incorrect.  This key is locked.  This key is locked.  This function is locked.  Press [FUNC] key to login.  No permission to enter to the SETUP mode.  String including space or all space cannot be specified.  More than one address cannot be specified.  This function is locked.  Press [ESC] key to change to the operation mode.  String including space or all space cannot be specified.  More than one address cannot be specified.  This function is locked.  IP address doesn't belong to class A, B, or C.  The result of the masked IP address is all 0's or 1s.  SUBNET mask is incorrect.  SUBNET mask is incorrect.  The login user ID is incorrect.  The login user ID is incorrect.  Password must use more than 6 alphanumeric characters.  Password entered is incorrect.  The login user ID is incorrect.  This user name is invalid.  This user name is invalid.  Relay behavlor Hold and Indicator Nonhold can not be selected.  This user name is invalid.  This user name is unable to use this mode.  Measured value is incorrect. (in ascending order)  A user is already logged in.  Measured value is incorrect.  Measured value is incorrect.  This password entered she range setting.  Measured value is incorrect.  Measured value is incorrect.  This action is not possible because sampling is in progress.  This action is not possible because sampling is in progress.  This action is not possible because sampling is in progress.  The message is not written while sampling is in progress.  This action is not possible because sampling is in progress.  This action is not possible because setting file is not saved to Media.  The reselected configuration file is not compatible with this system.  Exceeds time deviation setting.  Cannot load the specified data. Change the memory setting.  Exceeds time deviation setting. |            |                                                              |
| All space or 'quit' string cannot be specified.  There is no user who can enter to the SETUP mode.  Duplicate used combination of user ID and password.  The login password is incorrect.  This key is locked.  This key is locked.  This key is locked.  This function is locked.  Press [FUNC] key to login.  No permission to enter to the SETUP mode.  Password is incorrect.  Password is incorrect.  Fress [ESC] key to change to the operation mode.  String including space or all space cannot be specified.  More than one address cannot be specified.  This function is locked.  Password is incorrect.  This function is locked.  Password is incorrect.  String including space or all space cannot be specified.  The result of the masked IP address is all 0s or 1s.  Usual The result of the masked IP address is all 0s or 1s.  SUBNET mask is incorrect.  Usual The net part of default gateway is not equal to that of IP address.  The login user ID is incorrect.  The login user ID is incorrect.  The login user ID is incorrect.  Password must use more than 6 alphanumeric characters.  Password entered is incorrect.  Relay behavior Hold and Indicator Nonhold can not be selected.  This user name is not effective.  You are logged out, because of invalid access.  This user name is invalid.  Relay behavior Hold and Indicator Nonhold can not be selected.  This user name and to be specified.  This user name as unot be specified.  This user name as unot be specified.  This user name is invalid.  Measured value is incorrect. (in ascending order)  A user is already logged in.  Measured value value exceeds the range setting.  A user is already logged in.  Measured value value exceeds the range setting is in progress.  This action is not possible because sampling is in progress.  This action is not possible because sampling is in progress.  This action is not possible because sampling is stopped.  The message is not written while sampling is stopped.  The message is not written while sampling is stopped.  The message is not possible because setting |            | ·                                                            |
| There is no user who can enter to the SETUP mode.  Duplicate used combination of user ID and password.  The login password is incorrect.  The key-lock release password is incorrect.  This key is locked.  This key is locked.  This function is locked.  Press [FUNC] key to login.  No permission to enter to the SETUP mode.  Press [FUNC] key to login.  String including space or all space cannot be specified.  More than one address cannot be specified.  Hore than one address cannot be specified.  This function is locked.  In paddress doesn't belong to class A, B, or C.  This function is locked.  SUBNET mask is incorrect.  Press et according to the masked IP address is all 0s or 1s.  SUBNET mask is incorrect.  The result of the masked IP address is all 0s or 1s.  SUBNET mask is incorrect.  The login user ID is incorrect.  Password must use more than 6 alphanumeric characters.  Password entered is incorrect.  Relay behavior Hold and Indicator Nonhold can not be selected.  This user name is invalid.  Relay behavior Hold and Indicator Nonhold can not be selected.  This user name cannot be specified.  This user name cannot be specified.  This user name is incorrect.  Measured value is incorrect.  Measured value is incorrect.  Measured value is incorrect.  Measured value is incorrect.  Measured value is incorrect.  Measured value is incorrect.  This acrin is not possible be use this mode.  Measured value is incorrect. (in ascending order)  A user is already logged in.  Measured value is incorrect. (in ascending order)  A user is already logged in.  Measured value is incorrect. (in ascending order)  This action is not possible because sampling is in progress.  The message is not written while sampling is not progress.  This action is not possible because sampling is in progress.  The message is not written while sampling is stopped.  The selected configuration file is not compatible with this system.  Exceeds time deviation setting.  Data save is not possible because setting file is not saved to Media.  The selected configu |            |                                                              |
| 83 Duplicate used combination of user ID and password. 86 The login password is incorrect. 87 This key is locked. 88 This function is locked. 89 Press [FUNC] key to login. 90 No permission to enter to the SETUP mode. 91 Password is incorrect. 92 Press [ESC] key to change to the operation mode. 93 String including space or all space cannot be specified. 94 More than one address cannot be specified. 95 This function is locked. 100 IP address doesn't belong to class A, B, or C. 101 The result of the masked IP address is all 0s or 1s. 102 SUBNET mask is incorrect. 103 The net part of default gateway is not equal to that of IP address. 110 FIP client failed because the memory mode is "manual". 111 The login user ID is incorrect. 112 Password must use more than 6 alphanumeric characters. 113 Password entered is incorrect. 114 This user name is not registered. 115 Relay behavior Hold and Indicator Nonhold can not be selected. 116 This user name cannot be specified. 117 This user name is more than 1 and 1 and 1 a |            |                                                              |
| The login password is incorrect.                                                                                                    |            |                                                              |
| This key is locked. This key is locked. This function is locked. Press [FUNC] key to login. No permission to enter to the SETUP mode. Press [FUNC] key to login. No permission to enter to the SETUP mode. Password is incorrect. Press [ESC] key to change to the operation mode. This function is locked. This function is locked. This function is locked. This function is locked. This function is locked. This function is locked. The result of the masked IP address is all 0s or 1s. SUBNET mask is incorrect. SUBNET mask is incorrect. The net part of default gateway is not equal to that of IP address. The net part of default gateway is not equal to that of IP address. The net part of default gateway is not equal to that of IP address. The net part of default gateway is not equal to that of IP address. The login user ID is incorrect. The login user ID is incorrect. Password must use more than 6 alphanumeric characters. Password entered is incorrect. Relay behavior Hold and Indicator Nonhold can not be selected. This user name cannot be specified. This user name cannot be specified. This user name is invalid. Relay behavior Hold and Indicator Nonhold can not be selected. This user name is unable to use this mode. Measured value is incorrect. Measured value is incorrect. A user is already logged in. Measured value exceeds the range setting. Measured value exceeds the range settings are stored. Measured value exceeds the range settings are stored. Character entry cannot be performed. Character entry cannot be performed. This action is not possible because sampling is in progress. This action is not possible because sampling is in progress. This action is not possible because sampling is not progress. This action is not possible because sampling is not progress. This action is not possible because sampling is not progress. This action is not possible because sampling is not accurately. This action is not possible because sampling is not progress. This function is not possible because setting file is not saved to Media. The sel |            |                                                              |
| This key is locked.  This function is locked.  Press [FUNC] key to login.  No permission to enter to the SETUP mode.  Press [ESC] key to change to the operation mode.  String including space or all space cannot be specified.  This function is locked.  In address doesn't belong to class A, B, or C.  The result of the masked IP address is all 0s or 1s.  SUBNET mask is incorrect.  SUBNET mask is incorrect.  SUBNET mask is incorrect.  The net part of default gateway is not equal to that of IP address.  The loint failed because the memory mode is 'manual'.  The login user ID is incorrect.  Password must use more than 6 alphanumeric characters.  Relay behavior Hold and Indicator Nonhold can not be selected.  This user name is invalid.  Relay behavior Hold and Indicator Nonhold can not be selected.  This user name is unable to use this mode.  Relay or a logged out, because of invalid access.  This user name is unable to use this mode.  Measured value is incorrect.  A user is already logged in.  Measure dvalue is incorrect.  A user is already logged in.  Measure function cannot be spectimed.  This cation is not possible because sampling is in progress.  This action is not possible because sampling is in progress.  This action is not possible because sampling is in progress.  This action is not possible because sampling is in progress.  This action is not possible because sampling is in progress.  This action is not possible because sampling is in progress.  This action is not possible because sampling is in progress.  This action is not possible because sampling is in progress.  This action is not possible because sampling is not progress.  This action is not possible because sampling is not progress.  The message is not written while sampling is in progress.  This action is not possible because sampling is not progress.  This action is not possible because sampling is not progress.  This action is not possible because of insufficient media capacity.  Operation aborted because an error was found on media.  Not enough f |            |                                                              |
| 88 This function is locked. 89 Press [FUNC] key to login. 90 No permission to enter to the SETUP mode. 91 Password is incorrect. 92 Press [ESC] key to change to the operation mode. 93 String including space or all space cannot be specified. 94 More than one address cannot be specified. 95 This function is locked. 100 IP address doesn't belong to class A, B, or C. 101 The result of the masked IP address is all 0s or 1s. 102 SUBNET mask is incorrect. 103 The net part of default gateway is not equal to that of IP address. 104 FTP client failed because the memory mode is 'manual'. 110 This user name is not registered. 111 The login user ID is incorrect. 112 Password must use more than 6 alphanumeric characters. 113 Password entered is incorrect. 114 This user name is invalid. 115 Relay behavior Hold and Indicator Nonhold can not be selected. 116 This password is not effective. 117 This password is not effective. 118 You are logged out, because of invalid access. 119 This user name is invalid to the surface of the surface of the s |            |                                                              |
| Press [FUNC] key to login.                                                                                                    |            | · · · · · · · · · · · · · · · · · · ·                        |
| 90 No permission to enter to the SETUP mode. 91 Password is incorrect. 92 Press [ESC] key to change to the operation mode. 93 String including space or all space cannot be specified. 94 More than one address cannot be specified. 95 This function is locked. 100 IP address doesn't belong to class A, B, or C. 101 The result of the masked IP address is all 0s or 1s. 102 SUBNET mask is incorrect. 103 The net part of default gateway is not equal to that of IP address. 104 FTP client failed because the memory mode is 'manual'. 110 This user name is not registered. 111 The login user ID is incorrect. 112 Password must use more than 6 alphanumeric characters. 113 Password entered is incorrect. 114 This user name is invalid. 115 Relay behavior Hold and Indicator Nonhold can not be selected. 116 This user name cannot be specified. 117 This password is not effective. 118 You are logged out, because of invalid access. 119 This user name is unable to use this mode. 120 Measured value is incorrect. (in ascending order) 121 A user is already logged in. 122 Measured value exceeds the range setting. 123 Measure function cannot be used until range settings are stored. 124 Password entry cannot be performed. 125 Character entry cannot be performed. 126 Character entry cannot be performed. 127 This action is not possible because sampling is in progress. 150 This action is not possible because sompling is in progress. 151 This action is not possible because sompling is in progress. 152 This action is not possible because sompling is in progress. 153 This action is not possible because setting lie in progress. 154 The message is not written while sampling is stopped. 156 The message is not written while sampling is in progress. 157 This function is not possible because setting file is not saved to Media. 158 Exceeds time deviation setting. 159 Cannot load the specified data. Change the memory setting. 160 Cannot load the specified data. Change the memory setting. 170 End process can't proceed, because setting file is not saved to Med |            |                                                              |
| 91 Password is incorrect. 92 Press [ESC] key to change to the operation mode. 93 String including space or all space cannot be specified. 94 More than one address cannot be specified. 95 This function is locked. 100 IP address doesn't belong to class A, B, or C. 101 The result of the masked IP address is all 0s or 1s. 102 SUBNET mask is incorrect. 103 The net part of default gateway is not equal to that of IP address. 104 FTP client failed because the memory mode is 'manual'. 105 This user name is not registered. 107 The login user ID is incorrect. 108 Password must use more than 6 alphanumeric characters. 109 Password entered is incorrect. 110 This user name is invalid. 111 This user name is invalid. 112 Password entered is incorrect. 113 Password entered is incorrect. 114 This user name is invalid. 115 Relay behavior Hold and Indicator Nonhold can not be selected. 116 This user name cannot be specified. 117 This password is not effective. 118 You are logged out, because of invalid access. 119 This user name is unable to use this mode. 120 Measured value is incorrect. (in ascending order) 121 A user is already logged in. 122 Measured value exceeds the range setting. 123 Measured value exceeds the range setting. 124 Password entry cannot be performed. 125 Character entry cannot be performed. 126 This action is not possible because sampling is in progress. 151 This action is not possible because sampling is in progress. 152 This action is not possible because saming is in progress. 153 This action is not possible because formatting is in progress. 154 There are no channels to be saved to the memory. 157 This function is not possible because setting file is not saved to Media. 158 Exceeds time deviation setting. 159 Cannot load the specified data. Change the memory setting. 150 Cannot load the specified data. Change the memory setting. 151 This selected configuration file is not compatible with this system. 158 Exceeds time deviation setting. 159 Data save is not possible because of insufficient media capacity. 1 |            |                                                              |
| Press [ESC] key to change to the operation mode.  Press [ESC] key to change to the operation mode.  String including space or all space cannot be specified.  More than one address cannot be specified.  This function is locked.  In address doesn't belong to class A, B, or C.  The result of the masked IP address is all 0s or 1s.  SUBNET mask is incorrect.  SUBNET mask is incorrect.  SUBNET mask is incorrect.  The net part of default gateway is not equal to that of IP address.  The net part of default gateway is not equal to that of IP address.  The net part of default gateway is not equal to that of IP address.  The net part of default gateway is not equal to that of IP address.  This user name is not registered.  This user name is not registered.  Password must use more than 6 alphanumeric characters.  Password entered is incorrect.  Relay behavior Hold and Indicator Nonhold can not be selected.  This user name is invalid.  Relay behavior Hold and Indicator Nonhold can not be selected.  This user name is invalid.  This user name is unable to use this mode.  Weasured value is incorrect. (in ascending order)  A user is already logged in.  Measured value exceeds the range setting.  Measured value exceeds the range settings are stored.  Password entry cannot be performed.  Character entry cannot be performed.  Character entry cannot be performed.  This action is not possible because saving is in progress.  This action is not possible because saving is in progress.  This action is not possible because saving is in progress.  This action is not possible because saving is in progress.  This function is not possible because saving is in progress.  The message is not written while sampling is stopped.  There are no channels to be saved to the memory.  This function is not possible because setting file is not saved to Media in the selected configuration file is not compatible with this system.  Data save is not possible because of insufficient media capacity.  Operation aborted because an error was found on media.  Not en |            | ·                                                            |
| String including space or all space cannot be specified.  More than one address cannot be specified.  This function is locked.  Paddress doesn't belong to class A, B, or C.  The result of the masked IP address is all 0s or 1s.  SUBNET mask is incorrect.  The result of the masked IP address is all 0s or 1s.  SUBNET mask is incorrect.  The part of default gateway is not equal to that of IP address.  The net part of default gateway is not equal to that of IP address.  The result of the masked IP address is all 0s or 1s.  The login user ID is incorrect.  The login user ID is incorrect.  Password must use more than 6 alphanumeric characters.  Relay behavior Hold and Indicator Nonhold can not be selected.  This user name is invalid.  Relay behavior Hold and Indicator Nonhold can not be selected.  This password is not effective.  You are logged out, because of invalid access.  This user name is unable to use this mode.  Measured value is incorrect. (in ascending order)  A user is already logged in.  Measured value exceeds the range setting.  Measured value exceeds the range setting.  Measured function cannot be used until range settings are stored.  Password entry cannot be performed.  Character entry cannot be performed.  Character entry cannot be because sampling is in progress.  This action is not possible because sampling is in progress.  This action is not possible because saving is in progress.  This action is not possible because saving is in progress.  This action is not possible because setting lie is not saved to Media.  There are no channels to be saved to the memory.  This function is not possible at this time.  Exceeds time deviation setting.  Cannot load the specified data. Change the memory setting.  End process can't proceed, because setting file is not saved to Media.  The selected configuration file is not compatible with this system.  Data save is not possible because of insufficient media capacity.  Operation aborted because an error was found on media.  Not enough free space on media.  Media is re |            |                                                              |
| 94 More than one address cannot be specified. 95 This function is locked. 100 IP address doesn't belong to class A, B, or C. 101 The result of the masked IP address is all 0s or 1s. 102 SUBNET mask is incorrect. 103 The net part of default gateway is not equal to that of IP address. 104 FTP client failed because the memory mode is 'manual'. 115 This user name is not registered. 116 This user name is not registered. 117 The login user ID is incorrect. 118 Password user with use more than 6 alphanumeric characters. 119 Password entered is incorrect. 110 This user name is invalid. 115 Relay behavior Hold and Indicator Nonhold can not be selected. 116 This user name cannot be specified. 117 This password is not effective. 118 You are logged out, because of invalid access. 119 This user name is unable to use this mode. 120 Measured value is incorrect. (in ascending order) 121 A user is already logged in. 122 Measured value exceeds the range setting. 123 Measure function cannot be used until range settings are stored. 124 Password entry cannot be performed. 125 Character entry cannot be performed. 150 This action is not possible because sampling is in progress. 151 This action is not possible because sampling is in progress. 152 This action is not possible because saving is in progress. 153 This action is not possible because formatting is in progress. 154 The message is not written while sampling is stopped. 156 The message is not written while sampling is stopped. 157 This function is not possible at this time. 158 Exceeds time deviation setting. 159 End process can't proceed, because setting file is not saved to Media. 170 End process can't proceed, because setting file is not saved to Media. 171 The selected configuration file is not compatible with this system. 172 Data save is not possible in the current operating mode. 173 Data save is not possible in the current operating mode. 174 Operation aborted because an error was found on media. 175 Media has not been inserted. 176 Media has not been inserted.          |            |                                                              |
| This function is locked.  This function is locked.  Paddress doesn't belong to class A, B, or C.  The result of the masked IP address is all 0 sor 1s.  SUBNET mask is incorrect.  The net part of default gateway is not equal to that of IP address.  The net part of default gateway is not equal to that of IP address.  The net part of default gateway is not equal to that of IP address.  The net part of default gateway is not equal to that of IP address.  The login user ID is incorrect.  The login user ID is incorrect.  Password must use more than 6 alphanumeric characters.  Password entered is incorrect.  Relay behavior Hold and Indicator Nonhold can not be selected.  This user name is invalid.  Relay behavior Hold and Indicator Nonhold can not be selected.  This password is not effective.  You are logged out, because of invalid access.  This user name is unable to use this mode.  Measured value is incorrect. (in ascending order)  A user is already logged in.  Measured value exceeds the range setting.  Measured value exceeds the range settings are stored.  A user is already logged in.  Measure function cannot be used until range settings are stored.  A user is already logged because sampling is in progress.  This action is not possible because sampling is in progress.  This action is not possible because saving is in progress.  This action is not possible because saving is in progress.  This action is not possible because saving is in progress.  The message is not written while sampling is stopped.  There are no channels to be saved to the memory.  This function is not possible at this time.  Exceeds time deviation setting.  End process can't proceed, because setting file is not saved to Media.  The selected configuration file is not compatible with this system.  Data save is not possible in the current operating mode.  Operation aborted because an error was found on media.  Media is read-only.  Media has not been inserted.                                                                                              |            |                                                              |
| IP address doesn't belong to class A, B, or C.                                                                                                    |            |                                                              |
| The result of the masked IP address is all 0s or 1s.  SUBNET mask is incorrect.  The net part of default gateway is not equal to that of IP address.  The net part of default gateway is not equal to that of IP address.  The loint failed because the memory mode is 'manual'.  The login user ID is incorrect.  Password must use more than 6 alphanumeric characters.  Password entered is incorrect.  Relay behavior Hold and Indicator Nonhold can not be selected.  This user name cannot be specified.  This password is not effective.  You are logged out, because of invalid access.  You are logged out, because of invalid access.  Measured value is incorrect. (in ascending order)  A user is already logged in.  Measured value exceeds the range setting.  Measured value exceeds the range settings are stored.  A user is already logged in.  Measured value exceeds the performed.  Character entry cannot be performed.  Character entry cannot be performed.  This action is not possible because sampling is in progress.  This action is not possible because sampling is in progress.  This action is not possible because saving is in progress.  The message is not written while sampling is stopped.  There are no channels to be saved to the memory.  There are no channels to be saved to the memory setting.  Exceeds time deviation setting.  Cannot load the specified data. Change the memory setting.  Exceeds time deviation setting.  Data save is not possible in the current operating mode.  Data save is not possible because of insufficient media capacity.  Operation aborted because an error was found on media.  Not enough free space on media.  Media has not been inserted.                                                                                                    |            |                                                              |
| SUBNET mask is incorrect. The net part of default gateway is not equal to that of IP address. The net part of default gateway is not equal to that of IP address. The client failed because the memory mode is 'manual'. The login user ID is incorrect. The login user ID is incorrect. Password must use more than 6 alphanumeric characters. Relay behavior Hold and Indicator Nonhold can not be selected. Relay behavior Hold and Indicator Nonhold can not be selected. This user name cannot be specified. This password is not effective. Relay behavior Hold and Indicator Nonhold can not be selected. This password is not effective. This user name is unable to use this mode. Weasured value is incorrect. (in ascending order) A user is already logged in. Measured value exceeds the range setting. Measured value exceeds the range settings are stored. A user is already logged in. Measured unction cannot be used until range settings are stored. A password entry cannot be performed. Character entry cannot be performed. Character entry cannot be performed. This action is not possible because sampling is in progress. This action is not possible because sampling or calculating. This action is not possible because sampling is in progress. This action is not possible because formatting is in progress. This action is not possible because formatting is in progress. This action is not possible because formatting is in progress. This action is not possible act this time.  Exceeds time deviation setting. Cannot load the specified data. Change the memory setting. The selected configuration file is not compatible with this system. Data save is not possible because setting file is not saved to Media. The selected configuration file is not compatible with this system. Data save is not possible because of insufficient media capacity. Operation aborted because an error was found on media. Not enough free space on media. Media is damaged or not formatted.                                                                                                  |            |                                                              |
| The net part of default gateway is not equal to that of IP address.  The login tailed because the memory mode is 'manual'.  This user name is not registered.  The login user ID is incorrect.  Password must use more than 6 alphanumeric characters.  Password entered is incorrect.  Relay behavior Hold and Indicator Nonhold can not be selected.  This user name cannot be specified.  This password is not effective.  You are logged out, because of invalid access.  You are logged out, because of invalid access.  Measured value is incorrect. (in ascending order)  A user is already logged in.  Measured value exceeds the range setting.  Measured value exceeds the range settings are stored.  A user is already logged in.  Character entry cannot be performed.  Character entry cannot be performed.  This action is not possible because sampling is in progress.  This action is not possible because saving is in progress.  This action is not possible because saving is in progress.  This action is not possible because saving is in progress.  The message is not written while sampling is stopped.  There are no channels to be saved to the memory.  There are no channels to be saved to the memory setting.  Exceeds time deviation setting.  Cannot load the specified data. Change the memory setting.  End process can't proceed, because setting file is not saved to Media.  The selected configuration file is not compatible with this system.  Data save is not possible because of insufficient media capacity.  Operation aborted because an error was found on media.  Not enough free space on media.  Media is read-only.  Media has not been inserted.                                                                                                    |            |                                                              |
| FTP client failed because the memory mode is 'manual'.  This user name is not registered.  The login user ID is incorrect.  Password must use more than 6 alphanumeric characters.  Password entered is incorrect.  This user name is invalid.  Relay behavior Hold and Indicator Nonhold can not be selected.  This user name cannot be specified.  This password is not effective.  You are logged out, because of invalid access.  This user name is unable to use this mode.  Measured value is incorrect. (in ascending order)  A user is already logged in.  Measured value exceeds the range setting.  Measured value exceeds the range settings are stored.  Password entry cannot be performed.  Character entry cannot be performed.  Character entry cannot be performed.  This action is not possible because sampling is in progress.  This action is not possible during sampling or calculating.  This action is not possible because saving is in progress.  This action is not possible because formatting is in progress.  The message is not written while sampling is stopped.  There are no channels to be saved to the memory.  There are no channels to be saved to the memory.  This function is not possible at this time.  Exceeds time deviation setting.  Cannot load the specified data. Change the memory setting.  End process can't proceed, because setting file is not saved to Media.  The selected configuration file is not compatible with this system.  Data save is not possible because of insufficient media capacity.  Operation aborted because an error was found on media.  Not enough free space on media.  Media is damaged or not formatted.                                                                                                    |            | <u> </u>                                                     |
| This user name is not registered. The login user ID is incorrect. Password must use more than 6 alphanumeric characters. Password entered is incorrect. This user name is invalid. Relay behavior Hold and Indicator Nonhold can not be selected. This user name cannot be specified. This user name cannot be specified. This user name is unable to use this mode. Vou are logged out, because of invalid access. This user name is unable to use this mode. Measured value is incorrect. (in ascending order) A user is already logged in. Measured value exceeds the range setting. Measure function cannot be used until range settings are stored. Password entry cannot be performed. Character entry cannot be performed. Character entry cannot be performed. This action is not possible because sampling is in progress. This action is not possible because saving is in progress. This action is not possible because saving is in progress. The message is not written while sampling is stopped. There are no channels to be saved to the memory. This function is not possible at this time. Exceeds time deviation setting. Cannot load the specified data. Change the memory setting. Pathococcurrent in the system. Data save is not possible in the current operating mode. Data save is not possible because of insufficient media capacity. Operation aborted because an error was found on media. Not enough free space on media. Media is damaged or not formatted.                                                                                                    |            |                                                              |
| The login user ID is incorrect. Password must use more than 6 alphanumeric characters. Password entered is incorrect. This user name is invalid. Relay behavior Hold and Indicator Nonhold can not be selected. This user name cannot be specified. This user name cannot be specified. This user name cannot be specified. This password is not effective. You are logged out, because of invalid access. This user name is unable to use this mode.  Measured value is incorrect. (in ascending order) A user is already logged in. A user is already logged in. Measured value exceeds the range setting. Measured value exceeds the range settings are stored. A user is already logged in. Character entry cannot be used until range settings are stored. Character entry cannot be performed. Character entry cannot be performed. This action is not possible because sampling is in progress. This action is not possible because saving is in progress. This action is not possible because saving is in progress. This action is not possible because formatting is in progress. The message is not written while sampling is stopped. There are no channels to be saved to the memory. There are no channels to be saved to the memory. This function is not possible at this time. Exceeds time deviation setting. Cannot load the specified data. Change the memory setting. Part of the selected configuration file is not compatible with this system. Data save is not possible in the current operating mode. Data save is not possible because of insufficient media capacity. Operation aborted because an error was found on media. Not enough free space on media. Media is read-only. Media is damaged or not formatted.                                                                                                    |            | ·                                                            |
| Password must use more than 6 alphanumeric characters.  Password entered is incorrect.  This user name is invalid.  Relay behavior Hold and Indicator Nonhold can not be selected.  This user name cannot be specified.  This password is not effective.  You are logged out, because of invalid access.  Password value is incorrect. (in ascending order)  A user is already logged in.  Measured value exceeds the range setting.  Measured value exceeds the range settings are stored.  Password entry cannot be performed.  Character entry cannot be performed.  Character entry cannot be performed.  This action is not possible because sampling is in progress.  This action is not possible because saving is in progress.  This action is not possible because formatting is in progress.  The message is not written while sampling is stopped.  There are no channels to be saved to the memory.  This function is not possible at this time.  Exceeds time deviation setting.  Cannot load the specified data. Change the memory setting.  The selected configuration file is not compatible with this system.  The selected configuration file is not compatible with this system.  Data save is not possible because of insufficient media capacity.  Operation aborted because an error was found on media.  Not enough free space on media.  Media is read-only.  Media is damaged or not formatted.                                                                                                    |            |                                                              |
| Password entered is incorrect.                                                                                                    |            |                                                              |
| This user name is invalid.  Relay behavior Hold and Indicator Nonhold can not be selected.  This user name cannot be specified.  This password is not effective.  You are logged out, because of invalid access.  This user name is unable to use this mode.  Measured value is incorrect. (in ascending order)  A user is already logged in.  Measured value exceeds the range setting.  Measured value exceeds the range settings are stored.  Measured unction cannot be used until range settings are stored.  Password entry cannot be performed.  Character entry cannot be performed.  Character entry cannot be performed.  This action is not possible because sampling is in progress.  This action is not possible because saving is in progress.  This action is not possible because formatting is in progress.  The message is not written while sampling is stopped.  There are no channels to be saved to the memory.  This function is not possible at this time.  Exceeds time deviation setting.  Cannot load the specified data. Change the memory setting.  End process can't proceed, because setting file is not saved to Media.  The selected configuration file is not compatible with this system.  Data save is not possible because of insufficient media capacity.  Operation aborted because an error was found on media.  Not enough free space on media.  Media is read-only.  Media is damaged or not formatted.                                                                                                    |            |                                                              |
| 115 Relay behavior Hold and Indicator Nonhold can not be selected. 116 This user name cannot be specified. 117 This password is not effective. 118 You are logged out, because of invalid access. 119 This user name is unable to use this mode. 120 Measured value is incorrect. (in ascending order) 121 A user is already logged in. 122 Measured value exceeds the range setting. 123 Measure function cannot be used until range settings are stored. 124 Password entry cannot be performed. 125 Character entry cannot be performed. 126 This action is not possible because sampling is in progress. 151 This action is not possible because saving is in progress. 152 This action is not possible because saving is in progress. 153 This action is not possible because saving is in progress. 155 The message is not written while sampling is stopped. 156 There are no channels to be saved to the memory. 157 This function is not possible at this time. 158 Exceeds time deviation setting. 160 Cannot load the specified data. Change the memory setting. 170 End process can't proceed, because setting file is not saved to Media. 171 The selected configuration file is not compatible with this system. 172 Data save is not possible in the current operating mode. 173 Data save is not possible in the current operating mode. 174 Not enough free space on media. 175 Media is read-only. 176 Media has not been inserted. 177 Media is damaged or not formatted.                                                                                                    |            |                                                              |
| This user name cannot be specified.  This password is not effective.  You are logged out, because of invalid access.  This user name is unable to use this mode.  Measured value is incorrect. (in ascending order)  A user is already logged in.  Measured value exceeds the range setting.  Measure function cannot be used until range settings are stored.  Password entry cannot be performed.  Character entry cannot be performed.  This action is not possible because sampling is in progress.  This action is not possible because saving is in progress.  This action is not possible because saving is in progress.  This action is not possible because formatting is in progress.  The message is not written while sampling is stopped.  There are no channels to be saved to the memory.  This function is not possible at this time.  Exceeds time deviation setting.  Cannot load the specified data. Change the memory setting.  The selected configuration file is not compatible with this system.  Data save is not possible in the current operating mode.  Data save is not possible in the current operating mode.  Not enough free space on media.  Media is read-only.  Media has not been inserted.                                                                                                    |            |                                                              |
| This password is not effective.  You are logged out, because of invalid access.  This user name is unable to use this mode.  Measured value is incorrect. (in ascending order)  A user is already logged in.  Measured value exceeds the range setting.  Measured value exceeds the range settings are stored.  Password entry cannot be used until range settings are stored.  Character entry cannot be performed.  Character entry cannot be performed.  This action is not possible because sampling is in progress.  This action is not possible during sampling or calculating.  This action is not possible because saving is in progress.  This action is not possible because formatting is in progress.  The message is not written while sampling is stopped.  There are no channels to be saved to the memory.  This function is not possible at this time.  Exceeds time deviation setting.  Cannot load the specified data. Change the memory setting.  End process can't proceed, because setting file is not saved to Media.  The selected configuration file is not compatible with this system.  Data save is not possible in the current operating mode.  Data save is not possible because of insufficient media capacity.  Operation aborted because an error was found on media.  Not enough free space on media.  Media is read-only.  Media is damaged or not formatted.                                                                                                    |            |                                                              |
| This user name is unable to use this mode.  Measured value is incorrect. (in ascending order)  A user is already logged in.  Measured value exceeds the range setting.  Measured value exceeds the range settings are stored.  Measured function cannot be used until range settings are stored.  Password entry cannot be performed.  Character entry cannot be performed.  This action is not possible because sampling is in progress.  This action is not possible during sampling or calculating.  This action is not possible because saving is in progress.  This action is not possible because formatting is in progress.  The message is not written while sampling is stopped.  There are no channels to be saved to the memory.  This function is not possible at this time.  Exceeds time deviation setting.  Cannot load the specified data. Change the memory setting.  End process can't proceed, because setting file is not saved to Media.  The selected configuration file is not compatible with this system.  Data save is not possible in the current operating mode.  Data save is not possible because of insufficient media capacity.  Operation aborted because an error was found on media.  Not enough free space on media.  Media is read-only.  Media is damaged or not formatted.                                                                                                    |            |                                                              |
| This user name is unable to use this mode.  Measured value is incorrect. (in ascending order)  A user is already logged in.  Measured value exceeds the range setting.  Measure function cannot be used until range settings are stored.  Password entry cannot be performed.  Character entry cannot be performed.  Character entry cannot be performed.  This action is not possible because sampling is in progress.  This action is not possible during sampling or calculating.  This action is not possible because saving is in progress.  This action is not possible because formatting is in progress.  This action is not possible because formatting is in progress.  The message is not written while sampling is stopped.  There are no channels to be saved to the memory.  This function is not possible at this time.  Exceeds time deviation setting.  Cannot load the specified data. Change the memory setting.  End process can't proceed, because setting file is not saved to Media.  The selected configuration file is not compatible with this system.  Data save is not possible in the current operating mode.  Data save is not possible because of insufficient media capacity.  Operation aborted because an error was found on media.  Not enough free space on media.  Media is read-only.  Media has not been inserted.                                                                                                    |            | ·                                                            |
| 120 Measured value is incorrect. (in ascending order) 121 A user is already logged in. 122 Measured value exceeds the range setting. 123 Measure function cannot be used until range settings are stored. 124 Password entry cannot be performed. 125 Character entry cannot be performed. 150 This action is not possible because sampling is in progress. 151 This action is not possible during sampling or calculating. 152 This action is not possible because saving is in progress. 153 This action is not possible because formatting is in progress. 154 The message is not written while sampling is stopped. 155 The message is not written while sampling is stopped. 156 There are no channels to be saved to the memory. 157 This function is not possible at this time. 158 Exceeds time deviation setting. 160 Cannot load the specified data. Change the memory setting. 170 End process can't proceed, because setting file is not saved to Media. 171 The selected configuration file is not compatible with this system. 172 Data save is not possible because of insufficient media capacity. 173 Data save is not possible because an error was found on media. 174 Not enough free space on media. 175 Media is read-only. 176 Media is damaged or not formatted.                                                                                                    |            |                                                              |
| A user is already logged in.  Measured value exceeds the range setting.  Measure function cannot be used until range settings are stored.  Password entry cannot be performed.  Character entry cannot be performed.  This action is not possible because sampling is in progress.  This action is not possible during sampling or calculating.  This action is not possible because saving is in progress.  This action is not possible because formatting is in progress.  The message is not written while sampling is stopped.  There are no channels to be saved to the memory.  This function is not possible at this time.  Exceeds time deviation setting.  Cannot load the specified data. Change the memory setting.  Cannot load the specified data. Change the memory setting.  End process can't proceed, because setting file is not saved to Media.  The selected configuration file is not compatible with this system.  Data save is not possible because of insufficient media capacity.  Data save is not possible because an error was found on media.  Not enough free space on media.  Media is read-only.  Media is damaged or not formatted.                                                                                                    |            |                                                              |
| Measured value exceeds the range setting.  Measure function cannot be used until range settings are stored.  Password entry cannot be performed.  Character entry cannot be performed.  This action is not possible because sampling is in progress.  This action is not possible during sampling or calculating.  This action is not possible because saving is in progress.  This action is not possible because formatting is in progress.  This action is not possible because formatting is in progress.  The message is not written while sampling is stopped.  There are no channels to be saved to the memory.  This function is not possible at this time.  Exceeds time deviation setting.  Cannot load the specified data. Change the memory setting.  End process can't proceed, because setting file is not saved to Media.  The selected configuration file is not compatible with this system.  Data save is not possible in the current operating mode.  Data save is not possible because of insufficient media capacity.  Operation aborted because an error was found on media.  Not enough free space on media.  Media is read-only.  Media has not been inserted.                                                                                                    |            | , ,                                                          |
| 123 Measure function cannot be used until range settings are stored. 124 Password entry cannot be performed. 125 Character entry cannot be performed. 150 This action is not possible because sampling is in progress. 151 This action is not possible during sampling or calculating. 152 This action is not possible because saving is in progress. 153 This action is not possible because formatting is in progress. 155 The message is not written while sampling is stopped. 156 There are no channels to be saved to the memory. 157 This function is not possible at this time. 158 Exceeds time deviation setting. 160 Cannot load the specified data. Change the memory setting. 170 End process can't proceed, because setting file is not saved to Media. 171 The selected configuration file is not compatible with this system. 172 Data save is not possible in the current operating mode. 173 Data save is not possible because of insufficient media capacity. 200 Operation aborted because an error was found on media. 201 Not enough free space on media. 202 Media is read-only. 210 Media has not been inserted. 211 Media is damaged or not formatted.                                                                                                    |            |                                                              |
| Password entry cannot be performed.  Character entry cannot be performed.  This action is not possible because sampling is in progress.  This action is not possible during sampling or calculating.  This action is not possible because saving is in progress.  This action is not possible because formatting is in progress.  This action is not possible because formatting is in progress.  The message is not written while sampling is stopped.  There are no channels to be saved to the memory.  This function is not possible at this time.  Exceeds time deviation setting.  Cannot load the specified data. Change the memory setting.  Cannot load the specified data. Change the memory setting.  End process can't proceed, because setting file is not saved to Media.  The selected configuration file is not compatible with this system.  Data save is not possible in the current operating mode.  Data save is not possible because of insufficient media capacity.  Operation aborted because an error was found on media.  Not enough free space on media.  Media is read-only.  Media has not been inserted.  Media is damaged or not formatted.                                                                                                    |            | <u> </u>                                                     |
| 125 Character entry cannot be performed. 150 This action is not possible because sampling is in progress. 151 This action is not possible during sampling or calculating. 152 This action is not possible because saving is in progress. 153 This action is not possible because formatting is in progress. 155 The message is not written while sampling is stopped. 156 There are no channels to be saved to the memory. 157 This function is not possible at this time. 158 Exceeds time deviation setting. 160 Cannot load the specified data. Change the memory setting. 170 End process can't proceed, because setting file is not saved to Media. 171 The selected configuration file is not compatible with this system. 172 Data save is not possible in the current operating mode. 173 Data save is not possible because of insufficient media capacity. 200 Operation aborted because an error was found on media. 201 Not enough free space on media. 202 Media is read-only. 210 Media has not been inserted. 211 Media is damaged or not formatted.                                                                                                    |            | <u> </u>                                                     |
| This action is not possible because sampling is in progress.  This action is not possible during sampling or calculating.  This action is not possible because saving is in progress.  This action is not possible because formatting is in progress.  This action is not possible because formatting is in progress.  The message is not written while sampling is stopped.  There are no channels to be saved to the memory.  This function is not possible at this time.  Exceeds time deviation setting.  Cannot load the specified data. Change the memory setting.  Cannot load the specified data. Change the memory setting.  End process can't proceed, because setting file is not saved to Media.  The selected configuration file is not compatible with this system.  Data save is not possible in the current operating mode.  Data save is not possible because of insufficient media capacity.  Operation aborted because an error was found on media.  Not enough free space on media.  Media is read-only.  Media has not been inserted.  Media is damaged or not formatted.                                                                                                    |            |                                                              |
| This action is not possible during sampling or calculating. This action is not possible because saving is in progress. This action is not possible because formatting is in progress. This action is not possible because formatting is in progress. The message is not written while sampling is stopped. There are no channels to be saved to the memory. This function is not possible at this time. Exceeds time deviation setting.  Exceeds time deviation setting. Cannot load the specified data. Change the memory setting. End process can't proceed, because setting file is not saved to Media. The selected configuration file is not compatible with this system. Data save is not possible in the current operating mode. Data save is not possible because of insufficient media capacity. Operation aborted because an error was found on media. Not enough free space on media. Media is read-only. Media has not been inserted. Media is damaged or not formatted.                                                                                                    |            |                                                              |
| This action is not possible because saving is in progress.  This action is not possible because formatting is in progress.  The message is not written while sampling is stopped.  There are no channels to be saved to the memory.  This function is not possible at this time.  Exceeds time deviation setting.  Cannot load the specified data. Change the memory setting.  End process can't proceed, because setting file is not saved to Media.  The selected configuration file is not compatible with this system.  Data save is not possible in the current operating mode.  Data save is not possible because of insufficient media capacity.  Operation aborted because an error was found on media.  Not enough free space on media.  Media is read-only.  Media is damaged or not formatted.                                                                                                    |            |                                                              |
| This action is not possible because formatting is in progress.  The message is not written while sampling is stopped.  There are no channels to be saved to the memory.  This function is not possible at this time.  Exceeds time deviation setting.  Cannot load the specified data. Change the memory setting.  End process can't proceed, because setting file is not saved to Media.  The selected configuration file is not compatible with this system.  Data save is not possible in the current operating mode.  Data save is not possible because of insufficient media capacity.  Operation aborted because an error was found on media.  Not enough free space on media.  Media is read-only.  Media has not been inserted.  Media is damaged or not formatted.                                                                                                    |            |                                                              |
| The message is not written while sampling is stopped.  There are no channels to be saved to the memory.  This function is not possible at this time.  Exceeds time deviation setting.  Cannot load the specified data. Change the memory setting.  End process can't proceed, because setting file is not saved to Media.  The selected configuration file is not compatible with this system.  Data save is not possible in the current operating mode.  Data save is not possible because of insufficient media capacity.  Operation aborted because an error was found on media.  Not enough free space on media.  Media is read-only.  Media has not been inserted.  Media is damaged or not formatted.                                                                                                    |            | , , , , ,                                                    |
| There are no channels to be saved to the memory.  This function is not possible at this time.  Exceeds time deviation setting.  Cannot load the specified data. Change the memory setting.  End process can't proceed, because setting file is not saved to Media.  The selected configuration file is not compatible with this system.  Data save is not possible in the current operating mode.  Data save is not possible because of insufficient media capacity.  Operation aborted because an error was found on media.  Not enough free space on media.  Media is read-only.  Media has not been inserted.  Media is damaged or not formatted.                                                                                                    |            |                                                              |
| This function is not possible at this time.  Exceeds time deviation setting.  Cannot load the specified data. Change the memory setting.  End process can't proceed, because setting file is not saved to Media.  The selected configuration file is not compatible with this system.  Data save is not possible in the current operating mode.  Data save is not possible because of insufficient media capacity.  Operation aborted because an error was found on media.  Not enough free space on media.  Media is read-only.  Media has not been inserted.  Media is damaged or not formatted.                                                                                                    |            |                                                              |
| Exceeds time deviation setting.  Cannot load the specified data. Change the memory setting.  End process can't proceed, because setting file is not saved to Media.  The selected configuration file is not compatible with this system.  Data save is not possible in the current operating mode.  Data save is not possible because of insufficient media capacity.  Operation aborted because an error was found on media.  Not enough free space on media.  Media is read-only.  Media has not been inserted.  Media is damaged or not formatted.                                                                                                    |            |                                                              |
| Cannot load the specified data. Change the memory setting.  End process can't proceed, because setting file is not saved to Media.  The selected configuration file is not compatible with this system.  Data save is not possible in the current operating mode.  Data save is not possible because of insufficient media capacity.  Operation aborted because an error was found on media.  Not enough free space on media.  Media is read-only.  Media has not been inserted.  Media is damaged or not formatted.                                                                                                    |            | ·                                                            |
| 170 End process can't proceed, because setting file is not saved to Media. 171 The selected configuration file is not compatible with this system. 172 Data save is not possible in the current operating mode. 173 Data save is not possible because of insufficient media capacity. 200 Operation aborted because an error was found on media. 201 Not enough free space on media. 202 Media is read-only. 210 Media has not been inserted. 211 Media is damaged or not formatted.                                                                                                    |            |                                                              |
| The selected configuration file is not compatible with this system.  Data save is not possible in the current operating mode.  Data save is not possible because of insufficient media capacity.  Operation aborted because an error was found on media.  Not enough free space on media.  Media is read-only.  Media has not been inserted.  Media is damaged or not formatted.                                                                                                    |            |                                                              |
| 172 Data save is not possible in the current operating mode. 173 Data save is not possible because of insufficient media capacity. 200 Operation aborted because an error was found on media. 201 Not enough free space on media. 202 Media is read-only. 210 Media has not been inserted. 211 Media is damaged or not formatted.                                                                                                    |            |                                                              |
| 173 Data save is not possible because of insufficient media capacity. 200 Operation aborted because an error was found on media. 201 Not enough free space on media. 202 Media is read-only. 210 Media has not been inserted. 211 Media is damaged or not formatted.                                                                                                    |            |                                                              |
| 200 Operation aborted because an error was found on media. 201 Not enough free space on media. 202 Media is read-only. 210 Media has not been inserted. 211 Media is damaged or not formatted.                                                                                                    |            | · · · · · · · · · · · · · · · · · · ·                        |
| 201 Not enough free space on media. 202 Media is read-only. 210 Media has not been inserted. 211 Media is damaged or not formatted.                                                                                                    |            |                                                              |
| 202 Media is read-only. 210 Media has not been inserted. 211 Media is damaged or not formatted.                                                                                                    |            |                                                              |
| 210 Media has not been inserted. 211 Media is damaged or not formatted.                                                                                                    |            |                                                              |
| 211 Media is damaged or not formatted.                                                                                                    |            | ·                                                            |
|                                                                                                    |            |                                                              |
| termination of the state of the state of the | 211        | Media is damaged or not formatted.  (Continued on next page) |

2-41 IM 04L41B01-63EN

| Error Code | Message                                                                                                    |
|------------|----------------------------------------------------------------------------------------------------|
| 212        | Format error.                                                                                                    |
| 213        | The file is read-only.                                                                                                    |
| 214        | There is no file or directory.                                                                                                  |
| 215        | Exceeded the allowable number of files.                                                                                         |
| 216        | The file or directory name is incorrect.                                                                                        |
| 217        | Unknown file type.                                                                                                    |
| 218        | Directory exists. Delete the directory or change directory name.                                                                |
| 219        | Invalid file or directory operation.                                                                                            |
| 220        | The file is already in use. Try again later.                                                                                    |
| 230        | There is no setting file.                                                                                                    |
| 231        | Abnormal setting exists in file.                                                                                                |
| 232        | There is no available data.                                                                                                    |
| 233        | The specified historical data do not exist.                                                                                     |
| 234        | The specified channel is not assigned to the display group.                                                                     |
| 240        | You can't sign this record because a signature is already present.                                                              |
| 241        | There is no file for signing record.                                                                                            |
| 242        | There is no sign record information.                                                                                            |
| 243        | This file is not allowed to sign record.                                                                                        |
| 244        | Data is damaged or changed.                                                                                                    |
| 245        | This function cannot be used in the historical trend display.                                                                   |
| 246        | This function cannot be used in the historical trend display.  This function cannot be used due to no data file saved in media. |
| 247        | This function cannot be used in setting mode.                                                                                   |
| 260        | IP address is not set or ethernet function is not available.                                                                    |
| 261        | SMTP server is not found.                                                                                                    |
| 262        | Cannot initiate E-mail transmission.                                                                                            |
| 263        | Sender's address rejected by the server.                                                                                        |
| 264        | Some recipients' addresses are invalid.                                                                                         |
| 265        | SMTP protocol error.                                                                                                    |
| 266        | Ethernet cable is not connected.                                                                                                |
| 267        | Could not connect to SMTP server.                                                                                               |
| 268        | E-mail transmission request failed.                                                                                             |
| 269        | E-mail transfer error.                                                                                                    |
| 275        | The current image can not be output to the Web.                                                                                 |
| 276        | Image data currently being created.Unable to perform key operation.                                                             |
| 277        | Could not output screen to Web.                                                                                                 |
| 278        | Web control denied because a user has control.                                                                                  |
| 280        | IP address is not set or FTP function is not available.                                                                         |
| 281        | FTP mail box operation error.                                                                                                   |
| 282        | FTP control connection error.                                                                                                   |
| 283        | FTP command was not accepted.                                                                                                   |
| 284        | FTP transfer setting error.                                                                                                    |
| 285        | FTP data connection error.                                                                                                    |
| 286        | FTP file transfer error.                                                                                                    |
| 287        | FTP is failed because of file acquirement from external media.                                                                  |
| 290        | SNTP access failure.                                                                                                    |
| 290        | SNTP access failure.  SNTP server does not respond.                                                                             |
| 292        | Incorrect SNTP server setting.                                                                                                  |
| 293        | Invalid SNTP server setting.                                                                                                    |
| 293        | No time correction because excess time deviation with SNTP server.                                                              |
| 300        | Command is too long.                                                                                                    |
| 301        | Too many number of commands delimited with ';'.                                                                                 |
| 302        | This command has not been defined.                                                                                              |
| 303        | Data request command can not be enumerated with sub-delimiter.                                                                  |
| 350        | ·                                                                                                    |
| 351        | Command is not permitted to the current user level.                                                                             |
|            | This command cannot be specified in the current mode.                                                                           |
| 352        | The option is not installed.                                                                                                    |
| 353        | This command cannot be specified in the current setting.                                                                        |
| 354        | This action is not possible during sampling or calculating.                                                                     |
| 367<br>500 | Password change denied because another user is logged in.                                                                       |
|            | Execution is complete.  Please wait a moment                                                                                    |
| 501        | Please wait a moment (Continued on next page)                                                                                   |

(Continued on next page)

2-42 IM 04L41B01-63EN

| Error CodeMessage503Data are being saved to media504File is being loaded from media505Formatting506Memory save to media was interrupted.507Exchange media to continue the saving operatio508There is no file or directory.510Range cannot be changed during sampling or ca511MATH expression cannot be changed during sar512Because memory save is 'manual' mode, FTP is513Cannot change during calculating. | alculating.<br>npling or calculating. |
|----------------------------------------------------------------------------------------------------|---------------------------------------|
| 504 File is being loaded from media 505 Formatting 506 Memory save to media was interrupted. 507 Exchange media to continue the saving operatio 508 There is no file or directory. 510 Range cannot be changed during sampling or ca 511 MATH expression cannot be changed during sar 512 Because memory save is 'manual' mode, FTP is 513 Cannot change during calculating.                                 | alculating.<br>npling or calculating. |
| 505 Formatting 506 Memory save to media was interrupted. 507 Exchange media to continue the saving operatio 508 There is no file or directory. 510 Range cannot be changed during sampling or ca 511 MATH expression cannot be changed during sar 512 Because memory save is 'manual' mode, FTP is 513 Cannot change during calculating.                                                                     | alculating.<br>npling or calculating. |
| 506 Memory save to media was interrupted. 507 Exchange media to continue the saving operatio 508 There is no file or directory. 510 Range cannot be changed during sampling or ca 511 MATH expression cannot be changed during sar 512 Because memory save is 'manual' mode, FTP is 513 Cannot change during calculating.                                                                                    | alculating.<br>npling or calculating. |
| 507 Exchange media to continue the saving operatio 508 There is no file or directory. 510 Range cannot be changed during sampling or ca 511 MATH expression cannot be changed during sar 512 Because memory save is 'manual' mode, FTP is 513 Cannot change during calculating.                                                                                                    | alculating.<br>npling or calculating. |
| 508 There is no file or directory. 510 Range cannot be changed during sampling or ca 511 MATH expression cannot be changed during sar 512 Because memory save is 'manual' mode, FTP is 513 Cannot change during calculating.                                                                                                    | alculating.<br>npling or calculating. |
| 510 Range cannot be changed during sampling or ca 511 MATH expression cannot be changed during sar 512 Because memory save is 'manual' mode, FTP is 513 Cannot change during calculating.                                                                                                    | npling or calculating.                |
| 511 MATH expression cannot be changed during sar<br>512 Because memory save is 'manual' mode, FTP is<br>513 Cannot change during calculating.                                                                                                    | npling or calculating.                |
| Because memory save is 'manual' mode, FTP is Cannot change during calculating.                                                                                                    |                                       |
| 513 Cannot change during calculating.                                                                                                    |                                       |
|                                                                                                    |                                       |
| 520 Connecting to the line                                                                                                    |                                       |
| 521 The data file is being transferred.                                                                                                    |                                       |
| 540 Code1 download finished.                                                                                                    |                                       |
| 541 Code2 download finished.                                                                                                    |                                       |
| 542 Media read error.                                                                                                    |                                       |
| 543 Flash write error.                                                                                                    |                                       |
| 550 The A/D calibration is being executed                                                                                                    |                                       |
| 551 FTP test is being executed                                                                                                    |                                       |
| 552 E-mail test is being executed                                                                                                    |                                       |
| 553 Review and sign functions cannot be used when                                                                                                    | the file is divided.                  |
| 554 Signature functions are being executed.                                                                                                    |                                       |
| 555 Login prohibited because software login is active                                                                                                    | ).                                    |
| 556 Press [FUNC] key to login.                                                                                                    |                                       |
| 557 This user is not allowed to change a setting.                                                                                                    |                                       |
| 558 Setting changes are aborted while data is saved.                                                                                                    |                                       |
| 559 This command must be used with LL command.                                                                                                    |                                       |
| 560 Now connecting to SNTP server                                                                                                    |                                       |
| 561 Now adjusting the time.                                                                                                    |                                       |
| 600 Measured data and settings have been initialized                                                                                                    | d.                                    |
| 601 Measured data have been initialized.                                                                                                    |                                       |
| 610 This username is already registered.                                                                                                    |                                       |
| 611 There is no user who can enter to the SETUP me                                                                                                    | ode.                                  |
| 612 Please acknowledge all active alarms before sto                                                                                                    | pping this record.                    |
| 613 You cannot sign this record because of being ma                                                                                                    |                                       |
| 614 Calibration settings are reset because of range s                                                                                                    |                                       |
| 615 Setting changes are aborted while data is saved.                                                                                                    |                                       |
| 900 ROM failure.                                                                                                    |                                       |
| 901 RAM failure.                                                                                                    |                                       |
| 910 A/D memory failure for all input channels.                                                                                                    |                                       |
| 911 Channel 1 A/D memory failure.                                                                                                    |                                       |
| 912 Channel 2 A/D memory failure.                                                                                                    |                                       |
| 913 Channel 3 A/D memory failure.                                                                                                    |                                       |
| 914 Channel 4 A/D memory failure.                                                                                                    |                                       |
| 921 Channel 1 A/D calibration value error.                                                                                                    |                                       |
| 922 Channel 2 A/D calibration value error.                                                                                                    |                                       |
| 923 Channel 3 A/D calibration value error.                                                                                                    |                                       |
| 924 Channel 4 A/D calibration value error.                                                                                                    |                                       |
| 930 Memory acquisition failure.                                                                                                    |                                       |
| 940 The ethernet module is down.                                                                                                    |                                       |

# Operations on DX1000/DX1000N/DX2000 Models with Release Number 4 and the /AS1 Option

| Operation            | Details    | What Appears on the Screen (Bolded words are displayed on the screen. Unbolded words are explanations.) |
|----------------------|------------|----------------------------------------------------------------------------------------------------|
| Error                | Error code | See the DX1000/DX1000N/DX2000 User's                                                                    |
| Alarm                | Error code | Manual.                                                                                                 |
| A/D calibration mode | <u> </u>   | A/D calibration mode                                                                                    |
| A/D calibration      | _          | A/D calibration                                                                                         |
| Power off            | _          | Power off                                                                                               |
| Power on             | _          | Power on                                                                                                |
| Login                | -          | Login                                                                                                   |

(Continued on next page)

2-43 IM 04L41B01-63EN

|                                |                     | What Appears on the Screen                      |
|--------------------------------|---------------------|-------------------------------------------------|
| Operation                      | Details             | (Bolded words are displayed on the              |
| Operation                      | Dotano              | screen. Unbolded words are explanations.)       |
| Logout                         | _                   | Logout                                          |
| User invalidation              | _                   | Invalid user                                    |
| Changing of the                | _                   | Change Password                                 |
| password                       |                     |                                                 |
| Acknowledgment of              | _                   | Unauthorized access ACK                         |
| unauthorized access            |                     |                                                 |
| Memory start                   | Batch group number  | Start memory                                    |
|                                |                     | (when the batch group number is invalid)        |
|                                |                     | Start memory[Batch group number]                |
|                                |                     | (when the batch group number is valid)          |
| Memory stop                    | Batch group number  | Stop memory                                     |
|                                |                     | (when the batch group number is invalid)        |
|                                |                     | Stop memory[Batch group number]                 |
|                                |                     | (when the batch group number is valid)          |
| Alarm                          | Channel/level       | Alarm Ack[ALL](when all alarms are              |
| acknowledgment                 |                     | acknowledged)                                   |
|                                |                     | Alarm Ack[CH Channel number/Lvl Alarm           |
|                                |                     | level](when not all alarms are acknowledged)    |
| Resetting of the alarm display |                     | Alarm Display Reset                             |
| Message                        | _                   | Message                                         |
|                                |                     | (when the batch group number is invalid)        |
|                                |                     | Message[Batch group number]                     |
|                                |                     | (when the batch group number is valid)          |
| Manual sampling                | _                   | Manual Sample                                   |
| Starting of computation        | _                   | Start Math function                             |
| Stopping of                    | _                   | Stop Math function                              |
| computation Resetting of       | Batch group number  | Reset Math data                                 |
| computation                    | Bateri group number | (when the batch group number is invalid)        |
|                                |                     | Reset Math data[Batch group number]             |
|                                |                     | (when the batch group number is valid)          |
| Acknowledgment of              |                     | No Math data ACK                                |
| missing computation            |                     | No Math data Aort                               |
| Snapshot                       |                     | Snapshot                                        |
| Starting of mail               | _                   | Start mail                                      |
| Stopping of mail               | _                   | Stop mail                                       |
| Saving of display data         | Batch group number  | Save Display Data                               |
|                                | J 3 7               | (when the batch group number is invalid)        |
|                                |                     | Save Display Data[Batch group number]           |
|                                |                     | (when the batch group number is valid)          |
| Saving of event data           | Batch group number  | Save Event Data                                 |
| Caving or overit data          | Baton group number  | (when the batch group number is invalid)        |
|                                |                     | Save Event Data[Batch group number]             |
|                                |                     | (when the batch group number is valid)          |
| Manual data save to            | _                   | Manual data save to removable media.            |
| removable media.               |                     | mandal data outo to isilioyable illedia.        |
| New time after time            | _                   | New time after time change or adjustment        |
| change or adjustment           |                     | J. 1. 3. 5. 5. 5. 5. 5. 5. 5. 5. 5. 5. 5. 5. 5. |
| Time change                    | _                   | Time Correction                                 |
| Starting of time               | Difference from the | Time adjustment start[Difference from the       |
| adjustment                     | time to change to   | time to change to (the text in the data file is |
| Completion of time             |                     | displayed)]                                     |
| Completion of time adjustment  |                     | Time adjustment stop                            |
| Time adjustment by             | _                   | Time adjustment by the SNTP server.             |
| SNTP                           |                     | Timo adjustment by the ONTE Server.             |
| Switch to or out of            |                     | Switch between normal and daylight              |
| daylight saving time           |                     | saving time                                     |

(Continued on next page)

2-44 IM 04L41B01-63EN

|                         |                     | What Appears on the Screen                    |
|-------------------------|---------------------|-----------------------------------------------|
| Operation               | Details             | (Bolded words are displayed on the            |
| Operation               | Details             | screen. Unbolded words are explanations.)     |
| Setting of the batch    | Batch group number  | Set batch number                              |
| number                  | Baton group number  | (when the batch group number is invalid)      |
|                         |                     | Set batch number[Batch group number]          |
|                         |                     | (when the batch group number is valid)        |
| Setting of the lot      | Batch group number  | Set lot number                                |
| number                  | Baton group number  | (when the batch group number is invalid)      |
|                         |                     | Set lot number[Batch group number]            |
|                         |                     | (when the batch group number is valid)        |
| Writing to a batch text | Datah araun numbar  |                                               |
| field                   | Batch group number  | Writing to batch text field                   |
| lieid                   |                     | (when the batch group number is invalid)      |
|                         |                     | Writing to batch text field[Batch group       |
|                         |                     | number]                                       |
|                         |                     | (when the batch group number is valid)        |
| Second display update   |                     | Second display update rate                    |
| rate                    |                     |                                               |
| Standard display        |                     | Standard display update rate                  |
| update rate             |                     |                                               |
| Modbus client manual    |                     | Modbus client manual recovery                 |
| recovery                |                     |                                               |
| Modbus master           |                     | Modbus master manual recovery                 |
| manual recovery         |                     |                                               |
| Resetting of a timer    | Timer number        | Timer Reset[ALL]                              |
|                         |                     | (when all timers are reset)                   |
|                         |                     | Timer Reset[Timer number]                     |
|                         |                     | (when not all timers are reset)               |
| Resetting of the match  | Timer number        | Match time timer reset[Timer number           |
| time timer              |                     |                                               |
| Switching on of the     | Switch number       | Event level switch on[Switch number]          |
| event level switch      |                     |                                               |
| Switching off of the    | Switch number       | Event level switch off[Switch number]         |
| event level switch      |                     |                                               |
| Event edge switch       | Switch number       | Event edge switch[Switch number]              |
| Shift to setting mode   | _                   | Shift to setting mode                         |
| Shift to basic setting  | _                   | Shift to basic setting mode                   |
| mode                    |                     |                                               |
| Shift to operation mode | _                   | MoveOpe                                       |
| Writing to a            | Communication input | Writing to communication input                |
| communication input     | channel/set value   | channel[CH Channel number and set value       |
| channel                 |                     | (the text in the data file is displayed)]     |
| Execution of Modbus     | Command number/     | Modbus client exchange execution[CMD          |
| client exchange         | set value           | Channel number and set value (the text in the |
|                         |                     | data file is displayed)]                      |
| Execution of Modbus     | Command number/     | Modbus master exchange execution[CMD          |
| master exchange         | set value           | Channel number and set value (the text in the |
| 0 : 6 :::               |                     | data file is displayed)]                      |
| Saving of settings in   |                     | Settings saved in setting mode                |
| setting mode            |                     | 0 11 1 11 11 11                               |
| Loading of settings in  | _                   | Settings loaded in setting mode               |
| setting mode            |                     | Cottinue leaded in basis setting made         |
| Loading of settings in  |                     | Settings loaded in basic setting mode         |
| basic setting mode      |                     | Cleard                                        |
| Clear1                  | <del>-</del>        | Clear1                                        |
| Clear2                  | _                   | Clear2                                        |
| Clear3                  | _                   | Clear3                                        |
| Clear4                  | _                   | Clear4                                        |
| Completion of           | -                   | Input calibration finished                    |
| calibration correction  |                     |                                               |
| Passing of the due      | -                   | Due date for the next input calibration is    |
| date for the next input |                     | over                                          |
| calibration             | <u> </u>            |                                               |
|                         |                     | (Continued on next page)                      |

(Continued on next page)

2-45 IM 04L41B01-63EN

|                                                                                                    |                                   | What Appears on the Screen                                                                 |
|----------------------------------------------------------------------------------------------------|-----------------------------------|--------------------------------------------------------------------------------------------|
| Operation                                                                                                    | Details                           | (Bolded words are displayed on the                                                         |
| Operation                                                                                                    | Details                           | screen. Unbolded words are explanations.)                                                  |
| Changing of potting                                                                                                   | Sotting file coguence             |                                                                                            |
| Changing of setting mode settings                                                                                     | Setting file sequence number      | Change configuration[setting file sequence number](Set mode)                               |
|                                                                                                    |                                   |                                                                                            |
| Changing of basic setting mode settings                                                                               | Setting file sequence number      | Change configuration[setting file sequence number](Basic setting mode)                     |
| Changing of settings related to user registration                                                                     | Setting file sequence number      | Change configuration[setting file sequence number](Login information)                      |
| Changing of setting mode settings and basic setting mode settings                                                     | Setting file sequence number      | Change configuration[setting file sequence number](Basic setting mode & Set mode)          |
| Changing of setting<br>mode settings and<br>settings related to user<br>registration                                  | Setting file sequence number      | Change configuration[setting file sequence number](Set mode & Login information)           |
| Changing of basic<br>setting mode settings<br>and settings related to<br>user registration                            | Setting file sequence number      | Change configuration[setting file sequence number](Basic setting mode & Login information) |
| Changing of setting<br>mode settings, basic<br>setting mode settings,<br>and settings related to<br>user registration | Setting file sequence number      | Change configuration[setting file sequence number](all)                                    |
| Setting of an alarm                                                                                                   | Channel/level                     | AlarmSet[CH Channel number/Lvl Alarm level]                                                |
| Changing of an input calibration point                                                                                | Channel number                    | Input calibration point change[CH Channel number/Pt Calibration point]                     |
| Changing of an input calibration value                                                                                | Channel number/ calibration point | Input calibration value change[CH Channel number/Pt Calibration point]                     |
| Setting of an alarm delay                                                                                             | Channel number                    | AlmDlaySet[CH Channel number]                                                              |
| Specification of a message                                                                                            | Message number                    | Set message[Message number]                                                                |
| Setting of the data                                                                                                   | _                                 | FolderSet                                                                                  |
| save destination folder                                                                                               |                                   |                                                                                            |

#### Additional Information

Some log entries in the display data or the event data of DX1000/DX1000N/DX2000 models with release number 4 and the /AS1 option have additional information. When a log entry has additional information, the [Display] button next to it is available. The items displayed in the additional information are communication commands and the following operation logs.

#### **Operation Logs and Corresponding Communication Command Text**

| Operation Log                        | Communication Command Text                     |  |
|--------------------------------------|------------------------------------------------|--|
| Alarm setting                        | SA command text                                |  |
| Input calibration point setting      | EHm,BEGIN command text (m is the channel       |  |
|                                      | number)                                        |  |
| Input calibration value setting      | EHm,SET command text (m is the channel number) |  |
| Alarm delay setting                  | BD command text                                |  |
| Message setting                      | SG command text                                |  |
| Data save destination folder setting | TH command text                                |  |

The additional information cannot be copied.

## **Additional Information Display Example**

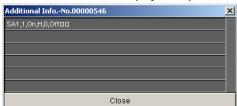

The additional information appears when you click an active [Display] button for a log entry in the [Operation Log List] window.

2-46 IM 04L41B01-63EN

#### **Selecting Operation Log Entries**

To select a single operation log entry, click on it.

To select all the operation log entries, in the [Edit] menu, click [Select All].

## **Copying the Operation Log**

- 1. Select operation log entries.

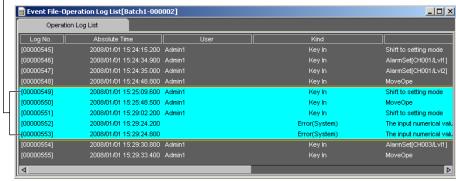

-2. Click here, or click [Copy] in the [Edit] menu.

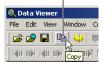

3. The operation log entries are copied to the clipboard.

The copied items are listed below.

- · Log No.
- · Absolute or Relative Time
- User
- Kind
- Operation

#### **Starting Hardware Configurator**

To open Hardware Configurator, in the [Operation Log List] dialog box, double-click an entry with shadowed characters.

Hardware Configurator will not start if:

- The entry you double-clicked is not a log of configuration changes.
- Hardware Configurator was not installed when you started Data Viewer.
- · Hardware Configurator is not installed when you double-click the list.
- · The corresponding setup file cannot be found.

#### **Setup File Search Location**

Data Viewer only searches for setup files within the folder that contains the data file (it does not search through subfolders).

#### Appearance of Operation Logs Added with the PC Software

You can use the PC software to add logs entries. Such log entries appear as described below. They appear the same way when they are printed.

| Log Item  | Displayed Content |                                                                              |  |
|-----------|-------------------|------------------------------------------------------------------------------|--|
|           |                   | DX1000/DX1000N/DX2000 Models<br>with Release Number 4 and the /AS1<br>Option |  |
| Log No.   | _                 | _                                                                            |  |
| Kind      | PC Software       | PC Software                                                                  |  |
| Operation | Password refused  | Invalid user                                                                 |  |

# **Displaying Setup Data for Configuration Changes**

This section explains how to display the setup data for a configuration change from the Operation Log List window.

1. Double-click a log entry whose operation description contains "Change configuration."

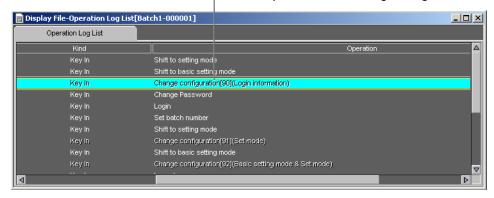

2. Hardware Configurator starts and displays the setup data.

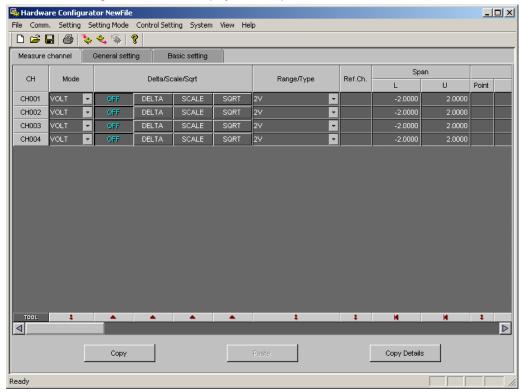

If Hardware Configurator is not installed, a message (E3132) appears.

If Data Viewer cannot find the file that corresponds to the log entry that you selected, a message (E3124) appears.

2-48 IM 04L41B01-63EN

# **Converting Operation Log Data**

This section explains how to open a display data or event data file and convert its operation log into Excel, ASCII, or Lotus data.

- 1. In the [Convert] menu, click [Operation Log To].

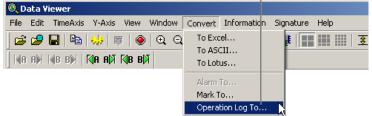

2. The [Operation Log List] dialog box appears.

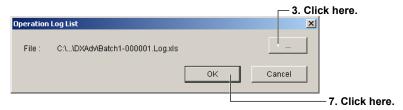

4. The [Save As] dialog box appears.

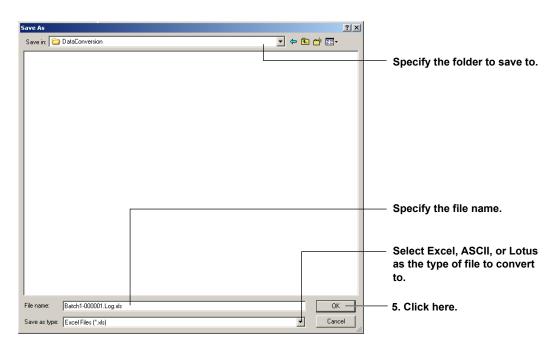

6. Close the [Save As] dialog box.

# Converted operation log example (result of converting to Excel data) See section 2.15 for the file format after conversion.

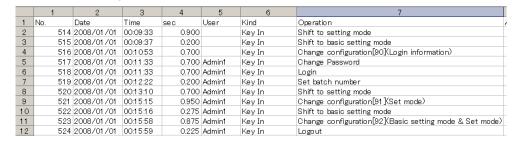

# **Displaying the Setting Information of Batch Data and Continuous Data Files**

File Edit TimeAxis Y-Axis View Window Convert Information Signature Help

This section explains how to display the setting information of a display or event data file that is currently being displayed in Data Viewer and that was created by a DX100P/ DX200P or by a DX1000/DX1000N/DX2000 model with a release number of 4 and the / AS1 option. Batch data refers to display data and event data files whose Process Type item is Batch. Continuous data refers to display data and event data files whose Process Type item is Continuous.

About Document..

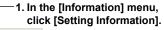

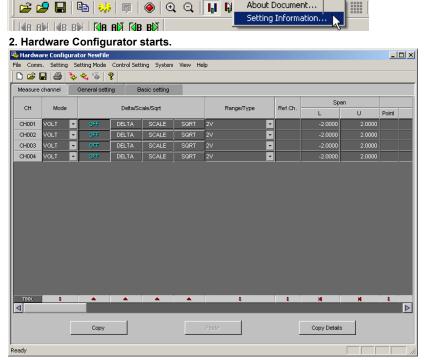

#### 2. DX-P Hardware Configurator starts.

🔍 Data Viewer

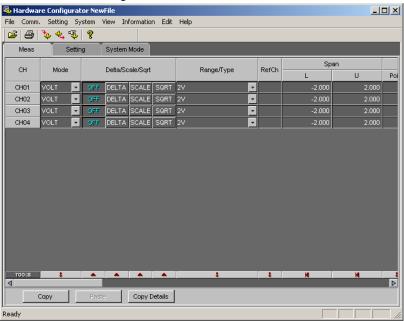

2-50 IM 04L41B01-63EN

### **Displaying Setting Information**

For batch files and linked continuous files, the setting information is displayed as described below.

- For the DX100P/DX200P, the settings of the newest linked display or event data file are displayed.
- For the DX1000/DX1000N/DX2000, the settings of the oldest linked display or event data file are displayed.

#### Note.

When you open the DX-P Hardware Configurator, the login information is displayed in the circumstances listed below.

However, the login information is not displayed if there is a CRC error.

- · When you are opening continuous files.
- When you are opening a batch file in which none of the files is missing.

#### **Timing That Setup Data Is Saved At**

The timing at which the setup data contained within batch and continuous data is saved is indicated below.

- On DX1000/DX1000N/DX2000 models with release number 4 and the /AS1 option, the setting information is saved when recording starts for a new file.
- On the DX100P/DX200P, the setting information is saved immediately before file creation is completed.

#### **Timing That Setup Data Is Saved At**

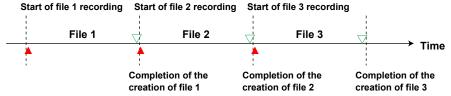

- creation is completed.
- ▲: The DX1000/DX1000N/DX2000 setting information is saved when file recording starts.

2-51 IM 04L41B01-63EN

# 2.10 Signing Batch and Continuous Data

This section explains how to open and sign batch and continuous data.

1. Click here, or click [Apply Signature] in the [Signature] menu.

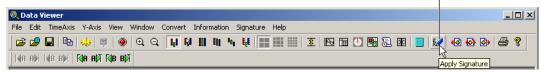

2. The [Signature] dialog box appears.

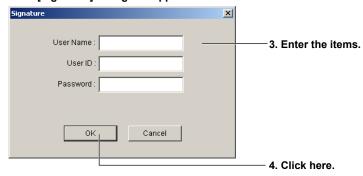

5. The [Apply signature] dialog box appears.

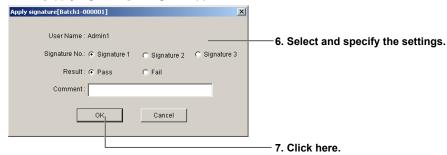

8. The [Information] message appears.

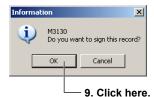

### **User Authentication Failure**

Authentication only succeeds when the user name, user ID (if used), and password are entered correctly in the Signature dialog box.

If the user name and user ID match but the password is not correct, the failure count for that user is incremented by one. If the user name and user ID do not match, the user cannot be identified, so the failure count for the user is not incremented.

For release number 4 of DX1000/DX1000N/DX2000 models with the /AS1 option, the Signature dialog box closes after five failures.

For the DX100P/DX200P, the Signature dialog box closes after three failures or if authentication succeeds but there is no available signature level.

2-52 IM 04L41B01-63EN

#### How Failures Are Counted When a User ID Is Used

- If a specified combination of user name and user ID exists in the file but the specified password is incorrect, authentication fails, and the failure count for the specified combination is incremented by one.
- If a specified combination of user name and user ID exists in the file and the specified password is correct, authentication succeeds, and the failure count for the specified combination is reset to zero.
- When the Signature dialog box is closed, the failure counts for all user name and user ID combinations are reset to zero.
- If a combination of user name and user ID that does not exist in the file is specified, authentication fails, but no failure count is incremented.
- If a combination of user name and user ID that exists in the file but that is invalid is specified, authentication fails, but no failure count is incremented.
- If a combination of user name and user ID that exists in the file is specified and the password is set to the initial setting, authentication fails, but no failure count is incremented.

#### How Failures Are Counted When a User ID Is Not Used

- If a user name is specified that exists in the file but the specified password does not match it, authentication fails, and the failure count for the user name is incremented by one.
- If a user name is specified that exists in the file and the specified password matches it, authentication succeeds, and the failure count for the user name is reset to zero.
- When the Signature dialog box is closed, the failure counts for all user names are reset to zero.
- If a user name that does not exist in the file is specified, authentication fails, but no failure count is incremented.
- If a user name that exists in the file but that is invalid is specified, authentication fails, but no failure count is incremented.
- If a user name that exists in the file is specified and the password is set to the initial setting, authentication fails, but no failure count is incremented.

#### How Failures Are Counted When a KDC Server Is Used

(KDC: A key distribution center for the connected domain that uses the Kerberos protocol.) When a KDC server is used for authentication, user IDs are not used.

- If a user name that does not exist in the file is specified, authentication fails, but no failure count is incremented.
- If a user name that exists in the file but that is invalid is specified, authentication fails, but no failure count is incremented.
- If a user name is specified that exists in the file but the a connection cannot be established with the KDC server, authentication fails, but the failure count for the specified user name is not incremented.
- If a user name is specified that exists in the file and a connection is established with the KDC server, authentication is carried out in the manner indicated below.
  - If a user name that does not exist on the KDC server is specified, authentication fails, but no failure count is incremented.
  - If a user name that exists on the KDC server is specified but the encryption or realm name is not set properly, authentication fails, but the failure count for the specified user name is not incremented.
  - If a user name is specified that exists on the KDC server but the specified password does not match the password on the KDC server, authentication fails, and the failure count for the user name is incremented by one.
  - If a user name is specified that exists on the KDC server and the specified password matches the password on the KDC server, authentication succeeds, and the failure count for the user name is reset to zero.
- When the Signature dialog box is closed, the failure counts for all user names are reset to zero.

#### Note

You cannot perform KDC authentication if you change the PC's time zone while Viewer is running. You also cannot perform KDC authentication if there is a time difference of 5 minutes or more between the PC and the KDC server.

#### **User Invalidation**

Regardless of the file or KDC server authentication circumstances, if a user's password retry count reaches its limit, the user is invalidated. How the password retry count is set is explained below.

- The password retry count is recorded on display and event data files created by DX1000/ DX1000N/DX2000 models with release number 4 and the /AS1 option. This retry count is referenced. If the password retry count is recorded as "endless," invalidation never occurs.
- For display and event data files created by the DX100P/DX200P, the password retry count is fixed at 3. (Invalidation occurs after the third failed attempt.)

Before user invalidation occurs, message E3123 is displayed. A log entry is made after user invalidation occurs.

#### **File Used for Authentication**

For batch files, authentication is performed using the information in the newest file. For linked continuous files, authentication is performed using the information in the newest linked file.

#### Files Affected by Invalidation

For batch files, only the newest file is affected.

For linked continuous files, only the newest linked file is affected.

#### User Name, User ID, and Password Retention

When the signature dialog box is closed, the user name, user ID, and password are cleared. They are not retained.

#### User Name, User ID, Password Character Length, and Character Codes

You can enter up to 63 characters for each. The number does not change depending on the number of characters (see the table below) that can be input on the recorder.

| Recorder                                                               | User Name*          | User ID            | Password                    |  |
|------------------------------------------------------------------------|---------------------|--------------------|-----------------------------|--|
| DX100P/DX200P                                                          | Up to 20 characters | Up to 8 characters | Between 6 and 8 characters  |  |
| DX1000/DX1000N/DX2000                                                  | Up to 20 characters | Up to 8 characters | Between 6 and 20 characters |  |
| * You cannot use forward slashes (/) or at signs (@) in the user name. |                     |                    |                             |  |

Enter "^" (character code 0x5E) if you want to display "°" on the DX100P/DX200P or DX1000/DX1000N/DX2000.

#### **Comment Character Length**

You can enter up to 32 characters.

2-54 IM 04L41B01-63EN

#### Checking the Files to Be Signed

The Signature results dialog box opens after you have signed a linked continuous file.

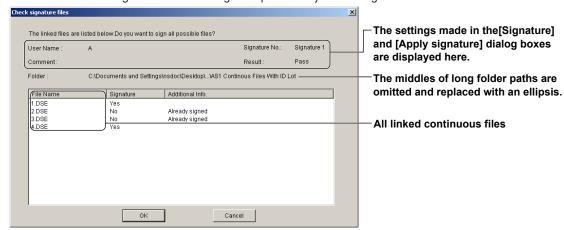

The newest file can be signed. Levels of files other than the newest file that have not yet been signed can be signed.

#### **User Invalidation**

For files other than the newest file, user invalidation does not occur when you check for users, their validity or invalidity, password status, signature privileges, etc.

#### **Additional Information**

| Additional Information    | Description                                                                                                    |
|---------------------------|----------------------------------------------------------------------------------------------------|
| Already signed            | The specified level has already been signed.                                                                                                    |
| Not registered user.      | In file-based authentication, this message can appear for the following reasons (assuming that the specified level has not already been signed).         |
|                           | The user does not exist on the file.                                                                                                    |
|                           | The user exists on the file but has been invalidated.                                                                                                    |
|                           | The user exists on the file and is valid, but the password is set to its default.                                                                        |
|                           | The user exists on the file and is valid and the password is set to the default, but the specified password does not match.                              |
|                           | In authentication using a KDC server, this message can appear for the following reasons (assuming that the specified level has not already been signed). |
|                           | The user does not exist on the file.                                                                                                    |
|                           | The user exists on the file but has been invalidated.                                                                                                    |
| There is no signature no. | The user does not have permission to sign the specified level (assuming that user authentication succeeded and the specified level has not been signed). |

#### **Displaying the Signature Results**

To check the results after you have signed a linked continuous file, open the [Signature results] dialog box.

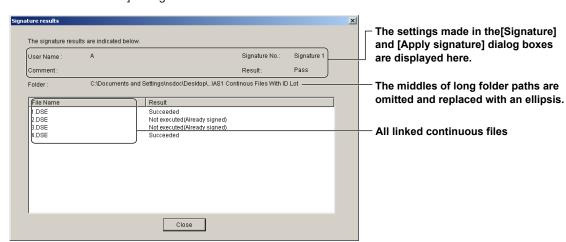

# 2.11 Displaying the TLOG Files

This section explains how to display a TLOG File that has been created by the CX1000, CX2000, DX100, DX200, DX200C, MV100, or MV200. The TLOG file name extension is .dtq.

1. Click the [Open] button or select [File] - [Open].

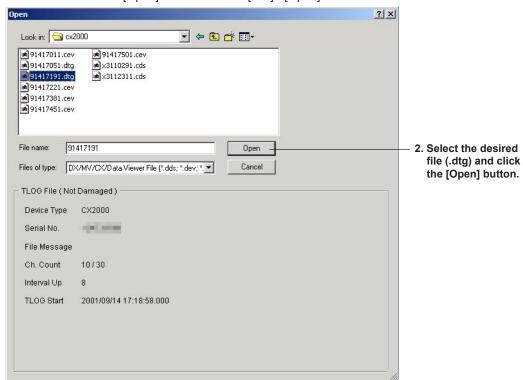

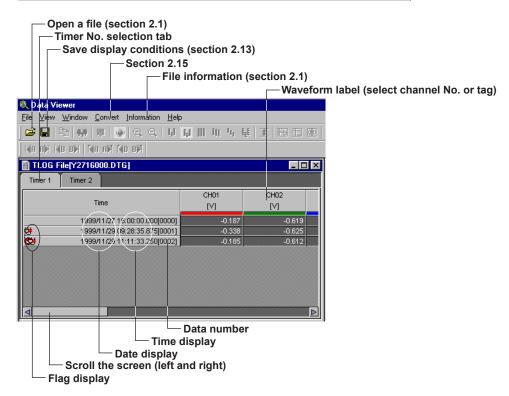

2-56 IM 04L41B01-63EN

#### **Turning ON/OFF Flags**

When [View] - [Flags] is selected, the following status information is displayed:

: Stopped TLOG computation.

: The CX time and date was changed during TLOG computation.

: Power failure occurred during TLOG computation.

## **Date/Time Display**

Select [View] - [Date Format] or [Time Format] to select the display format. If [None] is selected, the date or time will not be displayed.

#### Data No.

When [View] - [Data No.] is checked, the data number is displayed.

## **Selecting the Characters Used to Identify Channels**

For details, see "Selecting the Characters Used to Identify Channels" in section 2.2, "Waveform Display."

2-57 IM 04L41B01-63EN

# 2.12 Displaying the Report Files

# Report Files Generated by the DX1000/DX1000N/DX2000/MV1000/MV2000

The report file name extension is .DAR.

#### **Displaying Report Data Numerically**

- 1. Click the Open icon or choose [Open] from the [File] menu.
- 2. Select a report file.

The report appears. The following figure is an example in which hourly report and daily report are stored in a single report file.

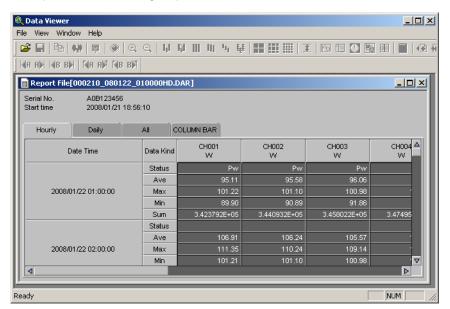

#### Status

The following characters are displayed in Status.

- Er: A measurement error or computation error occurred during the period over which the report was created.
- Ov: An over range or computation overflow occurred during the period over which the report was created.
- Pw: A power failure occurred during the period over which the report was created.
- Cg: The time was changed during the period over which the report was created.
- Bo: The burn out occurred during the period for the report.

2-58 IM 04L41B01-63EN

# • [Hourly] Tab

Displays hourly reports in the file.

# · [Daily] Tab

Displays daily reports in the file.

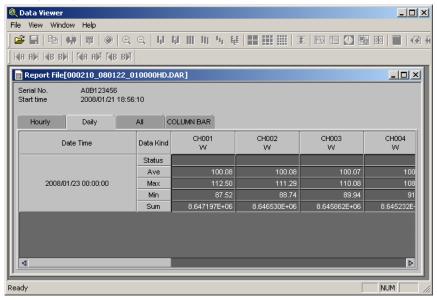

### • [All] Tab

Displays all reports in the file.

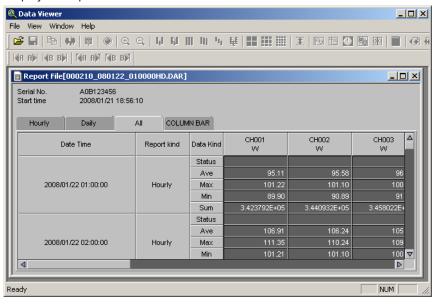

### Displaying a Stacked Bar Graph of Report Data

You can display report data generated by the DX1000, DX1000N, DX2000, MV1000, or MV2000 on a stacked bar graph.

- 1. Click the Open icon or choose [Open] from the [File] menu.
- 2. Select a report file.
- 3. Click the [COLUMN BAR] tab.

If the report data type is hourly

The example below shows a stacked bar graph of hourly reports for channels 001 to 004.

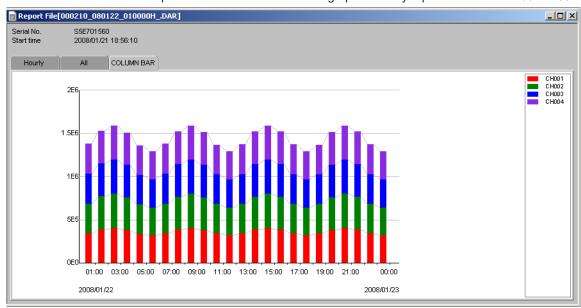

If the report data type is hourly + daily

#### Channel display colors

Displays monthly for hourly + monthly

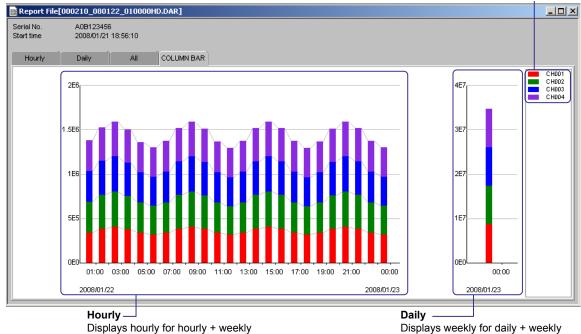

Note

Displays hourly for hourly + monthly

- The channel colors are fixed. You cannot change them.
- · All channels in the report file are displayed on one screen.
- Channels containing errors, overflow, or negative values are not displayed.

**2-60** IM 04L41B01-63EN

# Report Files Generated by the CX1000/CX2000/DX100/DX00L/DX200/DX200C/DX100P/DX200P/MV100/MV200

The report file name extension is .DHR, .DDR, .DWR, or .DMR.

### **Displaying Report Data Numerically**

- 1. Click the Open icon or choose [Open] from the [File] menu.
- Select a report file.The report appears. The following figure is an example of a daily report.

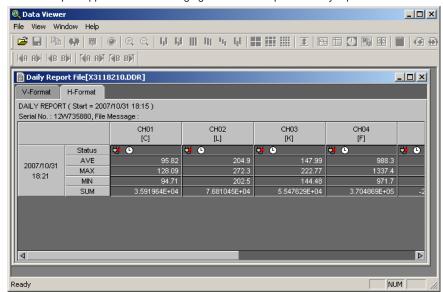

You can select [V-Format] or [H-Format]. The figure above is an example of H-Format. The following figure is an example of V-Format.

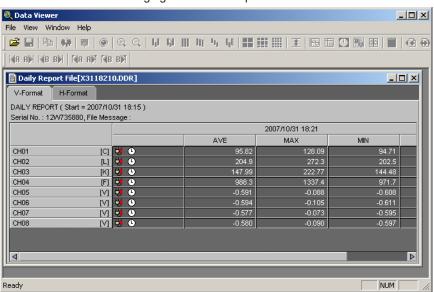

#### **Status**

The following icons are displayed in Status.

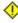

- : A measurement error or computation error occurred during the period over which the report was created.
- 4 : An over range or computation overflow occurred during the period over which the report was created.
- 🗯 : A power failure occurred during the period over which the report was created.
- ): The time was changed during the period over which the report was created.

The burn out occurred during the period for the report.

# 2.13 Saving the Display Settings

Click here ([File] - [Save Display Setting]).

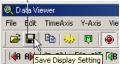

The display settings can be saved to a file. The following display settings can be saved:

### For Display Data File, Event Data File, and Link Settings File Displays

- · Print comment
- · Cursor A and Cursor B positions
- ON/OFF condition of the clipping of the displayed waveform
- Settings specified in the General Display Settings
   The height of the data overview
- · Mark information
- · Zoom rate of the time axis
- Display mode of the time axis (absolute/relative)
- · Waveform display area
- Grid type

- The background and grid color of the waveform display area
- Y-axis zone setting
- · The active waveform
- The height of the data overview of each group
- The width of the zone display area of each group
- Show/Hide condition of the zone display area
- Selected group
- ON/OFF condition of the alarm display
- · Position of the display screen
- · The channel identification string mode (channel/tag/tag number)
- ON/OFF condition of file information items (see section 2.1)

# For TLOG File Display

- · ON/OFF condition of TLOG file information items (see section 2.1) and print comment
- The string to be used (channel/tag)
- · Display format of date and time

The information is saved to the same directory as the data files. The name of the saved file is the name of the data file being displayed, with an added [vdx] extension (Y1116040. DDS.vdx, for example).

This display setting file can be overwritten unlimited number of times.

When the data with the same file name is reopened, the display settings that were saved are used. If you do not wish to open the data using the saved settings, delete the display setting file ([vdx] extension) before opening the data file.

Files whose display conditions have been saved are displayed in the manner described below.

#### File Types and How They Are Displayed

| Operation File Type                                                                                                    | When One<br>File Is<br>Opened                          | Linked                                                                                                    | When Multiple Files Are Opened<br>Together in the [Open to Sign]<br>Dialog Box                                                                                                    |
|----------------------------------------------------------------------------------------------------|--------------------------------------------------------|----------------------------------------------------------------------------------------------------|----------------------------------------------------------------------------------------------------|
| Files created<br>by the DX100P/<br>DX200P or by a<br>DX1000/DX1000N/<br>DX2000 model with<br>a release number<br>of 4 and the /AS1<br>option | Displayed according to the conditions in the vdx file. | <ul> <li>Marks are displayed according to the conditions in the vdx file.</li> <li>Everything else is displayed according to the default settings.</li> </ul> | <ul> <li>Marks are displayed according to the conditions in the vdx file.</li> <li>Everything else is displayed according to the display conditions in the newest of the vdx files (if there are no vdx files, everything is displayed according to the default settings).</li> </ul> |
| Other files                                                                                                    | Displayed according to the conditions in the vdx file. | Displayed according to the default settings.                                                                                                    |                                                                                                    |

If there is only one cursor (cursor A or B) in the data, the cursor positions of cursor A and B are set to the position of that cursor.

2-62 IM 04L41B01-63EN

### Saving the Display Conditions of Linked Files

The table below indicates how the display conditions of linked files are saved.

How the Display Conditions of Linked Files Are Saved

| Operation<br>Status                                                                    | Linkability and Post-<br>Link File Name                                                                                                    | Save Display<br>Setting                                                                          | Save Display<br>Setting As             | When the<br>Window Is<br>Closed                                                   |
|----------------------------------------------------------------------------------------|----------------------------------------------------------------------------------------------------|--------------------------------------------------------------------------------------------------|----------------------------------------|-----------------------------------------------------------------------------------|
| When one file is open                                                                  | Linkable. The file name does not change. 11                                                                                                    | The settings are saved to a vdx file.                                                            | Not allowed.                           | The settings are saved to a vdx file.                                             |
| When a single file<br>is opened and<br>linked to another<br>file                       | Linkable. The file name<br>does not change. 1                                                                                                    | The settings for<br>each of the linked<br>files are saved to<br>separate vdx files. <sup>2</sup> |                                        | The settings for each of the linked files are saved to separate vdx files.*2      |
| When an ldx file is opened.                                                            | Linkable. "Idx" is appended to the file name when it is saved.                                                                                                    | The settings are saved to an ldx file.                                                           | The settings are saved to an ldx file. | The settings are saved to an ldx file.                                            |
| When multiple<br>files are opened<br>together in the<br>[Open Files to<br>Sign] window | When data is missing in the middle of a batch file, linkage with files before the missing data is impossible, but linkage with files after the missing data is possible.  The file name does not change. | The settings are saved to a vdx file.*2                                                          |                                        | The settings<br>for each of the<br>files are saved<br>to separate vdx<br>files. 2 |

<sup>\*1</sup> When you select Save Display Setting As, the file name is determined as indicated below.

- If a batch number and lot number are attached, the file name is (Batch number)-(Lot number).ldx.
- If the batch number is blank and a lot number is attached, the file name is -(Lot number).ldx.
- If a batch number is attached and there is no lot number, the file name is (Batch number).ldx.
- If the batch number and lot number are both blank and the names of the first and last files are "A.DBE" and "Z.DBE," the file name is "A.DBE-Z.DBE.ldx."
- \*2 To prevent the automatic creation of massive numbers of vdx files, the current display conditions of data files and link reference files whose mark information has been changed are applied to the corresponding

The explanation below describes how link reference files are chosen.

- · If you open a single file and then link it to another file, the file that you opened first is the link reference file.
- When you open multiple files in the Open Files to Sign dialog box, the newest linked file is the link reference file. (After you open the linked files, even if you link to another file, the link reference file does not change.)

2-63 IM 04L41B01-63EN

The images below show how display conditions and link information are saved.

Illustration of How Display Conditions Are Saved to .vdx Files

Data file 1 Data file 2 Data file 3 Data file 4

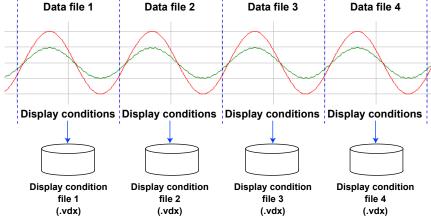

Illustration of How Display Conditions and Link Information Are Saved to .ldx Files

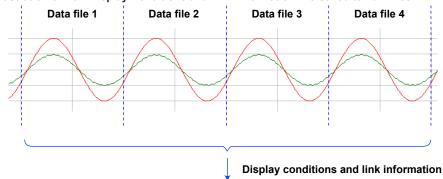

Link information file (.ldx)

2-64 IM 04L41B01-63EN

# 2.14 Saving Display Template

# **Saving Templates**

1. From the File menu, choose Save Template.

The currently displayed settings are saved as a template file to the same folder as the displayed data.

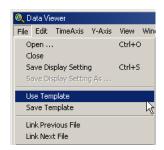

# **Using Templates**

1. From the File menu, choose Use Template.

If the currently displayed data file is not accompanied by its display settings file, it is displayed according to the setting information of the template file residing in the same folder.

If the currently displayed data file is accompanied by its display settings file, it is displayed according to the setting information of the display settings file. If you do not wish to use the template, select File > Use Template again to clear the check mark.

The template file is saved with the name default.tdx in the folder of the currently displayed data. When using a template file, the template file residing in the same folder as the displayed data is used. The setting information saved to the template file is as follows.

- Print comment
- Y-axis zone setting
- ON/OFF condition of the clipping of the displayed waveform
- Settings specified in the General Display Settings The height of the data overview
- Zoom rate of the time axis
- Display mode of the time axis (absolute/relative) •
- · Waveform display area
- Grid type

- The background and grid color of the waveform display area
- The width of the zone display area of each group
- · The active waveform
- The height of the data overview of each group
- Show/Hide condition of the zone display area
- · Selected group
- ON/OFF condition of the alarm display
- · Position of the display screen
- The channel identification string mode (channel/tag/tag number)
- · ON/OFF condition of file information items (see section 2.1)

# 2.15 Converting the Data

Measured data can be converted into ASCII, Lotus, and Excel formats. For details on converting operation log data, see section 2.8.

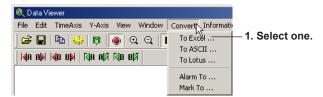

2. The [Conversion Details] dialog box opens.

# When Viewing the Waveform Display or Digital Display

3. Enter the conversion range. Excel Conversion Details Start 267 2005/10/05 18:31:30.000 \_\_ End 267 2005/10/05 18:31:30.000 Step Group C Channel 5. Change the save File: C:\...\051005 1822360.DAD.xls destination. 0K Cancel Save destination and file name 4. Select either one.

### When Displaying a TLOG File

— 3. Select the timer numbers to be converted.

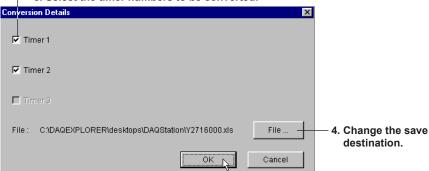

# **Start Point and End Point**

Cursor A and Cursor B are used to set the start point and end point of the range, respectively. If Cursor A and Cursor B are not specified or the cursors were erased, the data numbers of the start and end points are automatically set to [0] and [total number of data points - 1], respectively.

To convert all the data in the specified range, set the step number to 1.

### Step

To convert all the data in the specified range, set the step number to 1.

### **Group/Channel**

If you select [Group], enter the range of groups to be converted.

If you select [Channel], enter the range of channels to be converted.

2-66 IM 04L41B01-63EN

### **Changing the Save Destination**

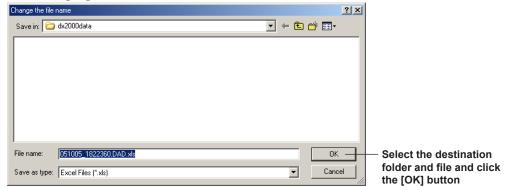

To change the destination folder or the name of the file containing the converted data, click the [File] button. The [Change the file name] dialog box opens.

### Note.

- The default group is set to the number of the group that is currently being displayed. The
  default channel is set to all channels.
- The name of the destination file is automatically set to the displayed file name followed by
  the extension that identifies the data format. For ASCII, Lotus, and Excel conversions, the
  file extensions [txt], [wrk] (can be loaded using version 2.0 or later), and [xls] (can be loaded
  by Excel 97 or later) are attached, respectively.
- · The conversion format of files with and without batch information differs.
- There is a limit in the number of data points that Lotus1-2-3 and Excel can handle. For
  these programs, specify the number of data points to be converted before performing the
  conversion. Note that even if the number of data points to be converted is within the limits, it
  still may not be possible to load the data if there is not enough free memory available on the
  PC. If the limit is exceeded, perform automatic division prior to conversion. A serial number
  is attached to the file name.
- Do not specify a floppy disk or an external storage medium as the save destination as it will take a long time for the save operation.
- Do not specify the root directory as the save destination.
- Prepare enough free space on the destination disk.

## **Conversion Example**

# **ASCII** conversion file

```
"DAQSTANDARD","Rx.xx"
"Data Yiewer","Rx.xx"
```

### **Excel conversion file**

|    | А           | В          | С         | D        | Е        | F      | G        | Н        | I        | J     |
|----|-------------|------------|-----------|----------|----------|--------|----------|----------|----------|-------|
| 1  | DAQSTANI    | DARD       | Rx.xx     |          |          |        |          |          |          |       |
| 2  | Data Viewe  | r          | Rx.xx     |          |          |        |          |          |          |       |
| 3  |             |            |           |          |          |        |          |          |          |       |
| 4  |             |            |           |          |          |        |          |          |          |       |
| 5  | Device Typ  | e          | DX2000    |          |          |        |          |          |          |       |
| 6  | Serial No.  |            | xxxxxxxxx |          |          |        |          |          |          |       |
| 7  | File Messag | ge         |           |          |          |        |          |          |          |       |
| 8  | Time Corre  | ction      | None      |          |          |        |          |          |          |       |
| 9  | Starting Co | ndition    | Manual    |          |          |        |          |          |          |       |
| 10 | Dividing Co | ndition    | Manual    |          |          |        |          |          |          |       |
| 11 | Meas Ch.    |            | 48        |          |          |        |          |          |          |       |
| 12 | Math Ch.    |            | 1         |          |          |        |          |          |          |       |
| 13 | Ext Ch.     |            | 1         |          |          |        |          |          |          |       |
| 14 | Data Count  | t          | 10        |          |          |        |          |          |          |       |
| 15 | Sampling In | iterval    | 2.000     | sec      |          |        |          |          |          |       |
| 16 | Start Time  |            | 2008/12/0 |          | 0.000    |        |          |          |          |       |
| 17 | Stop Time   |            | 2008/12/0 | 16:07:22 | 0.000    |        |          |          |          |       |
| 18 | Trigger Tim | ne         | 2008/12/0 | 16:07:22 | 0.000    |        |          |          |          |       |
| 19 | Trigger No. |            | 9         |          |          |        |          |          |          |       |
| 20 | Damage Ch   | neck       | Not Damag | ed       |          |        |          |          |          |       |
| 21 | Started by  |            | [KeyIn]   |          |          |        |          |          |          |       |
| 22 | Stopped by  |            | [KeyIn]   |          |          |        |          |          |          |       |
| 23 |             |            |           |          |          |        |          |          |          |       |
| 24 | Num. Of Co  |            |           |          |          |        |          |          |          |       |
| 25 | Num. Of Co  | onverted C | 10        |          |          |        |          |          |          |       |
| 26 | Converted   | Group      | 1         | -        | 1        |        |          |          |          |       |
| 27 |             |            |           |          |          |        |          |          |          |       |
| 28 |             |            | Ch.       | CH001    |          | CH002  |          | CH003    |          | CH004 |
| 29 |             |            | Tag       |          | 11111BBB |        | 22222BBB | 33-AAAAA | 33333BBB |       |
| 30 |             |            | Tag No.   | ABC-1    |          | ABC-2  |          | ABC-3    |          | ABC-4 |
| 31 |             |            | Unit      | V        |          | V      |          | ٧        |          | V     |
| 32 |             | Time       | sec       | MIN      | MAX      | MIN    | MAX      | MIN      | MAX      | MIN   |
| 33 | 2008/12/0   |            | 0.000     | 1.8494   | 1.8527   | 1.5867 | 1.5920   |          | 1.2244   |       |
| 34 | 2008/12/0   |            | 0.000     | 1.8427   | 1.8494   | 1.5760 |          | 1.2036   | 1.2175   | 0.74  |
| 35 | 2008/12/0   | 16:07:08   | 0.000     | 1.8358   | 1.8427   | 1.5652 | 1.5760   | 1.1896   | 1.2036   | 0.73  |

2-68 IM 04L41B01-63EN

# 2.16 Printing

You can print a display data file, event data file, manually sampled data file, TLOG file, or report file.

# **Setting the Printer**

1. Select [File] - [Print Setup].

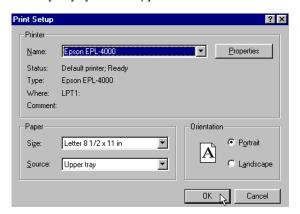

2. Set the printer, paper and orientation.

### Note

Set the printer according to the configuration of the system that you are using.

# Specifying the Contents to be Printed (for Display Data File and Event Data File)

Specify the contents to be printed before executing the print. This setting is not necessary if you are printing a manually sampled data file, TLOG file, or report file.

Select [File] - [Print Settings]. The [Printout Setup] dialog box opens. When the waveform is displayed, printing is carried out according to the settings under the Graph Print tab of the [Printout Setup] dialog box. If numeric values are displayed, printing is carried out according to the settings under the Sheet Print tab.

### **Setting Graph Print**

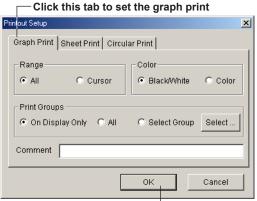

 Set the range, color, print group, and comment, then click the [OK] button

If you selected [Select Group], click the [Select] button. The [Select Groups] dialog box opens. Select the groups to be printed. Click the [OK] button to close the dialog box.

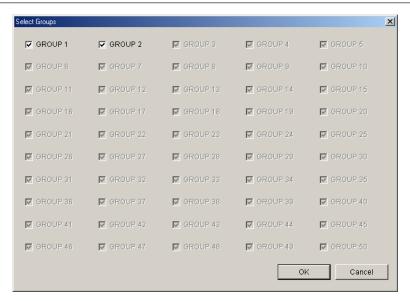

## **Setting Sheet Print**

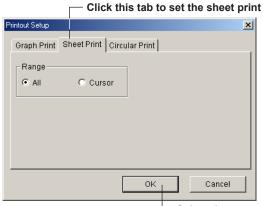

Select the range to be printed, and click the [OK] button

## **Setting Circular Print**

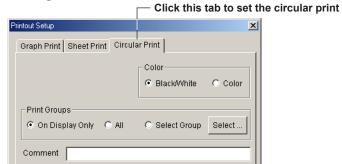

ΟK

Select the range to be printed, and click the [OK] button

### Note

The [Comment] can be entered or changed using [About Document] (see "Checking File Information" page 2-8). When the print comment is entered or changed, it is reflected in the comment of [About Document] dialog box.

Cancel

- Up to 127 characters can be entered in the [Comment] entry box. However, the number of characters that is actually printed is limited.
- When the cursor is not displayed, select the [All] button under [Range] in the [Printout Setup] dialog box.

2-70 IM 04L41B01-63EN

### Header

A header can be printed when printing the waveform or a TLOG file.

Of the items that are displayed in the file information dialog box ([Information] - [About Document]), those that are checked are printed in the header section. For details related to the file information, see section 2.1.

### **Print Preview**

You can preview the print layout before actually printing the data. Selecting [File] - [Print Preview] displays the print preview screen.

### Note.

- The preview screen will display the print image of the specified range.
- The file information is also displayed when previewing the graph. If the color overview, alarm, [Cursor value] window, and [Statistics] window are displayed, these are also displayed on the preview screen along with the graph
- For the print preview operation, see the instruction manual that came with your operating system.

# **Operation Log Printout**

### **Absolute or Relative Time**

Absolute time or relative time is printed according to the setting on the operation log display.

### Widths of Printed Items

| Printed Item               | Width         |
|----------------------------|---------------|
| Log No.                    | 11 characters |
| Absolute Time              | 24 characters |
| Relative Time              | 17 characters |
| User                       | 22 characters |
| Kind                       | 32 characters |
| Operation/Additional Info. | 74 characters |

# **Printing**

- 1. Click here ([File] - [Print]).

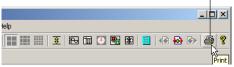

2. The [Print] dialog box opens.

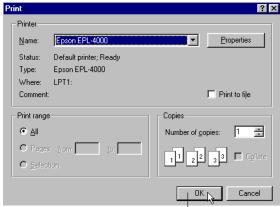

 Select the printer, print range, the number of copies, and click the [OK] button

# Chapter 3 Troubleshooting

# 3.1 Troubleshooting

## Messages

| Code  | Message                          | Description                                               |
|-------|----------------------------------|-----------------------------------------------------------|
| M3130 | Do you want to sign this record? | This message appears to confirm that you want to sign the |
|       |                                  | record.                                                   |
| M3131 | Do you want to cancel?           | Click [OK] to cancel the operation.                       |

# **Error Messages**

| Code   | Message                                          | Description                                                          | Corrective Action                                                                  |
|--------|--------------------------------------------------|----------------------------------------------------------------------|------------------------------------------------------------------------------------|
| E0002  | Insufficient Memory.Please                       |                                                                      | Exit other programs then restart, or                                               |
|        | close at once.                                   |                                                                      | reboot the OS then restart.                                                        |
| E0211  | Can't write to file.                             | There is insufficient space in the                                   | Check the free space in the directory.                                             |
|        |                                                  | directory, or the file is being used by                              | The file may be currently used by another                                          |
|        |                                                  | another program.                                                     | program, so check it.                                                              |
| E0212  | Can't read file.                                 | The file does not exist, or there is a problem with the file system. | Check whether the file exists. Also check whether the file system is correct.      |
| E0213  | Can't open file.                                 | The file does not exist, or there is a                               | Check whether the file exists. Also check                                          |
|        |                                                  | problem with the file system.                                        | whether the file system is correct.                                                |
| E0250  | Failed to start Adobe Reader.                    | Adobe Acrobat Reader (but the latest                                 | Install Adobe Reader or confirm that                                               |
|        |                                                  | version is recommended) is required to                               | Adobe Reader is already installed.                                                 |
|        |                                                  | see the user's manual.                                               |                                                                                    |
| E3115  | Too many data.                                   | The number of data entries in the files                              | Decrease the number of files that you are                                          |
|        |                                                  | that are to be linked exceeds 5,242,880                              | linking.                                                                           |
| F2440  | Come files may be                                | entries, so the files cannot be linked.                              | Continue if OK If not shapes the file                                              |
| E3118  | Some files may be overwritten.                   | The file may be corrupt.                                             | Continue if OK. If not, change the file names.                                     |
|        | Do you still want to continue?                   |                                                                      | names.                                                                             |
| E3119  | Already signed                                   | The specified level has already been                                 | Contact the administrator if you cannot                                            |
| _0     | , in early eighted                               | signed.                                                              | solve the problem.                                                                 |
| E3120  | Not registered user.                             | The user name, user ID, or password                                  | Check the login information, and enter                                             |
|        | ŭ                                                | has been entered incorrectly.                                        | it again. Contact the administrator if you                                         |
|        |                                                  |                                                                      | cannot solve the problem.                                                          |
| E3121  | There is no signature no.                        | The user you signed in as does not                                   | Contact the administrator if you cannot                                            |
|        |                                                  | have permission to make a signature.                                 | solve the problem.                                                                 |
| E3122  | %dtimes password input                           | Stops operation.                                                     | Check the login information, and enter                                             |
|        | failure.                                         | "%d" is the number of failures.                                      | it again. Contact the administrator if you                                         |
| F0.100 | 0/ 11:                                           | T1 19 601                                                            | cannot solve the problem.                                                          |
| E3123  | %dtimes password input failure. The user will be | The privileges of this user are invalidated.                         | Contact the administrator if you cannot                                            |
|        | disable.                                         |                                                                      | solve the problem.                                                                 |
| E3124  | %s File is not found.                            | "%d" is the number of failures.  The setup data with the appropriate | But the actual data with the appropriate                                           |
| L3124  | 705 File is flot fourid.                         | setting serial number cannot be found.                               | Put the setup data with the appropriate setting serial number into the folder that |
|        |                                                  | "PPL" appears instead of "%s" for                                    | contains the data file.                                                            |
|        |                                                  | DX100P/DX200P setup data files.                                      |                                                                                    |
|        |                                                  | "PSL" appears instead of "%s" for                                    |                                                                                    |
|        |                                                  | DX1000/DX1000N/DX2000 setup data                                     |                                                                                    |
|        |                                                  | files. "PEL" appears instead of "%s"                                 |                                                                                    |
|        |                                                  | for DX1000/DX2000s with a release                                    |                                                                                    |
|        |                                                  | number of 4 and the /AS1 option.                                     |                                                                                    |
| E3125  | Cannot perform                                   | Viewer cannot connect to the KDC                                     | Contact the administrator.                                                         |
|        | authentication. There is a                       | server or the KDC server settings have                               |                                                                                    |
|        | problem with the KDC server.                     | changed and authentication is failing.                               |                                                                                    |
|        |                                                  | You cannot perform KDC authentication                                |                                                                                    |
|        |                                                  | if you change the PC's time zone while Viewer is running.            |                                                                                    |
|        |                                                  | The authentication does not work when                                |                                                                                    |
|        |                                                  | there is a time difference of 5 minutes or                           |                                                                                    |
|        |                                                  | more between DX and the KDC server.                                  |                                                                                    |
| E3132  | Failed to start Hardware                         | Hardware Configurator is not installed,                              | Install Hardware Configurator.                                                     |
|        | Configurator.                                    | so it cannot be started.                                             | - <b>3</b>                                                                         |
|        |                                                  |                                                                      |                                                                                    |

# 3.1 Troubleshooting

## Warning Messages

| Code  | Message                                                                                                    | Description                                                                              | Corrective Action                                                                                                    |
|-------|----------------------------------------------------------------------------------------------------|------------------------------------------------------------------------------------------|----------------------------------------------------------------------------------------------------|
| W3126 | You cannot sign because the signature information of the files in the batch is inconsistent.                           | The signature information of the files in the batch is inconsistent.                     | Check the signature information in the file for consistency. Contact the administrator if you cannot solve the problem. |
| W3127 | Cannot be displayed because<br>two or more files that contain<br>the same batch data exist in<br>the specified folder. | Two or more files that contain the same batch data exist in the specified folder.        | Organize the files so that they do not contain the same batch data.                                                     |
| W3128 | The file does not exist.                                                                                               | The file has been deleted or moved.                                                      | Update the file list to check for the file.                                                                             |
|       |                                                                                                    |                                                                                          | Check the condition of the disk.                                                                                        |
|       |                                                                                                    |                                                                                          | Contact the administrator if you cannot solve the problem.                                                              |
| W3129 | Cannot link and display data because some of them have already been displayed.                                         | The files cannot be displayed because a data file that you want to link is already open. | Link the files after you close the currently displayed data.                                                            |

3-2 IM 04L41B01-63EN

# Index

# Index

| Numeric                                          |            | <u>E</u>                                     |                       |
|--------------------------------------------------|------------|----------------------------------------------|-----------------------|
| 5 million points of data, displaying             | 2-7        | edit zone                                    | 2-16                  |
|                                                  |            | end point                                    | 2-65                  |
| A                                                |            | error messages                               | 3-1                   |
| abnormal data                                    | 2 21       | event data file                              | 2-1, 2-61             |
| about document                                   |            | extension                                    | 2-1                   |
| absolute time                                    | -, -       |                                              |                       |
| alarm display (data viewer)                      |            | F                                            |                       |
| alarm display (trend monitor)                    |            |                                              | 2-56                  |
| alarm display, turning on and off                |            | file, basic information                      |                       |
| alarm list                                       |            | file, opening twice                          |                       |
| alarm transition point                           |            | file information, checking                   |                       |
| arbitrary mark                                   |            | file names                                   |                       |
| arbitrary marks, adding                          |            | file names, processing of new                |                       |
| authentication, file used                        |            | files that the data viewer can display       |                       |
| auto zone                                        |            | files to be signed, checking                 |                       |
| dato zono                                        | 2 10       | filter, setting                              |                       |
| В                                                |            | folder to search in, specifying              |                       |
|                                                  |            | full zone                                    |                       |
| batch information                                |            | Tuli 2010                                    | 2 10                  |
| batch text                                       | 2-10       | G                                            |                       |
| C                                                |            | general display setting                      | 2 12                  |
| <u>C</u>                                         |            |                                              |                       |
| cascading                                        | 2-25       | graph printgroup                             |                       |
| changing the destination folder                  | 2-66       | group                                        | 2-00                  |
| channel                                          | 2-65       | ш                                            |                       |
| channel no                                       | 2-20       | <u>H                                    </u> |                       |
| channels, characters used to identify            | 2-20       | hardware (system requirements)               | 1-2                   |
| circular                                         | 2-26       | hardware configurator                        | 1-1                   |
| circular print                                   | 2-69       | hardware configurator, starting              | 2-46                  |
| clip 2-18                                        |            | header                                       | 2-70                  |
| clipboard                                        | 2-20       | hide cursor                                  | 2-20                  |
| color overview display                           | 2-12       |                                              |                       |
| column bar                                       | 2-59       | I                                            |                       |
| configuration changes, displaying setup data for |            | icon, arranged                               | 2.25                  |
| continuous files, linking                        | 2-6        | invalidation, files affected                 |                       |
| control mode list                                | 2-33       | items, selecting which to display            |                       |
| conventions                                      |            | items, selecting which to display            | Δ-¬                   |
| copy                                             | 2-15, 2-20 | 1                                            |                       |
| copyright                                        | i          | <u> </u>                                     |                       |
| cursor, hiding                                   | 2-20       | LACK                                         |                       |
| cursor, showing                                  | 2-29       | linked files, saving display conditions      |                       |
| cursor, showing (data viewer)                    | 2-20       | link settings file                           | 2-1, 2-30, 2-32, 2-61 |
| cursor's value (data viewer)                     | 2-21       | list of alarms                               | 2-33                  |
| _                                                |            | list of marks                                |                       |
| D                                                |            | log data, converting                         | 2-48                  |
| DAQSTANDARD, overview                            | 1-1        | 3.4                                          |                       |
| data, converting                                 | 2-34, 2-65 | M                                            |                       |
| data division, opening                           | 2-7        | manual, structure                            | iv                    |
| data no                                          | 2-56       | manually sampled data file                   | 2-1, 2-35             |
| data number                                      | 2-56       | mark                                         | 2-22                  |
| data viewer, closing                             | 2-11       | mark list                                    | 2-33                  |
| data viewer, starting                            | 2-1        | mark position                                | 2-23                  |
| date format                                      | 2-56       | marks, resetting                             | 2-24                  |
| delete the mark                                  | 2-24       | messages                                     | 3-1                   |
| display color                                    | 2-15       | multi-axis zone                              | 2-16                  |
| display conditions, saving                       |            |                                              |                       |
| display data file                                |            | N                                            |                       |
| display numeric value                            |            |                                              | :                     |
| display position                                 | 2-14       | notes                                        | l                     |
| display range                                    | 2-14       |                                              |                       |
| divisions, selecting and signing                 | 2-7        |                                              |                       |
| DX-P Hardware Configurator                       | 1-1        |                                              |                       |

# Index

| 0                                        |                  | trademarks                                     |            |
|------------------------------------------|------------------|------------------------------------------------|------------|
| opening                                  | 2-2              | trip line                                      | 2-14       |
| operation log, copying                   |                  |                                                |            |
| operation log, displaying                |                  | U                                              |            |
| operation log error codes                |                  | units of data, division                        | 2-7        |
| operation log items                      |                  | units of data, ending                          |            |
| additional information                   |                  | units of data, starting                        | 2-7        |
| kind                                     |                  | user authentication failure                    |            |
| log number                               |                  | user invalidation                              |            |
| operation                                |                  | user zone                                      | 2-16       |
| time                                     |                  | using templates                                |            |
| user                                     |                  | 9                                              |            |
| operation logs, appearance               |                  | V                                              |            |
| Other tab                                |                  |                                                |            |
| over                                     |                  | version                                        |            |
| 0.000                                    | 2-2              | Viewer                                         | 1-1        |
| P                                        |                  | W                                              |            |
|                                          | 0.50             |                                                |            |
| password retry count                     |                  | warning messages                               | 3-2        |
| paste                                    |                  | waveform, displaying                           | 2-12, 2-26 |
| period, setting                          |                  | waveform display, turning on and off           | 2-14       |
| print                                    |                  | waveform display limit                         |            |
| print, specifying the contents           |                  | window, setting                                |            |
| printer, setting                         | 2-68             |                                                |            |
| print preview                            | 2-70             | Υ                                              |            |
| products covered in this manual          | iv               | <u>-                                      </u> |            |
|                                          |                  | Y-axis, setting                                | 2-16, 2-27 |
| R                                        |                  | Y-axis, turning on and off                     | 2-14       |
|                                          |                  | Y-axis, types                                  | 2-14       |
| registering the channel                  |                  |                                                |            |
| relative time                            |                  | <u>Z</u>                                       |            |
| release number                           |                  |                                                |            |
| report file                              |                  | zone                                           |            |
| report file, displaying                  |                  | zones, editing                                 |            |
| reset mark                               |                  | zoom in                                        |            |
| retention, setting                       |                  | zoom out                                       | 2-15       |
| revision history                         | V                |                                                |            |
| S                                        |                  |                                                |            |
| save the display setting                 | 2.61             |                                                |            |
| scale valuescale value                   |                  |                                                |            |
|                                          |                  |                                                |            |
| search results, displaying and selecting |                  |                                                |            |
| select all                               |                  |                                                |            |
| select group                             |                  |                                                |            |
| select groups                            |                  |                                                |            |
| setting information, displaying          |                  |                                                |            |
| settings, changing and searching again   |                  |                                                |            |
| sheet print                              |                  |                                                |            |
| showing the cursor                       |                  |                                                |            |
| signable units of data, opening          | 2-3              |                                                |            |
| signature information                    | 2-10             |                                                |            |
| signature results, displaying            | 2-54             |                                                |            |
| slide zone                               | 2-16             |                                                |            |
| software license                         | ii               |                                                |            |
| stacked bar graph                        | 2-59             |                                                |            |
| start point                              |                  |                                                |            |
| statistics                               |                  |                                                |            |
| step                                     |                  |                                                |            |
| style number                             |                  |                                                |            |
| <del>-</del>                             | ,                |                                                |            |
| 1                                        |                  |                                                |            |
| Time format                              |                  |                                                |            |
| tag                                      | 2-20             |                                                |            |
| tag no                                   | 2-20             |                                                |            |
| templates                                | 2-64             |                                                |            |
| tiled                                    | 2-25             |                                                |            |
| time axis, setting                       | 2-15, 2-27, 2-28 |                                                |            |
| TLOG file                                | 2-1, 2-55        |                                                |            |

Index-2